# **CT-X800**

# **GUIDA DELL'UTILIZZATORE**

Conservare tutto il materiale informativo per riferimenti futuri.

### Avvertenze sulla sicurezza

Prima di provare ad usare la tastiera digitale, accertarsi di leggere le "Precauzioni riguardanti la sicurezza" a parte.

# ИНСТРУКЦИЯ ПО ЭКСПЛУАТАЦИИ

Сохраните всю информацию, чтобы обращаться к ней в будущем.

### Правила безопасности

Прежде чем приступать к эксплуатации синтезатора, обязательно прочитайте брошюру «Правила безопасности»

### Informazioni sui dati di spartiti musicali

È possibile usare un computer per scaricare i dati di spartiti musicali dal sito web CASIO. Per maggiori informazioni, visitare il sequente URL.

http://world.casio.com/

#### О нотах

Ноты можно загружать с сайта «CASIO» с помощью компьютера. Для получения дополнительной информации посетите нижеуказанный сайт.

http://world.casio.com/

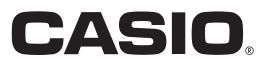

# *Внимание!*

FA

Прежде чем приступать к эксплуатации данного изделия, ознакомьтесь со следующей важной информацией.

- Прежде чем приступать к эксплуатации адаптера переменного тока (приобретается дополнительно) для подачи питания на устройство, проверить адаптер на предмет повреждений. Сетевой шнур тщательно проверить на предмет разрывов, порезов, оголения провода, других серьезных повреждений. Если адаптер серьезно поврежден, не давать его детям.
- Не пытаться перезаряжать батареи.
- Не вставлять аккумуляторные батареи.
- Не вставлять старые батареи вместе с новыми.
- Вставлять батареи рекомендованного типа или аналогичные.
- Ориентация положительного (+) и отрицательного (–) полюсов батарей должна соответствовать обозначениям у батарейного отсека.
- При первых же признаках разрядки батарей как можно скорее их заменять.
- Не допускать короткого замыкания полюсов батарей.
- Изделие не предназначено для детей в возрасте до 3 лет.
- Применять только адаптер «CASIO» AD-E95100L.
- Адаптер переменного тока не игрушка!
- Перед протиранием изделия отсоединять от него адаптер переменного тока.

Местонахождение маркировки Маркировка находится на нижней стороне изделия или в батарейном отсеке на нижней стороне изделия, а также на упаковке.

Расшифровка знаков серийного номера

- (1) Восьмой знак серийного номера соответствует последней цифре года производства. Например: «1» означает 2011 год; «2» — 2012 год.
- (2) Девятый знак серийного номера соответствует порядковому номеру месяца производства. Янв.  $-1$ ; фев.  $-2$ ; мар.  $-3$ ; апр.  $-4$ ; май  $-5$ ; июн.  $-6$ ; июл.  $-7$ ; авг.  $-8$ ; сен.  $-9$ ; окт. — J; ноя. — K; дек. — L.

Декларация о соответствии согласно Директиве ЕС

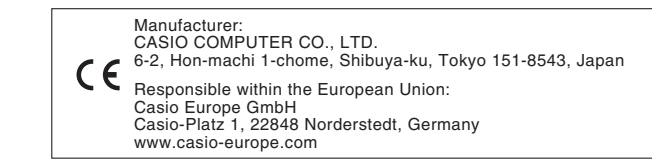

- Воспроизведение содержания данной инструкции, как частично, так и полностью, запрещается. Любое использование содержания данной инструкции, помимо личного пользования, без согласия «CASIO» запрещено законами об авторском праве.
- КОМПАНИЯ «CASIO» НИ ПРИ КАКИХ ОБСТОЯТЕЛЬСТВАХ НЕ НЕСЕТ ОТВЕТСТВЕННОСТИ НИ ЗА КАКОЙ УЩЕРБ (ВКЛЮЧАЯ, В ЧАСТНОСТИ, УБЫТКИ В СВЯЗИ С УПУЩЕННОЙ ВЫГОДОЙ, ПЕРЕРЫВОМ В ДЕЯТЕЛЬНОСТИ, ПОТЕРЕЙ ИНФОРМАЦИИ), ВОЗНИКАЮЩИЙ В РЕЗУЛЬТАТЕ ИСПОЛЬЗОВАНИЯ ИЛИ НЕВОЗМОЖНОСТИ ИСПОЛЬЗОВАНИЯ ДАННОЙ ИНСТРУКЦИИ ИЛИ ИЗДЕЛИЯ, ДАЖЕ ЕСЛИ КОМПАНИЯ «CASIO» БЫЛА УВЕДОМЛЕНА О ВОЗМОЖНОСТИ ТАКОГО УЩЕРБА.
- Содержание данной инструкции может быть изменено без предупреждения.
- Внешний вид изделия может отличаться от показанного на иллюстрациях в данной инструкции по эксплуатации. ● Упоминаемые в данной инструкции названия компаний и наименования изделий могут являться зарегистрированными торговыми марками других компаний.

# **Содержание**

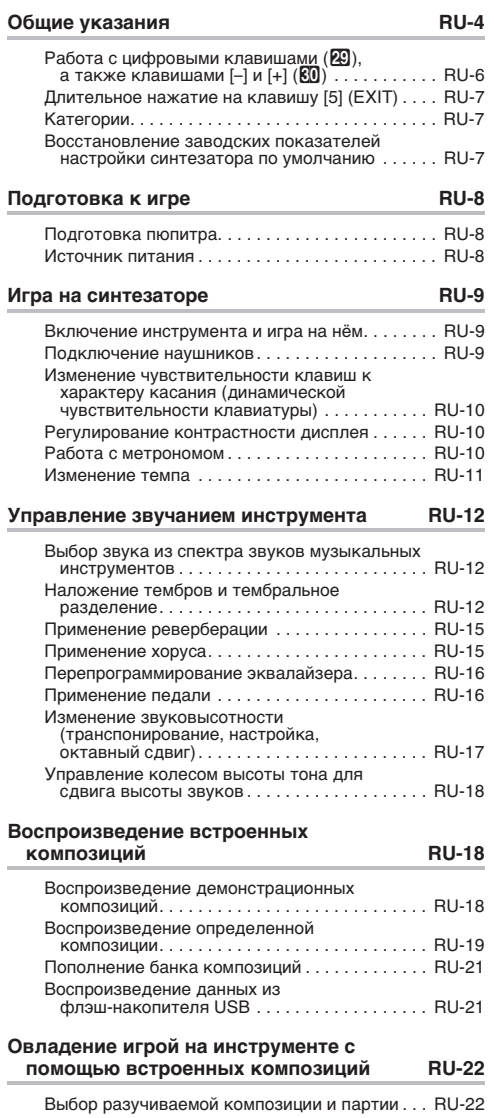

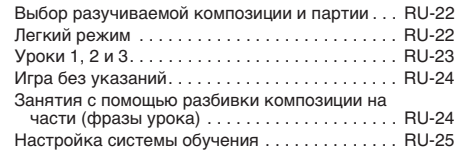

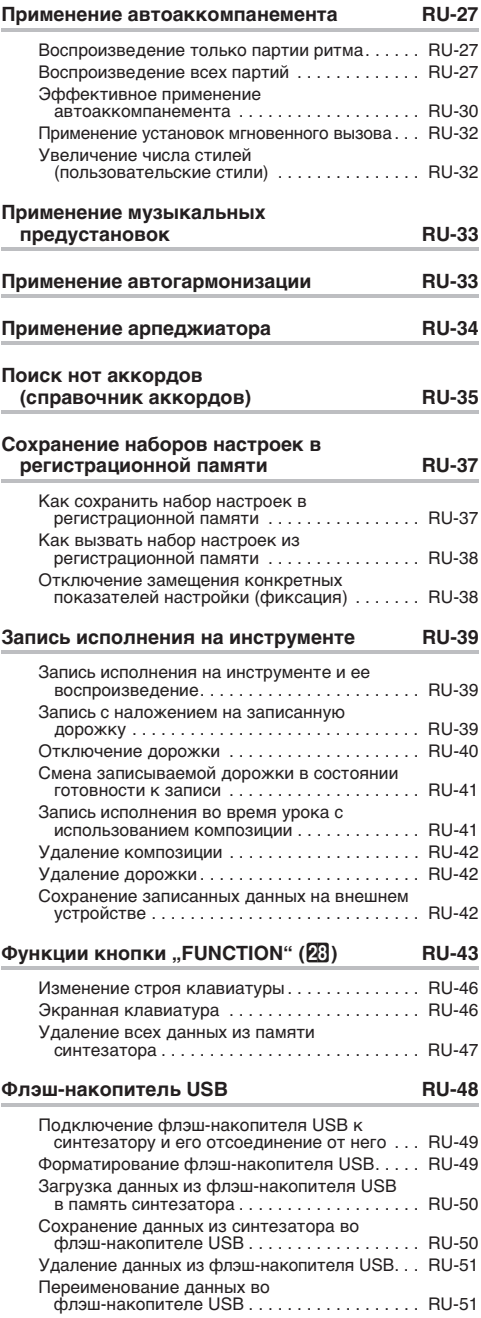

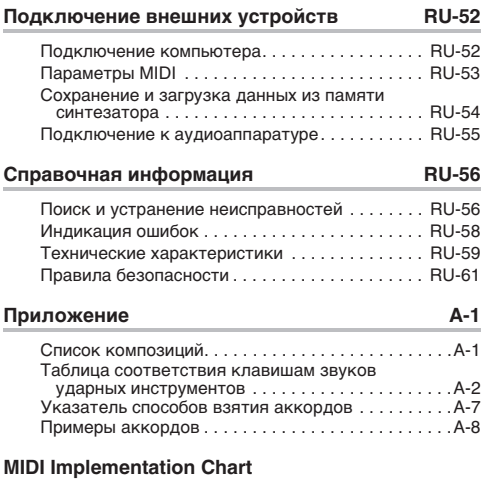

### **Прилагаемые принадлежности**

- **Пюпитр**
- **Брошюры**
	- Правила безопасности
	- Приложение
- Другие принадлежности (гарантия и др.)

Состав прилагаемых принадлежностей может быть изменен без предупреждения.

### **Принадлежности, приобретаемые дополнительно**

• Информацию о принадлежностях к изделию, которые продаются отдельно, можно получить из каталога продукции «CASIO», имеющегося в магазине, и на сайте «CASIO» по адресу:

**http://world.casio.com/**

# **Общие указания**

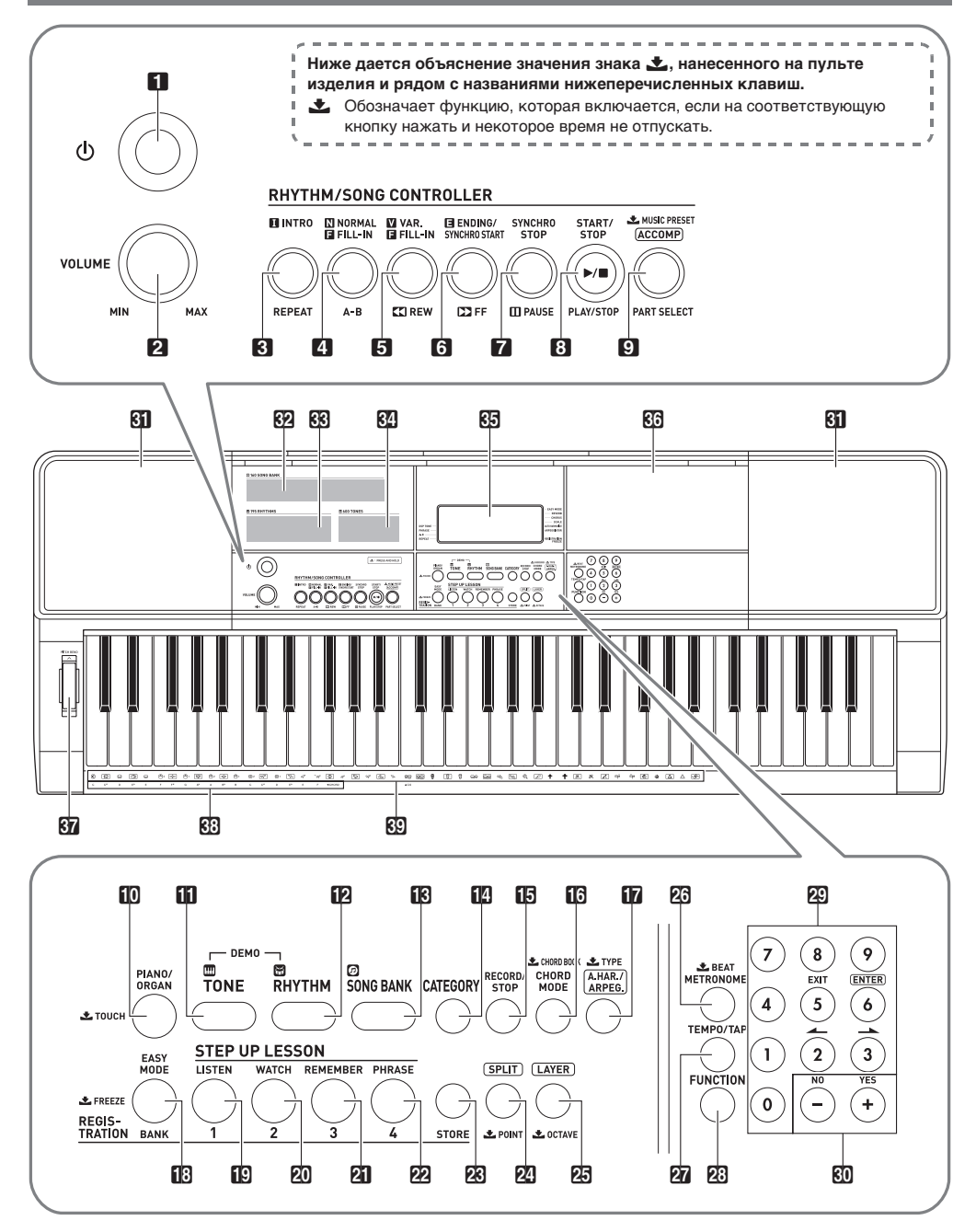

- $\Pi$  кнопка питания  $\mathfrak{b}$   $\mathfrak{m}$ RU-9
- **2** ручка громкости (VOLUME) ☞RU-9
- $3$  кнопка «Вступление; повтор» (INTRO, REPEAT) ☞RU-20, 31
- 4 кнопка «Обычная вставка; A-B» **(**NORMAL FILL-IN, A-B**)** ☞RU-30
- **5** кнопка «Вариационная вставка; прокрутка назад» (VAR. FILL-IN, << REW) << RU-19, 30
- 6 кнопка «Концовка синхронный запуск; прокрутка вперед» (ENDING/SYNCHRO START,  $\rightharpoonup$ FF) ☞RU-19, 31
- 7 кнопка «Синхронная остановка; пауза» (SYNCHRO STOP, IIPAUSE) ☞RU-19, 32
- $8$  кнопка «Запуск остановка; воспроизведение — остановка» (START/STOP, PLAY/STOP) ☞RU-10, 27
- **9** кнопка «Аккомпанемент; выбор партии; музыкальная предустановка» ([ACCOMP], PART SELECT, LMUSIC **PRESET)** <sup>®</sup>RU-22, 27, 33
- $\Box$  кнопка «Фортепиано орган; динамика» **(PIANO/ORGAN, ±TOUCH)** ☞RU-10, 12
- **ви** кнопка «Тембр» (ТОNЕ) ☞RU-12
- **Вем кнопка «Стиль» (RHYTHM)** · RU-27
- **B** кнопка «Банк композиций» (SONG BANK) ☞RU-19
- **bo** кнопка «Категория» (CATEGORY) <br /> **CATEGORY**)
- **ib** кнопка «Запись остановка» (RECORD/STOP) ☞RU-39
- **в** кнопка «Режим аккордов; справочник аккордов» (CHORD MODE, \$CHORD BOOK) ☞RU-35
- $\Pi$  кнопка «Автогармонизация арпеджиатор; тип» **(A.HAR./ARPEG., TYPE)** ☞RU-33, 34
- **ВВ** кнопка «Легкий режим: банк; фиксация» (EASY MODE, BANK, LFREEZE) ☞RU-22, 37, 38
- **Тыльная сторона**

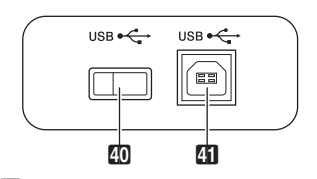

 $40$  флэш-накопитель USB ☞RU-48

 $41$  порт «**USB**» ☞RU-53

- $F$  кнопка «Область 1; слушай» (1, LISTEN) ☞RU-23, 37
- $\mathbb{Z}$  кнопка «Область 2: смотри» (2, WATCH) ☞RU-23, 37
- **21 кнопка «Область 3; вспоминай» (3, REMEMBER)** ☞RU-24, 37
- $22$  кнопка «Область 4; фраза» (4, PHRASE) ☞RU-24, 37
- **28** кнопка «Сохранение» (STORE) <sup>®</sup>RU-37
- $\mathbb{Z}$  кнопка «Разделение: точка» (SPLIT,  $\bigstar$  POINT) ☞RU-14
- **25** кнопка «Наложение тембров; октава» (LAYER, \$OCTAVE)☞RU-13, 17
- **23** кнопка «Метроном: число долей» **(METRONOME, LBEAT)** IS RU-10
- $\bar{M}$  кнопка «Темп отстучать» (**TEMPO/TAP**) ☞RU-11
- **23 кнопка «Функция» (FUNCTION)** I TRU-43
- **29** клавиши с цифрами ☞RU-6
- $$0$  клавиши [–] и [+] ☞RU-6
- $R<sub>l</sub>$  линамики
- В список композиций из банка композиций
- **RR** перечень стилей
- do перечень тембров
- 85 дисплей
- **RB** «полочка»
	- «Полочка» слегка наклонена. Следить за тем, чтобы помещенные на нее предметы не падали.
	- Не ставить на «полочку» чашки и другие емкости с жидкостью.
- **M** колесо высоты тона (PITCH BEND) ☞RU-18

42 43 44 45

- **<u>क</u>ी** названия корней аккордов <sup>®</sup>RU-28
- **69** перечень ударных инструментов <sup>®</sup>RU-12

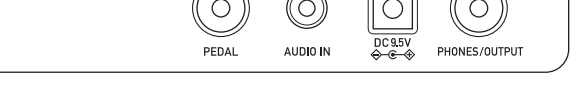

- **22 гнездо «Педаль»** (PEDAL) ☞RU-16
- **[ В гнездо «Звуковой вход» (AUDIO IN)** ☞RU-55
- $\mathbb{Z}$  вывод «9,5 В пост. тока» (DC 9.5V)  $\mathbb{F}$ RU-8
- $\mathbb{F}$  гнездо «Наушники выходной сигнал» (PHONES/OUTPUT) ☞RU-9, 55

### ■ **Дисплей**

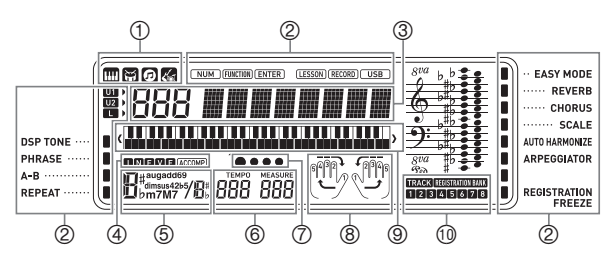

- индикаторы тембра, стиля, банка композиций, музыкальной предустановки
- индикаторы
- $\overline{a}$  индикация номера, а также значения (варианта) параметра
- индикаторы:
	- I, N, F, V, E (типы автоаккомпанемента)\*, ACCOMP (автоаккомпанемент)
- название аккорда
- темп, такт
- индикация доли
- $\left(\widetilde{8}\right)$  индикация партии, аппликатуры
- индикация клавиатуры
	- $\widehat{0}$  индикатор банка регистрационной памяти. индикатор дорожки
- $*$  I вступление,  $N$  обычная модель.
- F вставка, V вариация, E концовка

# **Работа с цифровыми клавишами (**ct**), а также**  клавишами [-] и [+] ( $\overline{80}$ )

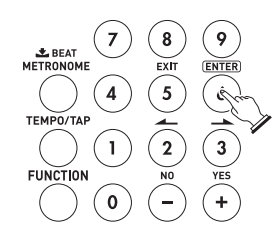

номера и значения

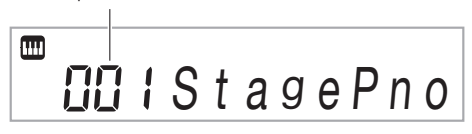

### **Клавиши с цифрами**

Клавиши с цифрами служат для ввода номеров и значений.

**1. С помощью клавиш с цифрами ввести столько же цифр, сколько их имеется в уже отображенном значении.**

Пример: для ввода номера тембра 001 ввести  $0 \rightarrow 0 \rightarrow 1$ .

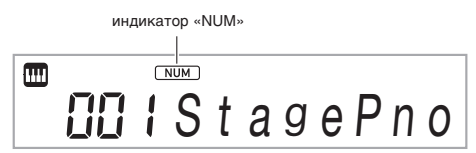

- После ввода значения оно задается нажатием на кнопку **23 FUNCTION.**
- Пример: чтобы ввести номер тембра 010 и задать его, ввести  $1 \rightarrow 0 \rightarrow 23$  FUNCTION.
- Для отмены ввода выполнить длительное нажатие на клавишу [5] (EXIT).

### **ПРИМЕЧАНИЕ**

• Если на дисплее отсутствует индикатор «NUM», нажатием на клавишу [0], отобразить его, а затем ввести нужное значение.

# **Клавиши [–] и [+]**

Нажатие на клавишу [–] приводит к уменьшению отображаемого номера или значения на 1, на клавишу [+] — к увеличению на 1. Длительное нажатие на любую из них приводит к последовательному увеличению или уменьшению отображаемого номера или значения до тех пор, пока ее не отпустить. Одновременное нажатие на обе клавиши приводит к восстановлению начального номера или значения по умолчанию или рекомендуемого. Если допускается ввод отрицательного значения, то нажатие на клавишу [–], когда значение на дисплее мигает, приводит к добавлению знака «минус» (–) слева от значения. Нажатие на клавишу [+], когда значение на дисплее мигает, приводит к восстановлению положительного значения.

### **Клавиши [2] (**o**), [3] (**p**), [5] (EXIT) и [6] (ENTER)**

Когда индикатор «NUM» на дисплее отсутствует, в зависимости от выполняемого действия возможны действия клавишами [2] (-), [3] (-), [5] (EXIT) и [6] (ENTER).

# **Длительное нажатие на клавишу [5] (EXIT)**

Когда программирование функций с помощью кнопки «Функция» (23) завершено, для закрытия настроечной экранной страницы требуется длительное нажатие на кнопку [5] (EXIT). Подробности см. в главе «Функции кнопки  $\mathbf{F}$ UNCTION" ( $\mathbb{E}$ 3)» (стр. RU-43).

# **Категории**

В нижеперечисленных режимах на дисплее отображается категория (группа) ранее выбранного типа. При необходимости категорию можно сменить.

- Тембры
- Стили
- Композиции
- Музыкальные предустановки

### **Как проверить текущую категорию**

### **Нажать на кнопку <b>i**<sup>p</sup>. **CATEGORY**.

При каждом нажатии на кнопку **I<sup>D</sup> CATEGORY** выбирается первый номер следующей очередной категории.

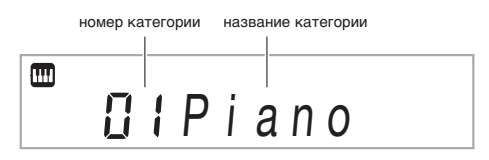

- $\bullet$  После нажатия на кнопку  $\blacksquare$  CATEGORY возможна прокрутка по названиям категорий вперед и назад с помощью клавиш  $\boxtimes$  [–] и [+].
- Если после отображения категории некоторое время не выполнять никаких действий, автоматически восстанавливается предыдущая экранная страница.
- **2. Для возвращения к предыдущей экранной странице нажать на кнопку <sup>23</sup> FUNCTION.**

### **АПРИМЕЧАНИЕ**

- Информацию о категориях в том или ином режиме см. в столбце «Категория» соответствующих перечней.
- Нажатие на клавиши  $\boxed{0}$  [–] и [+] при длительном нажатии на кнопку **14 CATEGORY** позволяет выполнять прокрутку непосредственно по первым элементам категорий.

# **Восстановление заводских показателей настройки синтезатора по умолчанию**

Для восстановления заводских начальных данных и показателей настройки синтезатора по умолчанию выполнить следующие действия.

См. функцию № 73 в главе «Функции кнопки  $FUNCTION" (R) \times (CTD)$  RU-43).

# **Подготовка к игре**

# **Подготовка пюпитра**

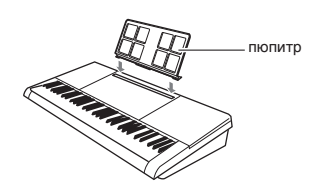

## **Источник питания**

Синтезатор рассчитан на питание как через адаптер переменного тока, так и от батарей. Обычно рекомендуется обеспечивать питание от сети.

• Адаптер переменного тока в комплект синтезатора не входит. Он приобретается отдельно в магазине. Информацию о принадлежностях, продаваемых отдельно, см. на стр. RU-3.

### **Эксплуатация адаптера переменного тока**

Подключать синтезатор к сети только через предписанный для него адаптер переменного тока. Подключение через адаптер переменного тока другого типа способно вызвать повреждение.

#### **Предписанный адаптер переменного тока — AD-E95100L (вилка стандарта JEITA)**

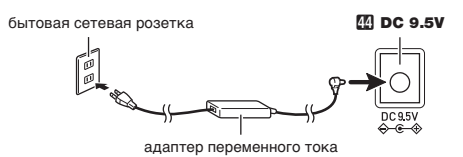

# ∖) ВНИМАНИЕ!

- **• Перед подсоединением и отсоединением адаптера переменного тока синтезатор обязательно выключать.**
- **• После очень длительной работы адаптер переменного тока нагревается. Это нормальное явление, не свидетельствующее о неисправности.**
- **• Для предотвращения разрыва провода не допускать, чтобы на сетевой шнур воздействовала какая-либо механическая нагрузка.**
	- **Не перегибать! Не наматывать!**

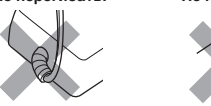

**• Не вставлять в вывод «DC 9.5V» изделия металлические предметы, карандаши, любые иные предметы. Это может привести к несчастному случаю.**

### **Электропитание от батарей**

# **(V) BHUMAHUE!**

- **• Перед установкой батарей синтезатор обязательно выключать.**
- **• Шесть батарей (имеются в продаже) приобретаются отдельно. Никельоксигидроксидные и любые иные никелевые батареи не использовать.**
- **1. На нижней панели синтезатора открыть крышку батарейного отсека.**

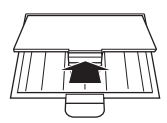

**2. Вставить в батарейный отсек шесть батарей типоразмера AA.**

Удостовериться, что положительный  $\oplus$  и отрицательный  $\ominus$  полюсы батарей ориентированы, как показано на иллюстрации.

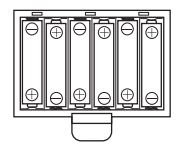

**3. Крышку батарейного отсека вставить язычками в пазы по краям отсека и закрыть.**

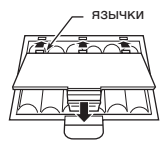

### ■ **Индикация разрядки батарей**

При разрядке батарей начинает мигать нижеуказанный индикатор. Заменить батареи на новые.

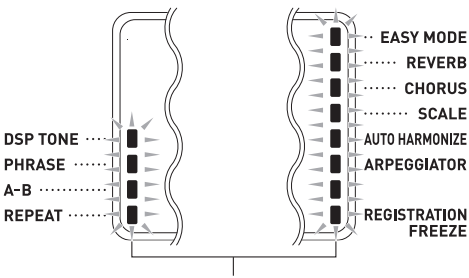

индикатор разрядки батарей (мигает)

# **Игра на синтезаторе**

## **Включение инструмента и игра на нём**

### **1. Нажать на кнопку питания**  $\blacksquare$  **<sup>(1</sup>)**. Инструмент включается.

- Для выключения инструмента выполнить длительное нажатие на кнопку питания  $\Box$  Ф еще раз.
- **2. Поиграйте на клавиатуре. Громкость регулируется ручкой** 2 VOLUME**.**

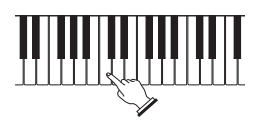

# **) ВНИМАНИЕ!**

- При слабом нажатии на кнопку питания  $\blacksquare$ **дисплей на мгновение загорается, но инструмент не включается. Признаком неисправности это не является. Чтобы инструмент включился, нажать на кнопку питания** 1P **достаточно сильно и до упора.**
- **• При выключении синтезатора происходит сброс большинства показателей настройки. При очередном включении синтезатора восстанавливаются начальные показатели.**
- **• Пока на дисплее отображается сообщение «Wait...» или «Bye», никаких действий не выполнять. Эти сообщения указывают на протекание операции внутреннего сохранения данных. Выключение синтезатора способно привести к удалению или повреждению данных в нём.**

# **ПРИМЕЧАНИЕ**

• Нажатие на кнопку питания  $\Box$  Ф для выключения синтезатора в действительности приводит к его переключению в состояние ожидания. В состоянии ожидания по цепи синтезатора продолжает протекать незначительный ток. Если планируется долго не включать синтезатор, а также во время грозы обязательно отсоединять адаптер от розетки.

## **Автовыключение**

Если в течение примерно 30 минут не выполнить на синтезаторе какого-либо действия, произойдет автоматическое выключение питания.

### ■ **Отключение функции автовыключения**

Функцию автовыключения можно отключить во избежание автоматического выключения инструмента во время концерта и т. д.

См. функцию № 70 в главе «Функции кнопки  $FUNCTION" (R3)$ » (стр. RU-43).

## **Подключение наушников**

При подключенных наушниках звук на встроенные динамики не подается, что позволяет заниматься на инструменте и ночью, никому не мешая.

• Перед подключением наушников обязательно убавить громкость.

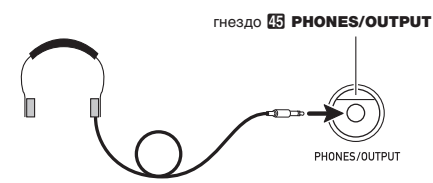

# **ПРИМЕЧАНИЕ**

- Наушники в комплект синтезатора не входят.
- Пользоваться наушниками из числа имеющихся в продаже. Информацию о принадлежностях, продаваемых отдельно, см. на стр. RU-3.

# **D** ВНИМАНИЕ!

- **• Не слушать музыку через наушники на очень большой громкости длительное время. Это создает риск повреждения слуха.**
- **• Если наушники требуют подключения через переходник, при их отсоединении не оставлять его в гнезде.**

# **Изменение чувствительности клавиш к характеру касания (динамической чувствительности клавиатуры)**

Динамическая чувствительность обеспечивает изменение громкости звука в зависимости от нажима на клавиши (скорости нажатия). Это наделяет исполнение некоторыми элементами выразительности, свойственными акустическому фортепиано.

### **Изменение динамической чувствительности клавиатуры**

- **1. Для смены динамической чувствительности на один из вариантов, приведенных в таблице ниже, выполнить длительное**  нажатие на кнопку **[0] PIANO/ORGAN**.
	- Выставив нужное значение, нажатием на клавишу **[2]** [5] (EXIT) закрыть настроечную экранную страницу.

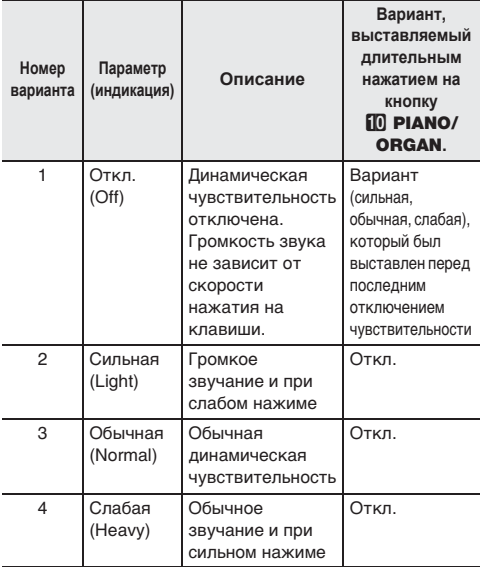

Пример: когда выставлен вариант «Обычная».

В результате длительного нажатия на кнопку **<b>D** PIANO/ORGAN чувствительность отключается. В результате длительного нажатия на кнопку **[10 PIANO/ORGAN** при отключенной чувствительности восстанавливается вариант «Обычная».

**2. Нужный вариант динамической чувствительности выбирается с помощью клавиш с цифрами**  $\mathbb{E}$ , а также клавиш dk **[–] и [+] (стр. RU-6).**

# **Регулирование контрастности дисплея**

**1. Нажать на кнопку 23 FUNCTION, затем с** помощью клавиш <sup>20</sup> [2] (  $\rightarrow$  ) и [3] (  $\rightarrow$  ) **отобразить обозначение «Other».**

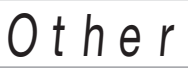

- **2. Нажать на клавишу © [6] (ENTER).**
- **3. С** помощью клавиш 20 [2] (-) и [3] (->) **отобразить обозначение «Contrast».**

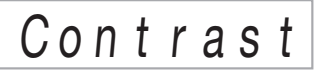

- **4. С помощью клавиш с цифрами**  $\mathbb{E}$ **, а также клавиш** dk **[–] и [+] отрегулировать контрастность дисплея (стр. RU-6).**
	- Контрастность задается в пределах от 01 до 17.

## **Работа с метрономом**

Метроном задает ровный ритм и помогает придерживаться определенного темпа в процессе игры и занятий.

### **Включение, выключение**

**1. Нажать на кнопку <sup>2</sup> METRONOME**. Метроном включается.

Индикация меняется с каждой долей.

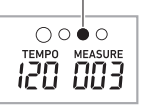

**2. Для остановки метронома еще раз нажать на кнопку <sup>23</sup> METRONOME.** 

### **Изменение числа ударов метронома за такт**

Метроном можно запрограммировать так, чтобы первая доля каждого такта исполняемой композиции отмечалась звуком колокольчика.

- Для числа долей в такте возможен выбор значения в пределах от 0 до 9.
- **1. Нажать на кнопку <sup>23</sup> METRONOME** и не **отпускать ее, пока на дисплее не появится экранная страница для задания числа долей в такте.**

# B e a t

- **2. С помощью клавиш с цифрами**  $\mathbb{E}$ **, а также клавиш** dk **[–] и [+] выбрать число долей.**
	- Если для этого показателя настройки указан 0 (Bell Off), колокольчик не звучит. Этот показатель настройки позволяет заниматься, играя в ровном темпе, но при этом не беспокоясь о том, сколько долей в каждом такте.

## **«ПРИМЕЧАНИЕ**

• Программирование возможно также с помощью кнопки 23 FUNCTION. См. функцию № 11 в главе «Функции кнопки "FUNCTION" ( $23$ )» (стр. RU-43).

### **Как изменить громкость метронома**

См. функцию № 12 в главе «Функции кнопки  $\mathbb{F}$ UNCTION" (23)» (стр. RU-43).

### **Изменение темпа**

Для изменения темпа (числа ударов в минуту) имеется два способа: изменение значения темпа с помощью кнопок и отстукивание темпа кнопкой.

### ■ **Метод 1.**

**Как изменить значение темпа (число ударов в минуту)**

- **1. Нажатием на кнопку 27 ТЕМРО/ТАР отобразить на дисплее обозначение «Tempo».**
- **2. С помошью клавиш с цифрами**  $\mathbb{E}$ **, а также клавиш** dk **[–] и [+] изменить значение темпа.**
	- Длительное нажатие на любую из двух клавиш обеспечивает ускоренное изменение значения.
	- Значение темпа задается в интервале 20—255.
	- Длительное нажатие на кнопку  $\widehat{M}$  ТЕМРО/ТАР позволяет выставить рекомендуемый темп у ранее выбранных композиции или стиля и музыкальной предустановки.
- **3. Для возвращения к предыдущей экранной странице нажать на кнопку <sup>23</sup> FUNCTION.**

### ■ **Метод 2.**

**Как отрегулировать темп путем отстукивания (ввод отстукиванием)**

- **1. Постучать по кнопке <sup>27</sup> ТЕМРО/ТАР** в **нужном темпе.**
	- Темп меняется в соответствии с отстукиванием.

стукнуть не менее двух раз

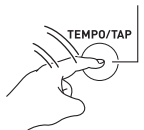

• После задания этим способом примерного темпа его можно отрегулировать точнее в порядке, описанном в части «Как изменить значение темпа (число ударов в минуту)».

### **Включение стиля отстукиванием**

Работающая функция включения стиля отстукиванием позволяет начать воспроизведение стиля в темпе, отстукиваемом по кнопке **27 ТЕМРО/ТАР**. См. функцию № 63 в главе «Функции кнопки  $\mathbb{F}$ UNCTION" (23)» (стр. RU-43).

# **Выбор звука из спектра звуков музыкальных инструментов**

Данный синтезатор позволяет выбирать тембры из широкого спектра звуков музыкальных инструментов: скрипки, флейты, оркестра и многих других. При смене инструмента может зазвучать иначе и та же самая композиция.

### **Как выбрать инструментальный тембр для исполнения**

### **1. Нажать на кнопку <b>b** TONE.

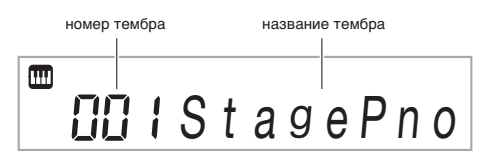

- $2. c$  помошью клавиш с цифрами **[2]**, а также **клавиш** dk **[–] и [+] выбрать номер нужного тембра.**
	- Номер тембра вводится клавишами с цифрами. При вводе номера тембра набирать три цифры. Пример: для выбора номера 001 ввести  $0 \rightarrow 0 \rightarrow 1$ .
		- Перед переходом к верхнему тембру в категории требуется проверить, отображается ли на дисплее название тембра. Затем нажать на кнопку  $f$ <sup> $\Omega$ </sup> **CATEGORY** и, не отпуская ее, с помощью клавиш  $\overline{60}$  [–] и [+] выбрать нужную категорию.

# **АПРИМЕЧАНИЕ**

- Полный список имеющихся тембров см. в брошюре «Приложение».
- Синтезатор располагает рядом ЦОС-тембров тембров со спецэффектами. Когда выбран ЦОС-тембр, у надписи «DSP TONE» на дисплее отображается индикатор.
- В результате выбора какого-либо из наборов ударных инструментов каждой клавише клавиатуры присваивается свой звук ударного инструмента.

# **3. Поиграйте на клавиатуре.**

Звучит выбранный инструментальный тембр.

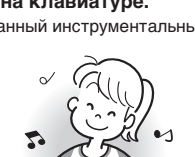

### **Исполнение тембром фортепиано или органа**

При нажатии на кнопку **Ю PIANO/ORGAN** происходит переключение с режима органа на режим фортепиано или обратно. При каждом нажатии на кнопку  $\blacksquare$  PIANO/ ОRGAN тембр переключается с фортепианного (№ 001) на органный (№ 079) или обратно.

В дополнение к номеру тембра можно задать и другие показатели настройки.

#### Пример.

Номер стиля: 176 (если выбран фортепианный тембр) 098 (если выбран органный тембр)

# **Наложение тембров и тембральное разделение**

Клавиатуру можно запрограммировать так, чтобы одновременно звучали два разных тембра (наложение), и так, чтобы в левой и правой частях клавиатуры (регистрах) звучали разные тембры (разделение). Наложение и разделение можно применять и в сочетании друг с другом, играя тремя разными тембрами одновременно.

При игре одним тембром задействована только партия «UPPER 1». При наложении одного тембра на другой задействованы партии «UPPER 1» и «UPPER 2». При разделении клавиатуры на два тембральных регистра в ее нижнем регистре звучит партия «LOWER».

**• Один тембр на всей клавиатуре (стр. RU-12)** При такой настройке задействована только партия «UPPER 1» (наложение откл., разделение откл.).

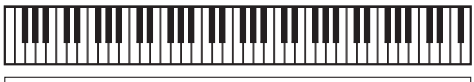

#### **UPPER 1**

**• Два тембра, наложенных один на другой, на всей клавиатуре (стр. RU-13)**

При такой настройке задействованы партии «UPPER 1» и «UPPER 2» (наложение вкл., разделение откл.).

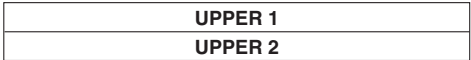

**• Два тембра: один для левой части клавиатуры и один — для правой (стр. RU-14)** При такой настройке задействованы партии «UPPER 1» и «LOWER» (наложение откл., разделение вкл.).

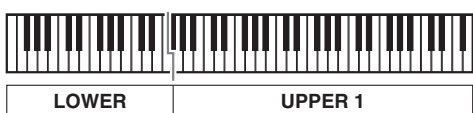

**• Три тембра: два, наложенных один на другой, для правой части клавиатуры и один — для левой (стр. RU-14)**

При такой настройке задействованы партии «UPPER 1», «UPPER 2» и «LOWER» (наложение вкл., разделение вкл.).

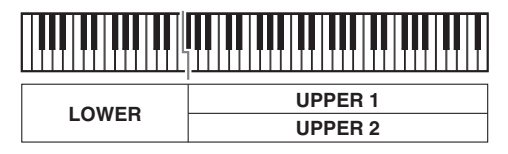

# **ПРИМЕЧАНИЕ**

- При включенном наложении смена тембра отражается на партии «UPPER 2», а при включенном разделении — на партии «LOWER».
- Чтобы поменять партию, на которую повлияет смена тембра, нажать на кнопку **[1] ТОНЕ**, отпустить ее, а затем нажать еще раз и не отпускать. Стрелка ( $\blacktriangleright$ ) у индикатора партии на дисплее перемещается. Повторять длительное нажатие на кнопку **iii TONE** до тех пор, пока стрелка не окажется у нужной партии.
- В случае выбора нескольких ЦОС-тембров их эффекты, присвоенные партиям «UPPER 2» и «LOWER», могут отключиться.

### **Как наложить один тембр на другой**

### **ПРИМЕЧАНИЕ**

• Перед тем как приступать к выполнению нижеописанного порядка действий, убедиться, что на дисплее отсутствуют индикаторы U2 (наложение) и L (разделение). Если какой-либо из них отображается, убрать его (их) нажатием на кнопку  $25$  LAYER и (или) **PA SPLIT.** 

### **1. Выбрать первый нужный тембр.**

Нажать на кнопку **ПП ТОНЕ** и с помощью клавиш с цифрами  $\mathbb{R}$ , а также клавиш  $\mathbb{R}$  [–] и [+] выбрать нужный тембр. Пример: 024 ELEC.PIANO 1

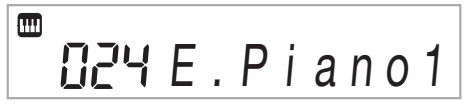

### **2.** Нажать на кнопку 2 LAYER.

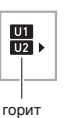

 $3$ . С помощью клавиш с цифрами  $\mathbb{E}$ , а также **клавиш** dk **[–] и [+] выбрать второй нужный тембр.**

Пример: 187 STRINGS

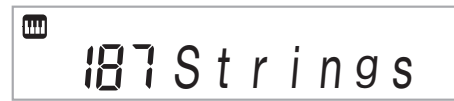

## **4. Поиграйте на клавиатуре.**

Оба тембра звучат одновременно.

• Повторное нажатие на кнопку  $\boxtimes$  LAYER приводит к отключению функции наложения.

### **Как разделить клавиатуру на два регистра с разными тембрами**

**1. Выбрать тембр для правой части клавиатуры (стр. RU-12).**

Нажать на кнопку **bl TONE** и с помощью клавиш с цифрами  $\mathbb{R}$ , а также клавиш  $\mathbb{R}$  [–] и [+] выбрать нужный тембр. Пример: 255 FLUTE

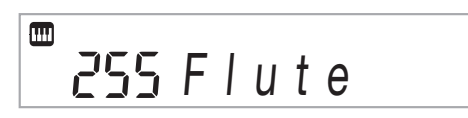

# **2.** Нажать на кнопку 2 SPLIT.

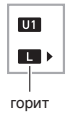

 $3$ . С помощью клавиш с цифрами  $2$ , а также **клавиш** dk **[–] и [+] выбрать нужный тембр для левой части клавиатуры.** Пример: 044 VIBRAPHONE 1

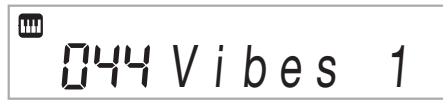

## **4. Поиграйте на клавиатуре.**

Левая и правая части клавиатуры звучат разными (присвоенными) тембрами.

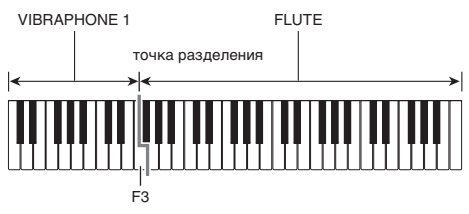

• Повторное нажатие на кнопку 24 SPLIT приводит к отключению функции разделения.

## ТРИМЕЧАНИЕ

• В случае одновременного включения наложения и разделения функция наложения действует только в правой части клавиатуры.

### **Как переместить точку разделения**

**1. Нажать на кнопку** co SPLIT **и не отпускать ее до завершения действия 2 данной последовательности действий.**

На дисплее появляется название клавиши в ранее заданной точке разделения.

### **2. Нажать на клавишу, которая должна стать точкой разделения клавиатуры.**

Нажатая клавиша становится самой низкой нотой правой части разделенной клавиатуры.

Пример: задание в качестве точки разделения до первой октавы (C4).

название клавиши

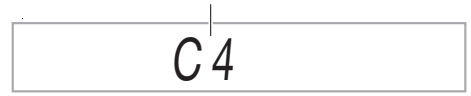

# **Применение реверберации**

 $\mathbb{1}$  . Нажать на кнопку <sup>po</sup> FUNCTION. затем с помощью клавиш <sup>[2]</sup> [2] (  $\rightarrow$  ) и [3] (  $\rightarrow$  ) **отобразить обозначение «Reverb» (стр. RU-6).**

# R e v e r b

### **2. С помощью клавиш** dk **[–] и [+] выбрать нужный вариант реверберации.**

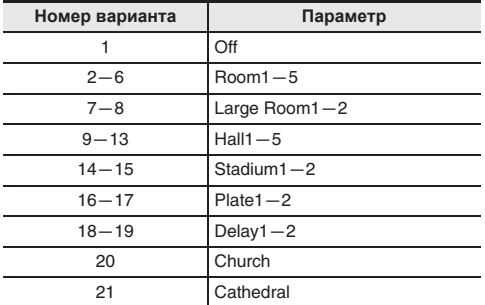

# **Применение хоруса**

Хорус — это функция, которая придает звукам глубину и широту.

**1.** Нажать на кнопку 23 FUNCTION, затем с помощью клавиш <sup>20</sup> [2] (  $\rightarrow$  ) и [3] (  $\rightarrow$  ) **отобразить обозначение «Chorus» (стр. RU-6).**

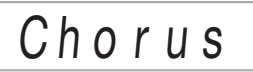

### **2. С помощью клавиш** dk **[–] и [+] выбрать нужный тип хоруса.**

На выбор имеются типы хоруса 1—11.

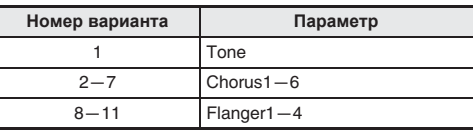

• При выборе варианта № 1 («Tone») каждому из тембров присваивается подходящий хорус.

При выборе варианта «Tone» индикатор не отображается.

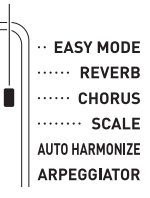

• При применении хоруса фактический характер звука зависит от используемого тембра.

# **Перепрограммирование эквалайзера**

Эквалайзер позволяет регулировать качество звука. См. функцию № 21 в главе «Функции кнопки "FUNCTION"  $(23)$ » (стр. RU-43).

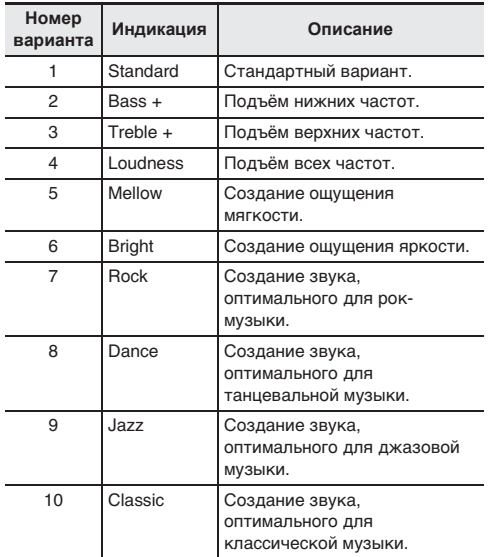

# **Применение педали**

Применение педали позволяет различными способами изменять извлекаемые звуки.

• Педальный блок в комплект синтезатора не входит. Он приобретается отдельно в магазине. Информацию о принадлежностях, продаваемых отдельно, см. на стр. RU-3.

### **Подключение педального блока**

Подключить приобретаемый дополнительно педальный блок.

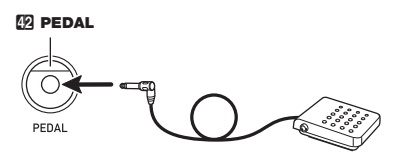

### **Выбор эффекта педали**

**1. Нажать на кнопку 23 FUNCTION, затем с** помощью клавиш <sup>20</sup> [2] (  $\rightarrow$  ) и [3] (  $\rightarrow$  ) **отобразить обозначение «Other».**

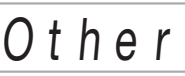

**2.** Нажать на клавишу <sup>[2]</sup> [6] (ENTER).

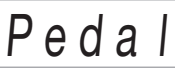

**3. С помощью клавиш с цифрами**  $\mathbb{Z}$ **, а также клавиш** dk **[–] и [+] выбрать тип эффекта педали (стр. RU-6).**

• Ниже указаны имеющиеся эффекты педали.

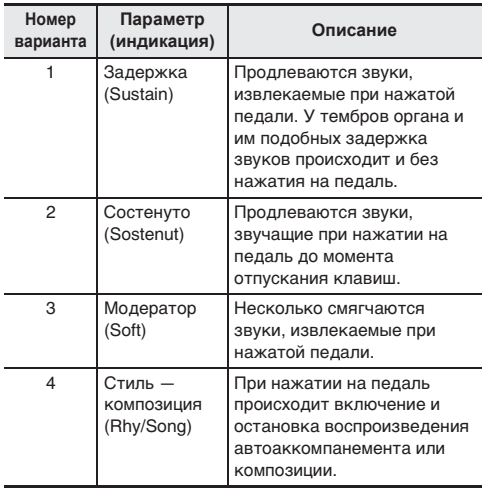

# **Изменение звуковысотности (транспонирование, настройка, октавный сдвиг)**

### **Изменение звуковысотности с шагом в полутон (транспонирование)**

Функция транспонирования позволяет изменять звуковысотность с шагом в полутон. Простым действием можно моментально изменить звуковысотность в соответствии с тональностью, в которой поет певец.

- Величина транспонирования задается в пределах от –12 до +12 полутонов.
- **1. Нажать на кнопку 23 FUNCTION.**

# T r a n s .

### **2. С помощью клавиш**  $\mathbb{E}$  **[–] и [+] выбрать нужный вариант траспонирования.**

## **Подстройка (настройка)**

Функция настройки применяется при необходимости слегка подстроить инструмент для его соответствия другому музыкальному инструменту. Кроме того, некоторые артисты исполняют музыку на инструментах с несколько измененной настройкой.

- Функция настройки позволяет задавать частоту ноты ля первой октавы (A4). Частота выставляется в диапазоне 415,5—465,9 Гц. Начальное значение по умолчанию—440,0 Гц.
- Частота регулируется с шагом в 0,1 Гц.
- **1. Нажать на кнопку <sup>23</sup> FUNCTION, затем с** помощью клавиш <sup>[2]</sup> [2] (  $\rightarrow$  ) и [3] (  $\rightarrow$  ) **отобразить обозначение «Tune».**

# T u n e

- **2. С помощью клавиш с цифрами**  $\mathbb{Z}$ **, а также клавиш** dk **[–] и [+] отрегулировать настройку (стр. RU-6).**
	- С помощью клавиш с цифрами вводится только целая часть значения (слева от десятичной точки). Цифры справа от десятичной точки вводятся с помощью клавиш (+) и (–).

# 4 4 0 . 0 H z

### **Октавный сдвиг**

Функция октавного сдвига позволяет повышать и понижать звуковысотность клавиатуры в каждой из тембральных партий (стр. RU-12) с шагом в октаву.

- Октавный сдвиг задается в пределах от –3 до +3 октав.
- **1. Нажать на кнопку** cp LAYER **и не отпускать ее, пока на дисплее не появится экранная страница, показанная ниже.**

# $0c$  t .

- **2. С** помощью клавиш <sup>[2]</sup> [2] (←) и [3] (←) **выбрать тембральную партию, звуковысотность которой нужно изменить.**
- **3. С помощью клавиш** dk **[–] и [+] выполнить октавный сдвиг.**

# $7 U2$  Oct.

## **ПРИМЕЧАНИЕ**

• Выбор некоторых тембров приводит к автоматическому изменению значения октавного сдвига. Подробности см. в столбце «Клавишный октавный сдвиг» перечня тембров в брошюре «Приложение».

# **Управление колесом высоты тона для сдвига высоты звуков**

Колесо высоты тона позволяет плавно повышать и понижать высоту звуков. Оно позволяет имитировать прием игры (бенд), применяемый на саксофоне, электрогитаре.

### **Как играть, пользуясь колесом высоты тона**

**1. Извлекая звук на клавиатуре, повернуть вверх или вниз колесо высоты тона слева от нее.**

Величина модуляции звука зависит от степени поворота колеса высоты тона. • Во время включения синтезатора

колесо высоты тона должно находиться в исходном положении.

### **Задание диапазона отклонения высоты тона**

Величина изменения высоты звука при каждом повороте колеса высоты тона вверх или вниз задается в нижеследующем порядке. Возможно задание диапазона от 0 до 24 полутонов (2 октавы).

- **1. Нажать на кнопку <sup>23</sup> FUNCTION**, затем с помощью клавиш <sup>[20</sup>] [2] ( –) и [3] ( –) **отобразить обозначение «Other».**
- **2. Нажать на клавишу <sup>[2]</sup> [6] (ENTER).**
- **3. С** помощью клавиш 20 [2] ( ← ) и [3] ( ← ) **отобразить обозначение «PitchBnd».**
- **4. Нажать на клавишу <sup>20</sup> [6] (ENTER).**
- $\overline{5}$ . С помощью клавиш <sup>20</sup> [2] (→) и [3] (→) **отобразить обозначение «Range».**

# Ran g e

**6. С помощью клавиш с цифрами**  $\mathbb{Z}$ **, а также клавиш** dk **[–] и [+] выбрать диапазон (стр. RU-6).**

# **«ПРИМЕЧАНИЕ**

• Синтезатор также позволяет изменять значение отклонения высоты тона для определенной партии. См. функцию № 58 в главе «Функции кнопки  $\mathbb{F}$ UNCTION" ( $\mathbb{R}$ )» (стр. RU-43).

# **Воспроизведение встроенных композиций**

Применительно к данному синтезатору музыкальные произведения в нём называются «композициями». Встроенные композиции можно слушать ради удовольствия, а можно заниматься, играя параллельно с их воспроизведением.

# ТРИМЕЧАНИЕ

- Композиции можно не только слушать, но и использовать во время занятий с помощью системы обучения (стр. RU-22).
- Банк композиций можно пополнять с помощью компьютера (стр. RU-52).

# **Воспроизведение демонстрационных композиций**

**1. Одновременно нажать на кнопки <b>b** TONE **и <b>i** $\bm{R}$  RHYTHM.

По завершении воспроизведения первой демонстрационной композиции начинается воспроизведение второй и последующих композиций из банка композиций.

- Смена воспроизводимой демонстрационной композиции выполняется с помощью клавиш  $30$  [–] и [+].
- Информацию о номерах композиций и последовательности их воспроизведения см. на стр. A-1.

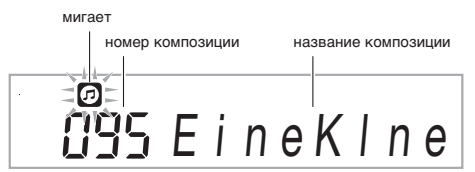

### **2. Для остановки демонстрационного воспроизведения нажать на кнопку**  8 PLAY/STOP**.**

Демонстрационное воспроизведение продолжается до тех пор, пока не будет остановлено нажатием на кнопку 8 PLAY/STOP.

# **«ПРИМЕЧАНИЕ**

• Если 30 минут на клавиатуре не выполнять никаких действий, то при включенной функции автовыключения (стр. RU-9) синтезатор выключается. Функция автовыключения отключается, как описано в части «Отключение функции автовыключения» (стр. RU-9).

# **Воспроизведение определенной композиции**

Воспроизведение отдельной встроенной композиции выполняется в порядке, описанном ниже. Параллельно с воспроизведением композиции можно играть на клавиатуре.

### **Включение, выключение**

- **1. Нажать на кнопку <b>R** SONG BANK.
- $2$ . С помощью клавиш с цифрами  $\mathbb Z$ , а также **клавиш** dk **[–] и [+] выбрать номер нужной композиции.**
	- Полный список имеющихся композиций см. на стр.  $A-1$
	- Номер композиции вводится клавишами с цифрами. При вводе номера композиции набирать три цифры.

Пример:

для выбора номера 001 ввести  $0 \rightarrow 0 \rightarrow 1$ ; для выбора номера 036 ввести  $0 \rightarrow 3 \rightarrow 6$ .

• Перед переходом к верхней композиции в категории требуется проверить, отображается ли на дисплее название композиции. Затем нажать на кнопку **[2] CATEGORY** и, не отпуская ее, с помощью клавиш  $\boxed{0}$  [–] и [+] выбрать нужную категорию.

### ■ **Встроенные композиции категории «EXERCISE»**

Композиции 111—160 предназначены для развития пальцев. С их помощью можно также стимулировать деятельность мозга.

### ПРИМЕЧАНИЕ

- Отметим, что уровень стимулирования деятельности мозга у разных людей различен.
- Данное изделие медицинским прибором не является.

# **3. Нажать на кнопку** <sup>8</sup> PLAY/STOP**.**

Начинается воспроизведение композиции.

### **4. Для остановки воспроизведения нажать на кнопку** 8 PLAY/STOP **еще раз.**

Воспроизведение композиции продолжается с повтором, пока не будет остановлено нажатием на кнопку 8 PLAY/STOP. Повтор композиции можно отменить нажатием на кнопку **3 REPEAT**.

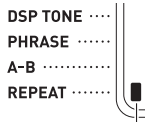

При отключении повтора композиции индикатор гаснет.

### **Установка на паузу, переход вперед, переход назад**

Установка на паузу, переход вперед и назад выполняются, как описано в этом подразделе.

### ■ **Установка на паузу**

- **1. Нажать на кнопку <b>7 IIPAUSE**. Воспроизведение композиции приостанавливается.
- **2. Для возобновления воспроизведения с момента, в который оно было приостановлено, нажать на кнопку 72 IIPAUSE** еще раз.

### ■ **Переход вперед**

### **1. Нажать на кнопку** 6dFF**.**

Воспроизведение продолжается со следующего такта. С каждым нажатием на кнопку **6DEFF** происходит переход на такт вперед. Длительное нажатие на кнопку **6DEFF** обеспечивает быструю прокрутку вперед до момента отпускания кнопки.

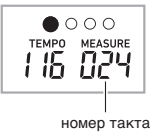

### ■ **Переход назад**

### **1. Нажать на кнопку <b>5 << REW.**

Воспроизведение продолжается с предыдущего такта. С каждым нажатием на кнопку **5 <4REW** происходит переход на такт назад. Длительное нажатие на кнопку **5 «REW** обеспечивает быструю прокрутку назад до момента отпускания кнопки.

### **Воспроизведение определенных тактов с повтором**

В данном подразделе описан порядок действий, позволяющих повторять воспроизведение определенного фрагмента до тех пор, пока исполнение сопровождения к нему не будет отработано. Указываются первый и последний такты фрагмента, который нужно играть и отрабатывать.

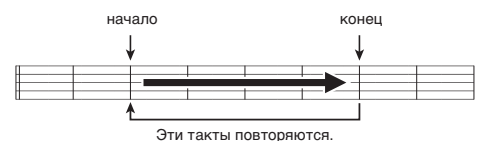

**1. Для временного включения повтора композиции нажать на кнопку** 3 REPEAT**.**

• Если повтор фразы не нужен, отключить повтор композиции нажатием на кнопку **3 REPEAT** (индикатор погаснет).

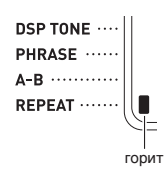

**2. Когда воспроизведение композиции дойдет до такта, который нужно определить как первый, нажать на кнопку** 4A-B**.**

Задается первый такт фрагмента.

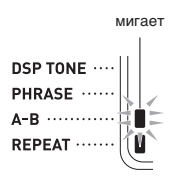

**3. Когда воспроизведение дойдет до такта, который нужно выбрать как последний, нажать на кнопку** 4A-B **еще раз.**

Задается последний такт фрагмента, и начинается воспроизведение фрагмента с его повтором в указанном интервале.

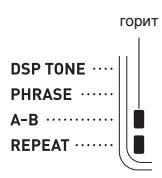

- Во время воспроизведения с повтором приостановить его можно с помощью кнопки **7 IIPAUSE**, перейти вперед — с помощью кнопки  $\odot$  >> FF, назад — с помощью кнопки **同**《KEW.
- **4. При повторном нажатии на кнопку** 4A-B **восстанавливается обычный режим воспроизведения.**

При смене номера композиции данные о номерах первого и последнего тактов повторяемого фрагмента утрачиваются.

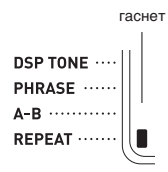

### **Изменение скорости (темпа) воспроизведения**

Изменить скорость (темп) для замедления воспроизведения с целью отработки трудных пассажей и т. д. можно в следующем порядке. См. «Изменение темпа» (стр. RU-11).

### **Регулировка громкости композиции**

Регулировка баланса между громкостью исполнения и громкостью воспроизведения композиции выполняется в следующем порядке.

См. функцию № 9 в главе «Функции кнопки "FUNCTION"  $(23)$ » (стр. RU-43).

### **Игра тембром, используемым при воспроизведении композиции (синхронизация тембров)**

Следующий порядок действий позволяет выбирать для клавиатуры тот же тембр, что используется в любимой композиции, и играть параллельно с ее воспроизведением.

- **1. После выбора композиции нажать на кнопку <b>i**B SONG BANK и не отпускать ее **примерно две секунды, пока отображающееся название тембра не сменится названием тембра композиции.**
	- Если выбранный тембр совпадает с тембром композиции, то индикация не изменится.
- **2. Начните играть параллельно с воспроизведением композиции.**

## **АПРИМЕЧАНИЕ**

• Если партиям левой и правой руки в композиции присвоены разные тембры, клавиатуре присваивается тембр партии правой руки.

## **Пополнение банка композиций**

Банк композиций в инструменте можно пополнять путем загрузки файлов с композициями с внешнего устройства. Дополнительную информацию см. на следующих страницах. Подробную информацию о переносе сэмплов на хранение в компьютер см. на стр. RU-54.

# **АПРИМЕЧАНИЕ**

• Информацию о том, как удалить файл с композицией, загруженный с внешнего устройства, см. на стр. RU-42.

# **Воспроизведение данных из флэш-накопителя USB**

В нижеописанном порядке можно воспроизвести пользовательскую композицию (стр. RU-54) непосредственно с флэш-накопителя USB.

# **(V) BHUMAHUE!**

- **• При копировании файла во флэш-накопитель USB с целью его воспроизведения на синтезаторе убедитесь, что файл хранится в накопителе в папке «MUSICDAT».**
- **1. Флэш-накопитель USB вставить в предназначенный для него порт на синтезаторе.**

# **) ВНИМАНИЕ!**

- **• Через порт для флэш-накопителя USB не подключать никаких устройств кроме самого накопителя.**
- **• При выполнении какого-либо действия с флэшнакопителем USB и при включении синтезатора со вставленным в него накопителем синтезатор сначала должен его «смонтировать» для подготовки к обмену данными с накопителем. В процессе монтирования накопителя действия на синтезаторе могут быть заблокированы. В процессе монтирования на дисплее отображается сообщение «Mounting». Монтирование накопителя обычно занимает до 10—20 секунд, но иногда и более. Во время монтирования не выполнять на синтезаторе никаких действий. Монтирование накопителя требуется при каждом его подключении к синтезатору.**
- **2.** Нажать на кнопку **B** SONG BANK.
- **3. С помощью клавиш с цифрами**  $\mathbb{Z}$ **, а также клавиш** dk **[–] и [+] выбрать композицию для воспроизведения.**
	- $\bullet$  Нажать на кнопку  $\blacksquare$  **CATEGORY** и, не отпуская ее, с помощью клавиш  $\boxtimes$  [–] и [+] выбрать категорию USB.
- **4. Нажать на кнопку** <sup>8</sup> PLAY/STOP**.**

Воспроизведение включается.

• При каждом нажатии на кнопку **8 PLAY/STOP** воспроизведение либо начинается, либо останавливается.

# **Овладение игрой на инструменте с помощью встроенных композиций**

Ниже приводится описание методов занятий с помощью данного синтезатора.

- **Легкий режим (стр. RU-22)**
- **Поэтапное обучение (стр. RU-23)**
- **Игра без указаний (стр. RU-24)**

# **Выбор разучиваемых композиции и партии**

Прежде всего выбираются разучиваемые композиция и партия.

Для разучивания можно выбрать партию правой руки, партию левой руки или партии обеих рук. Если поначалу играть обеими руками трудно, партию каждой руки можно разучивать отдельно.

**1. Выбрать разучиваемую композицию (стр. RU-19).**

### **2. Нажатием на кнопку** <sup>9</sup> PART SELECT **выбрать разучиваемую партию.**

Нажимание на кнопку **9 PART SELECT** 

обеспечивает перебор вариантов, как указано ниже. • Отображение индикаторов партий и индикатора

«LESSON» зависит от того, какие партии выбраны.

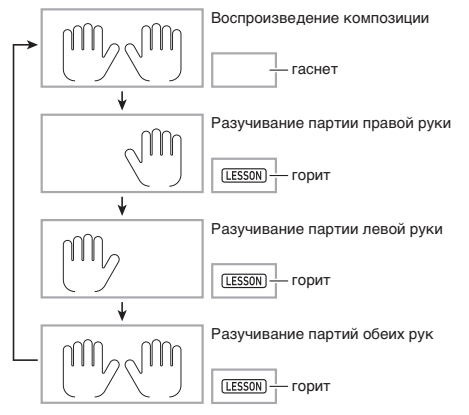

# ТРИМЕЧАНИЕ

- Во время воспроизведения композиции нажатие на кнопку 9 PART SELECT к переключению на урок не приводит.
- Во время урока нажатие на кнопку **9 PART SELECT** к переключению на воспроизведение композиции не приводит.
- На экранной клавиатуре отображаются ноты только выбранной партии.
- Во время разучивания партий обеих рук голосовой указатель аппликатуры, называющий номера пальцев, не звучит.

### **3. Нажать на кнопку <b>B** SONG BANK и не **отпускать ее, пока отображающееся название тембра не сменится названием тембра композиции.**

Клавиатуре присваивается тот же тембр, что используется при воспроизведении композиции (стр. RU-21).

## **ИРИМЕЧАНИЕ**

• Во время занятий можно повторять определенные фрагменты композиции. См. «Воспроизведение определенных тактов с повтором» (стр. RU-20).

# **Легкий режим**

Данный режим позволяет сосредоточиться на времени нажатия на ту или иную клавишу при взятии нот мелодии композиции. Для начинающих это хороший способ овладения своевременным нажатием на клавиши при игре на клавиатуре.

- **1. Выбрать разучиваемую композицию (стр. RU-19).**
- **2. Нажатием на кнопку** <sup>9</sup> PART SELECT **выбрать партию для разучивания.**

## **3.** Нажать на кнопку **В EASY MODE**.

• После вводного отсчета (и вступления, если таковое есть) клавиатура переключается в состояние ожидания взятия первой ноты.

### **4. Нажать на какую-либо клавишу клавиатуры.**

- Во время начального отсчета или вступления первая клавиша, на которую нужно нажать, мигает на экранной клавиатуре. В ходе исполнения композиции мигает очередная подлежащая нажатию клавиша. Когда наступает время нажать на клавишу и взять ноту, клавиша начинает гореть не мигая.
- Аккомпанемент находится в состоянии ожидания нажатия на мигающую клавишу.

### **5. Для выхода из легкого режима нажать на кнопку** bs EASY MODE **(или** 8 START/ STOP**,** PLAY/STOP**).**

# **Уроки 1, 2 и 3**

В данном режиме предлагается стандартная последовательность трехэтапного занятия, помогающая овладеть той или иной композицией.

- Урок 1: слушайте композицию.
- Урок 2: играйте с экранными указаниями.
- Урок 3: во время исполнения примените всё, что выучено до сих пор.

### **Урок 1: слушайте композицию.**

Сначала несколько раз прослушайте пример для ознакомления.

- 1. Нажать на кнопку **[2] LISTEN**. Начинает звучать пример.
- **2. Для остановки урока 1 нажать на кнопку**   $B$  **LISTEN или <b>8** PLAY/STOP.

### **Урок 2: смотрите, как композицию исполнять.**

Начните играть композицию. Во время этого урока на дисплее отображаются очередные клавиши, на которые надо нажимать. О том, какими пальцами нажимать на клавиши, синтезированным голосом сообщает голосовой указатель аппликатуры. Следуя указаниям, правильно нажимайте на клавиши и извлекайте соответствующие звуки. Не бойтесь взять не ту ноту. Воспроизведение композиции задерживается до момента взятия правильной ноты. Не спешите и играйте в своем темпе.

**1.** Нажать на кнопку 20 WATCH.

Начинается урок 2.

**2. Брать на клавиатуре ноты в соответствии с указаниями на дисплее и указаниями голосового указателя аппликатуры.**

Во время этого урока на дисплее отображаются очередные клавиши, на которые надо нажимать. О том, какими пальцами нажимать на клавиши, синтезированным голосом сообщает голосовой указатель аппликатуры.

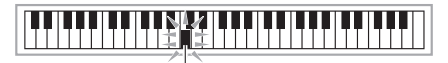

мигает

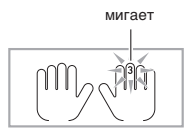

### **< Указания в уроке 2 >**

В соответствии с указаниями выучите, какие ноты какими пальцами брать. Поупражняйтесь в игре с соблюдением длительностей.

4

Воспроизведение композиции задерживается до момента взятия правильной ноты.

- Клавиша на экранной клавиатуре и изображение пальца начинают гореть не мигая.
- Указатель нот производит звук, соответствующий ноте, которую нужно взять.
- Голосовой указатель аппликатуры сообщает, каким пальцем это сделать.

4

При правильном нажатии на клавишу воспроизведение композиции возобновляется, и начинает мигать клавиша, соответствующая очередной ноте.

### **3. Для остановки урока 2 нажать на кнопку 20 WATCH или В PLAY/STOP.**

● **Если вы дойдете до конца урока 2, на дисплее появится оценка вашего исполнения.**

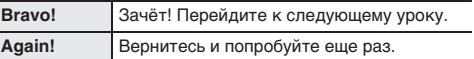

# **ПРИМЕЧАНИЕ**

• В случае композиции, добавленной путем импорта с внешнего устройства (стр. RU-21), указатель аппликатуры может отсутствовать.

### **Урок 3: играйте и вспоминайте выученное.**

Хотя в уроке 3 воспроизведение, как и в уроке 2, приостанавливается до правильного нажатия на клавиши, указаний о том, какую ноту брать дальше, в нём не дается. Во время исполнения вспоминайте всё, что выучено в уроках 1 и 2.

### **1. Нажать на кнопку <sup>21</sup> REMEMBER.**

Начинается урок 3.

### **2. Начните играть композицию параллельно с ее воспроизведением.**

**< Указания в уроке 3 >** Нажимайте на клавиши в соответствии с выученным в уроке 2. 4 Воспроизведение композиции задерживается до

момента взятия правильной ноты. 4

Если не нажать на правильную клавишу, будет дано указание, как в уроке 2.

При правильном нажатии на клавишу воспроизведение композиции возобновляется.

4

### **3. Для остановки урока 3 нажать на кнопку**  *CI* REMEMBER или **83 PLAY/STOP.**

• Если вы дойдете до конца урока 3, на дисплее, как и в уроке 2, появится оценка вашего исполнения.

# **Игра без указаний**

Если вы в состоянии сыграть весь материал уроков 1, 2 и 3, пора попробовать сыграть всю композицию от начала до конца.

**1. Нажатием на кнопку** <sup>9</sup> PART SELECT **выбрать партию урока и нажать на кнопку**  8 PLAY/STOP**.**

Попробуйте сыграть без остановки и без указаний.

# **Занятия с помощью разбивки композиции на части (фразы урока)**

В любой момент поэтапного обучения и игры без указаний любую композицию, чтобы облегчить овладение ею, можно разделить на короткие фразы.

### **Фразы**

Для помощи в овладении игрой на инструменте встроенные композиции уже разделены на фразы.

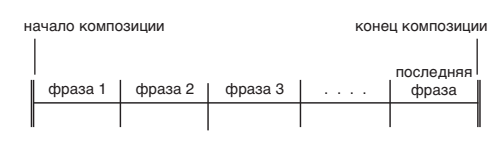

# **ПРИМЕЧАНИЕ**

• Если композиция добавлена путем импорта с внешнего устройства (стр. RU-21), не исключено, что синтезатор не позволит разбить ее на фразы, применимые в учебных целях. Для разбивки такой композиции на фразы см. «Изменение длины фраз» (стр. RU-26).

### **Как разбить композицию на части для занятий**

### **1. Нажать на кнопку <sup>pp</sup> PHRASE.**

• Включается функция «Фраза урока».

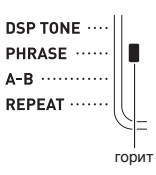

### **2. Нужная для урока фраза выбирается с помощью кнопок <b>E**I <<REW и **GI >>FF.**

• Для перехода к предыдущей фразе нажать на кнопку  $\blacksquare$  **EXEW**, к следующей — на кнопку **GIFFE** 

номер фразы  $III$   $H$   $<$   $P$   $h$   $r$   $a$   $s$   $e$   $>$  $0000$ TEMPO MEASURE INY 811

первый такт выбранной фразы

### **3. Начать урок поэтапного обучения (стр. RU-23) или игру без указаний (стр. RU-24).**

- Начинается урок с выбранной фразой.
- **4. Для отключения функции «Фраза урока» нажать на кнопку** cm PHRASE **еще раз.**
	- Функция «Фраза урока» включается.

### **Сообщения, появляющиеся в процессе уроков**

Ниже приведены сообщения, появляющиеся на дисплее во время поэтапного обучения.

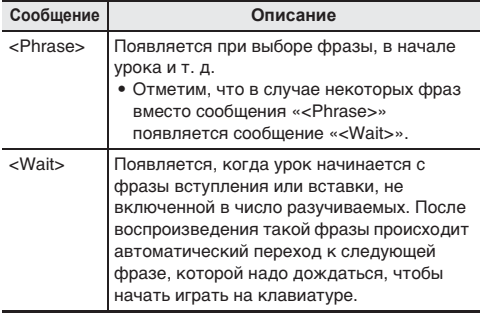

# **Настройка системы обучения**

### **Отключение голосового указателя аппликатуры**

Голосовой указатель аппликатуры, сообщающий во время уроков 2 и 3 о том, какими пальцами играть, отключается в следующем порядке.

**1. Нажать на кнопку <sup>23</sup> FUNCTION, затем с** помощью клавиш <sup>20</sup> [2] (  $\rightarrow$  ) и [3] (  $\rightarrow$  ) **отобразить обозначение «Lesson».**

# Lesson

- **2. Нажать на клавишу <sup>20</sup> [6] (ENTER).**
- $3. c$  помошью клавиш  $21 (=$ ) и  $[3]$   $($ **отобразить обозначение «Speak».**

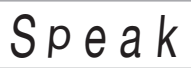

**4. Нажатием на клавишу**  $\omega$  **[–] выбрать вариант «откл.».**

### **Отключение указателя нот**

Указатель нот, воспроизводящий во время уроков 2 и 3 очередные ноты, которые нужно брать, отключается в следующем порядке.

- **1. Нажать на кнопку 23 FUNCTION, затем с** помощью клавиш <sup>20</sup> [2] (  $\rightarrow$  ) и [3] (  $\rightarrow$  ) **отобразить обозначение «Lesson».**
- **2. Нажать на клавишу <sup>20</sup> [6] (ENTER).**
- **3. С** помощью клавиш 20 [2] (←) и [3] (←) **отобразить обозначение «NoteGuid».**

# N o t e G u i d

**4. Нажатием на клавишу**  $\omega$  **[–] выбрать вариант «откл.».**

### **Отключение функции оценки исполнения**

Функция оценки исполнения, обеспечивающая во время урока 2, урока 3 и игры без указаний оценку исполнения и отображение на дисплее числа баллов, отключается в следующем порядке.

- **1. Нажать на кнопку <sup>23</sup> FUNCTION, затем с** помощью клавиш <sup>[2]</sup> [2] (  $\rightarrow$  ) и [3] (  $\rightarrow$  ) **отобразить обозначение «Lesson».**
- **2. Нажать на клавишу <sup>[2]</sup> [6] (ENTER).**
- $3.$  **С** помощью клавиш 20 [2] ( $\rightarrow$ ) и [3] ( $\rightarrow$ ) **отобразить обозначение «Scoring».**

# S c o r i n g

**4. Нажатием на клавишу**  $\omega$  **[–] выбрать вариант «откл.».**

### **Изменение длины фраз**

Если композиция не разделена на фразы для занятий, нижеописанный порядок действий позволяет задать длину каждой из фраз, на которые нужно композицию разделить.

- **1. Нажать на кнопку 23 FUNCTION, затем с** помощью клавиш <sup>[2]</sup> [2] (  $\rightarrow$  ) и [3] (  $\rightarrow$  ) **отобразить обозначение «Lesson».**
- **2. Нажать на клавишу <sup>[2]</sup> [6] (ENTER).**
- $3. c$  помощью клавиш 20 [2] ( $\rightarrow$ ) и [3] ( $\rightarrow$ ) **отобразить обозначение «PhraseLn».**

# P h r a s e L n

 $4$ . С помощью клавиш с цифрами **20**, а также **клавиш** dk **[–] и [+] выбрать длину фразы.**

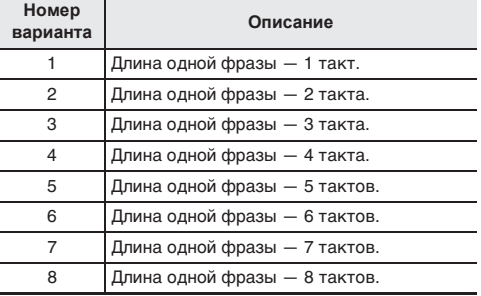

### **Как упростить аккомпанемент**

Упрощение аккомпанемента позволяет облегчить восприятие урока на слух. См. функцию № 42 в главе «Функции кнопки  $\textsf{FUNCTION}^{\textsf{(G)}}$  (23)» (стр. RU-43).

### **Задание канала партии**

Канал партии содержит информацию, используемую нижеперечисленными функциями. Если композиция не содержит информации в канале партии, в этих функциях используются текущие показатели.

- Синхронизация тембров (стр. RU-21)
- Функция «Урок» (стр. RU-23)

См. функции № 64 и № 65 в главе «Функции кнопки  $\mathbb{F}$ UNCTION" ( $\mathbb{Z}$ )» (стр. RU-43).

# **Применение автоаккомпанемента**

Для исполнения с автоаккомпанементом достаточно выбрать его модель. При каждом взятии аккорда левой рукой будет автоматически звучать соответствующий аккомпанемент, как будто всюду, где бы вы ни оказались, у вас есть аккомпанирующий состав.

# ПРИМЕЧАНИЕ

- Автоаккомпанемент состоит из следующих трех партий.
	- (1) Ритм.
	- (2) Бас.
	- (3) Гармония.

Можно задавать как воспроизведение только партии ритма, так и воспроизведение всех трех партий одновременно.

# **Воспроизведение только партии ритма**

Партия ритма — основа автоаккомпанемента. В синтезатор «встроены» многочисленные стили, в том числе с 8-дольными и вальсовыми ритмами. Воспроизведение основной партии ритма выполняется в следующем порядке.

### **Включение и остановка воспроизведения только партии ритма**

### **1. Нажать на кнопку <b>B** RHYTHM.

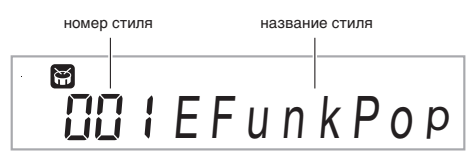

### $2. c$  помошью клавиш с цифрами **[2]**, а также **клавиш** dk **[–] и [+] выбрать номер нужного стиля.**

- Информацию об отдельных стилях см. в брошюре «Приложение».
- Номер стиля вводится клавишами с цифрами. При вводе номера стиля набирать три цифры. Пример: для выбора номера 001 ввести  $0 \rightarrow 0 \rightarrow 1$ .
- Перед переходом к верхнему стилю в категории требуется проверить, отображается ли на дисплее название стиля. Затем нажать на кнопку **[2] CATEGORY** и, не отпуская ее, с помощью

клавиш  $\overline{80}$  [–] и [+] выбрать нужную категорию.

## **3. Нажать на кнопку** <sup>8</sup> START/STOP**.**

Начинается воспроизведение ритма.

Индикация меняется с каждой долей.

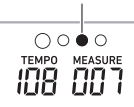

- **4. Начните играть под ритм.**
- **5. Для остановки воспроизведения ритма нажать на кнопку** 8 START/STOP **еще раз.**

# **Воспроизведение всех партий**

## **Автоаккомпанемент с аккордами**

При взятии аккорда левой рукой к ритму выбранного стиля автоматически добавляются партии баса и гармонии. Это похоже на наличие собственной аккомпанирующей группы, собирающейся по первому требованию.

**1. Включить воспроизведение партии ритма.**

# **2. Нажать на кнопку** <sup>9</sup> [ACCOMP]**.**

Включается режим взятия аккордов в аккомпанементной части клавиатуры.

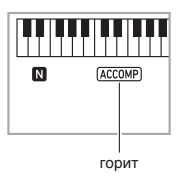

### **3. Брать аккорды в аккомпанементной части клавиатуры.**

При этом к партии ритма добавляются партии баса и гармонии автоаккомпанемента.

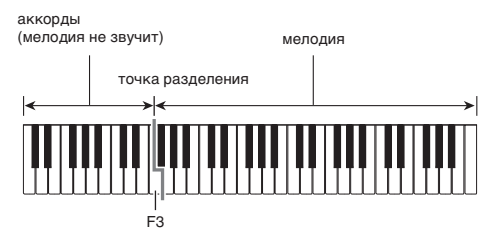

### Пример.

Нажать на клавиши D-F#-A-C в аккомпанементной части клавиатуры. 4

Звучит аккомпанемент для аккорда D-F<sup>#</sup>-A-C (D7).

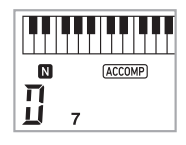

# **TRANESAHAE**

- Изменить диапазон аккомпанементной части клавиатуры можно с помощью точки разделения (стр. RU-14).
- **4. По ходу исполнения мелодии правой рукой брать другие аккорды левой рукой.**
- **5. При повторном нажатии на кнопку**  9 [ACCOMP] **продолжает звучать только ритм аккомпанемента.**

# **Выбор режима взятия аккордов**

На выбор имеются следующие 6 режимов взятия аккордов.

- CASIO CHORD
- FINGERED 1
- FINGERED 2
- FINGERED ON BASS
- FINGERED ASSIST
- FULL RANGE CHORD
- **Нажать на кнопку <b>В CHORD MODE**.

## **2. С помощью клавиш** dk **[–] и [+] выбрать нужный режим взятия аккордов.**

### ■ **CASIO CHORD**

Режим «CASIO CHORD» позволяет упрощенным способом брать 4 типа аккордов, описанных ниже.

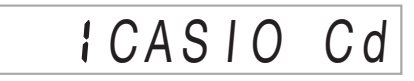

аккомпанементная часть клавиатуры

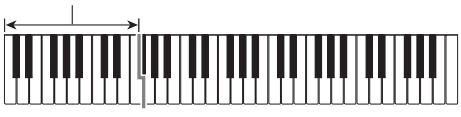

### **Тип аккорда**

#### **Мажорные аккорды**

При нажатии на одну клавишу аккомпанементной части в режиме «CASIO CHORD» звучит мажорный аккорд, название которого нанесено над клавишей. Все клавиши аккомпанементной части, отмеченные одним и тем же названием аккорда, обеспечивают

воспроизведение абсолютно одинаковых аккордов.

Пример: C (до мажор)

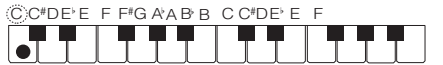

#### **Минорные аккорды**

Для взятия минорного аккорда нажать на клавишу в аккомпанементной части клавиатуры,

соответствующую мажорному аккорду, и одновременно на другую клавишу в аккомпанементной же части

клавиатуры правее первой.

Пример: Cm (до минор)

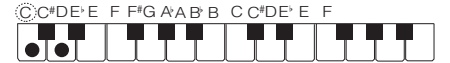

#### **Септаккорды**

Для взятия септаккорда нажать на клавишу в аккомпанементной части клавиатуры,

соответствующую мажорному аккорду, и одновременно на две другие клавиши в аккомпанементной же части клавиатуры правее первой.

Пример: C7 (до-мажорный септаккорд)

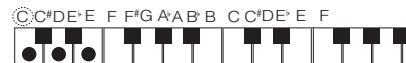

#### **Минорные септаккорды**

Для взятия минорного септаккорда нажать на клавишу в аккомпанементной части клавиатуры,

соответствующую мажорному аккорду, и одновременно на три другие клавиши в аккомпанементной же части клавиатуры правее первой.

Пример: Cm7 (до-минорный септаккорд)

CC#DE E F F#G A A B B C C#DE E F

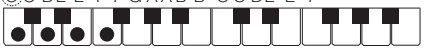

## **ПРИМЕЧАНИЕ**

• При взятии минорного аккорда, а также мажорного или минорного септаккорда цвет дополнительных клавиш не имеет значения.

### ■ **FINGERED**

В этих режимах взятия аккордов аккорды берутся в аккомпанементной части клавиатуры, как обычно. Некоторые виды аккордов имеют сокращенную форму и берутся нажатием на одну или две клавиши. Информацию о том, какие типы аккордов и как берутся

на клавиатуре, см. на стр. A-7.

аккомпанементная часть клавиатуры

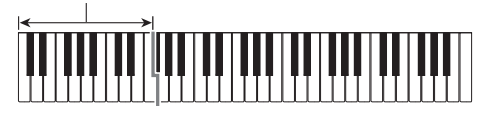

#### ● **FINGERED 1**

На клавиатуре берутся ноты, составляющие аккорд.

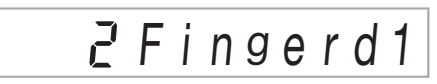

### ● **FINGERED 2**

В отличие от режима «FINGERED 1» аккорд с секстой здесь взять нельзя. Берутся аккорды m7 и m7<sup> $5$ </sup>.

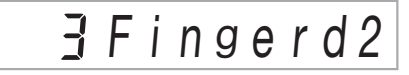

#### ● **FINGERED ON BASS**

В отличие от режима «FINGERED 1» в этом режиме берутся аккорды с самостоятельным басом, соответствующим самой низкой клавише на клавиатуре.

# F g OnBa s s

#### ● **FINGERED ASSIST**

При нажатии на две или три клавиши создается эффект, отличный от создаваемого в режиме «FINGERED 1». При нажатии на клавишу корня аккорда и любую белую слева от нее звучит септаккорд, если же это черная клавиша — то минорный аккорд. При одновременном нажатии на белую и черную клавиши звучит минорный септаккорд.

$$
5FgAssist
$$

• В дополнение к режиму «FINGERED 1» имеются методы, описанные ниже, которые позволяют брать следующие три типа аккордов.

#### **Тип аккорда**

#### **Минорные аккорды**

Для взятия минорного аккорда нажать на клавишу в аккомпанементной части клавиатуры, соответствующую мажорному аккорду, вместе с ближайшей к ней черной клавишей слева от нее.

Пример: Cm (до минор)

CC#DEEFF#GAABB©C#DEEF

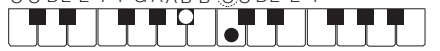

#### **Септаккорды**

Для взятия септаккорда нажать на клавишу в аккомпанементной части клавиатуры, соответствующую мажорному аккорду, вместе с ближайшей к ней белой клавишей слева от нее.

Пример: C7 (до-мажорный септаккорд)

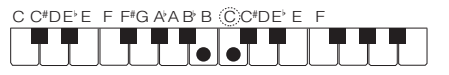

#### **Минорные септаккорды**

Для взятия минорного септаккорда нажать на клавишу в аккомпанементной части клавиатуры, соответствующую мажорному аккорду, вместе с ближайшими к ней белой и черной клавишами слева от нее.

Пример: Cm7 (до-минорный септаккорд)

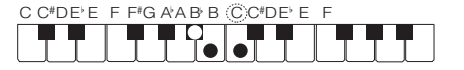

### ■ **FULL RANGE CHORD**

В этом режиме аккорды и мелодию можно исполнять во всем диапазоне клавиатуры.

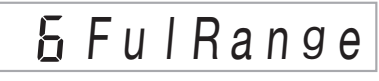

Информацию о применимых аккордах см. на стр. A-7.

аккомпанементно-мелодическая часть клавиатуры

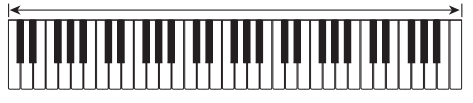

## **Эффективное применение автоаккомпанемента**

### **Варианты моделей автоаккомпанемента**

Нижеописанный порядок действий позволяет вставлять модели вступления и концовки, модели вставки, а также вариации основных моделей автоаккомпанемента.

#### ■ **Вариация автоаккомпанемента**

У каждой модели автоаккомпанемента есть как основная, «обычная» модель, так и «вариационная» модель.

### **1. Нажать на кнопку** 5VAR. FILL-IN**.**

Начинается воспроизведение вариационной модели.

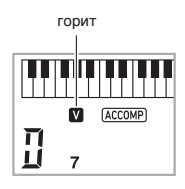

**2. При нажатии на кнопку** 4NORMAL FILL-IN **восстанавливается обычная модель.**

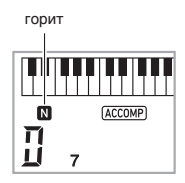

### ■ **Вступление к автоаккомпанементу**

Воспроизведение вступления из нескольких тактов выполняется в следующем порядке.

### **1. Нажать на кнопку** <sup>3</sup> INTRO**.**

Начинается воспроизведение модели вступления. По завершении модели вступления начинается воспроизведение обычной модели.

• Если во время воспроизведения модели вступления нажать на кнопку **5 VAR. FILL-IN**, то по завершении модели вступления начнется воспроизведение вариационной модели.

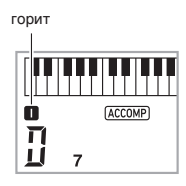

### ■ **Вставка в автоаккомпанемент**

Воспроизведение модели вставки во время исполнения выполняется в нижеописанном порядке.

- «Вставка» это короткая фраза, исполняемая для изменения настроения пьесы. Модель вставки применима в качестве связки между двумя мелодиями или в качестве акцента.
- У обычной и вариационной моделей свои особые модели вставки.
- **Вставка обычной модели**
- **1. Во время воспроизведения обычной модели нажать на кнопку** 4NORMAL FILL-IN**.**

Воспроизводится вставка для обычной модели.

• По завершении вставки возобновляется воспроизведение обычной модели.

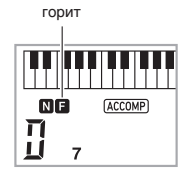

- **Вставка вариационной модели**
- **1. Во время воспроизведения вариационной модели нажать на кнопку** 5VAR. FILL-IN**.** Воспроизводится вставка для вариационной модели.
	- По завершении вставки возобновляется воспроизведение вариационной модели.

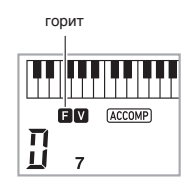

### ■ **Концовка автоаккомпанемента**

Воспроизведение концовки из нескольких тактов выполняется в следующем порядке.

**1. Во время воспроизведения автоаккомпанемента нажать на кнопку 6 ENDING/SYNCHRO START.** 

Воспроизводится модель концовки, и воспроизведение автоаккомпанемента автоматически останавливается.

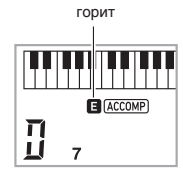

### ■ **Применение синхронного запуска**

Программирование синтезатора с тем, чтобы воспроизведение автоаккомпанемента начиналось с нажатием на клавишу клавиатуры, выполняется в следующем порядке.

### **1. Нажать на кнопку** <sup>6</sup> ENDING/SYNCHRO START**.**

Инструмент переключается в состояние готовности к воспроизведению аккомпанемента.

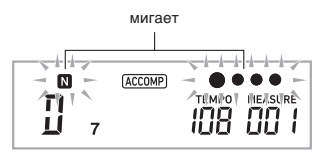

# **2. Взять на клавиатуре аккорд.**

Начинается воспроизведение всех партий аккомпанемента (обычная модель).

Чтобы в состоянии готовности к воспроизведению автоаккомпанемента начать его не с обычной модели, нужно выполнить любое из следующих действий.

- Чтобы начать с модели вступления, нажать на кнопку **RI INTRO**
- Чтобы начать с вариационной модели, нажать на кнопку 5VAR. FILL-IN.

#### ■ **Синхронная остановка**

Синхронная остановка заключается в том, что при отпускании клавиш аккомпанементной части клавиатуры одновременно останавливаются автоаккомпанемент и ритм. При завершении автоаккомпанемента синтезатор автоматически переключается в состояние готовности к синхронному запуску.

**1. При каждом нажатии на кнопку**  7 SYNCHRO STOP **индикатор левой руки на дисплее отображается или гаснет.**

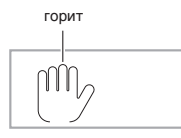

### **Изменение скорости (темпа) автоаккомпанемента**

См. «Изменение темпа» (стр. RU-11).

### **Регулировка громкости аккомпанемента**

Регулировка баланса между громкостью исполнения и громкостью автоаккомпанемента выполняется в следующем порядке.

См. функцию № 8 в главе «Функции кнопки "FUNCTION"  $(R3)$ » (стр. RU-43).

# **Применение установок мгновенного вызова**

Установка мгновенного вызова обеспечивает автоматическое задание тембра, темпа и других показателей настройки, оптимальных для выбранного стиля.

### **1. Нажать на кнопку <b>[2] RHYTHM** и не **отпускать, пока на дисплее не появится экранная страница с данными о выбранном тембре.**

В соответствии с выбранной моделью стиля автоматически применяются соответствующие параметры.

### **2. Взять на клавиатуре аккорд.**

Автоматически включается аккомпанемент.

# **Увеличение числа стилей (пользовательские стили)**

Инструмент позволяет переносить в него из компьютера стили и присваивать им номера стилей 196—205 (пользовательские стили). После этого пользовательские стили можно выбирать для воспроизведения. Подробности см. в подразделе «Сохранение и загрузка данных из памяти синтезатора» (стр. RU-54).

### ■ **Удаление файла со стилем из памяти синтезатора**

- **1. Выбрать стиль для удаления.**
- **2. Нажать на кнопку <b>i** RECORD/STOP и не **отпускать.**

На дисплее появляется запрос «Sure?».

# **3. Нажать на клавишу** dk **[+] (YES).**

Происходит удаление стиля. Для отказа от удаления без его выполнения нажать на клавишу  $\overline{80}$  [–] (NO).

# **Применение музыкальных предустановок**

При выборе музыкальной предустановки происходит моментальная смена набора настроек синтезатора (тембр, стиль, аккордовая последовательность и т. д.) на предустановленный для исполнения композиций различных жанров и направлений. При нажатии на кнопку синтезатор программируется так, что композиции звучат в точном соответствии с ожидавшимся.

• Полный список из 310 имеющихся музыкальных предустановок см. в брошюре «Приложение».

### $\blacksquare$  Нажать на кнопку  $\blacksquare$  RHYTHM.

номер предустановки название предустановки

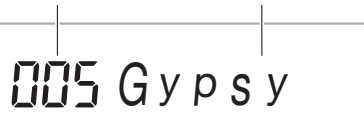

# **2. Долго нажимать на кнопку** <sup>9</sup> [ACCOMP]**.**

- На дисплее мигает индикатор «ACCOMP», указывая на возможность воспроизведения аккордовой последовательности.
- **3. С помошью клавиш с цифрами**  $\mathbb{Z}$ **, а также клавиш** dk **[–] и [+] выбрать номер нужной предустановки.**

Происходит перепрограммирование синтезатора (тембр, стиль и т. д.).

- Синтезатор переключается в состояние готовности к синхронному запуску автоаккомпанемента (стр. RU-32).
- Перед переходом к верхней музыкальной предустановке в категории требуется проверить, отображается ли на дисплее название предустановки. Затем нажать на кнопку **ED CATEGORY** и, не отпуская ее, с помощью клавиш  $\overline{60}$  [–] и [+] выбрать нужную категорию.

### **4. Начните играть под аккомпанемент.**

- Для остановки автоаккомпанемента нажать на кнопку 8 START/STOP или 6 ENDING/ SYNCHRO START.
- Для выхода из режима выбора музыкальной предустановки нажать на кнопку **9 [ACCOMP]**. При этом заданные выбранной музыкальной предустановкой тембр и стиль остаются в силе.

### **Как сменить тональность аккордовой последовательности (тональный сдвиг)**

См. функцию № 66 в главе «Функции кнопки  $\mathbb{F}$ UNCTION" ( $\mathbb{Z}$ )» (стр. RU-43).

# **Применение автогармонизации**

Автогармонизация обеспечивает автоматическое добавление к мелодии, исполняемой правой рукой, сопровождающих голосов, что придает исполняемым мелодиям большую глубину. Имеется 12 вариантов автогармонизации, выбираемых в соответствии с жанром исполняемой музыки.

## **«ПРИМЕЧАНИЕ**

- Функция автогармонизации управляется той же кнопкой ( $\overline{W}$  A.HAR./ARPEG.), что и арпеджиатор (стр. RU-34), поэтому одновременное применение этих двух функций невозможно.
- **1. Нажать на кнопку** br A.HAR./ARPEG. **и, не отпуская ее, с помощью клавиш <sup>[2]</sup> [2] ( ←) и [3] (**p**) отобразить на дисплее обозначение «BtnAsign».**
- **2. С помощью клавиш**  $\mathbb{Q}$  **[–] и [+] выбрать вариант «A.Har.».**
- **3. С помощью клавиш 20 [2] (←) и [3] (←) отобразить обозначение «AHarType».**
- **4. С помощью клавиш** dk **[–] и [+] выбрать нужный тип автогармонизации.**

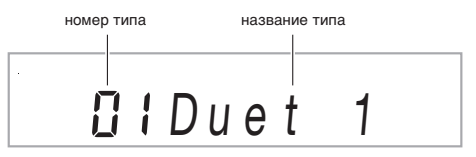

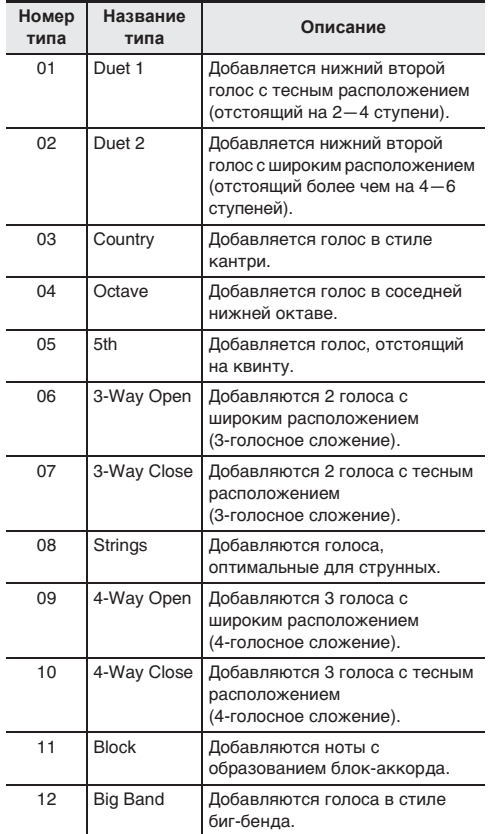

### $5$ . Нажатием на кнопку **[7] A.HAR./ARPEG. включить функцию автогармонизации.**

При взятии аккордов левой рукой и исполнении мелодии правой рукой к мелодии будут добавляться сопровождающие голоса.

• Для отключения функции автогармонизации нажать на кнопку  $\mathbb{R}$  A.HAR./ARPEG. еще раз.

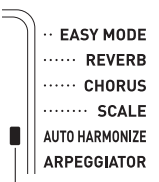

при включенной функции горит

# **Применение арпеджиато**

Арпеджиатор позволяет автоматически воспроизводить модели арпеджио. Имеется 100 моделей арпеджио, из которых можно выбрать соответствующую исполняемой музыке.

### **ДРИМЕЧАНИЕ**

- Арпеджиатор управляется той же кнопкой ( $\blacksquare$  A.HAR./ ARPEG.), что и функция автогармонизации (стр. RU-33), поэтому одновременное применение этих двух функций невозможно.
- **1. Нажать на кнопку** br A.HAR./ARPEG. **и, не отпуская ее, с помощью клавиш 20 [2] (** $\rightarrow$ **) и [3] (**p**) отобразить на дисплее обозначение «BtnAsign».**
- **2. С помощью клавиш** dk **[–] и [+] выбрать вариант «Arpeg.».**
- $3.$  **С** помощью клавиш  $29$  [2] ( $\rightarrow$ ) и [3] ( $\rightarrow$ ) **отобразить обозначение «Arp Type».**
- **4. С помощью клавиш** dk **[–] и [+] выбрать нужный тип арпеджиатора.**
	- Подробную информацию о типах арпеджио см. в брошюре «Приложение».

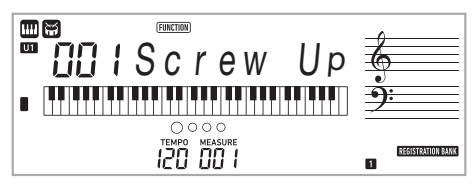

## $5.$  Нажатием на кнопку **D** A.HAR./ARPEG. **включить арпеджиатор.**

В момент взятия на клавиатуре аккорда начинает звучать арпеджио.

• Для отключения арпеджиатора нажать на кнопку  $\overline{h}$  **A.HAR./ARPEG.** еще раз.

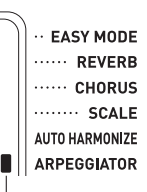

при включенной функции горит

# ТРИМЕЧАНИЕ

- Темп воспроизведения арпеджиатора совпадает с заданным для метронома (стр. RU-10).
- Пока на дисплее отображается обозначение «Arp Туре», длительное нажатие на кнопку «**br A.HAR./** ARPEG.» позволяет задать тембр, рекомендуемый для выбранного типа.

### **Задержка арпеджио (задержка арпеджиатора)**

Чтобы модель арпеджио продолжала звучать после отпускания клавиши, выполняются следующие действия. См. функцию № 18 в главе «Функции кнопки  $\mathbb{F}$ UNCTION" ( $\mathbb{Z}$ )» (стр. RU-43).

# **Поиск нот аккордов (справочник аккордов)**

В справочнике аккордов можно найти аккорды, способ взятия которых вам неизвестен. Задание корня аккорда, его типа и обращения приводит к тому, что ноты аккорда появляются на дисплее и аккорд звучит. К тому же инструмент позволяет включить такой автоаккомпанемент, который основан на аккорде, найденном в справочнике аккордов, а также обеспечить отображение в справочнике тех аккордов, которые звучат при воспроизведении автоаккомпанемента.

**1. Нажать на кнопку <b>B** CHORD MODE и не **отпускать ее, пока на дисплее не появится слово «Root».**

# **日 | Root**

**2. Указать корень искомого аккорда с помощью клавиш** dk **[–] и [+] или нажав на клавишу клавиатуры, соответствующую корню аккорда.**

Пример: найти аккорд C.

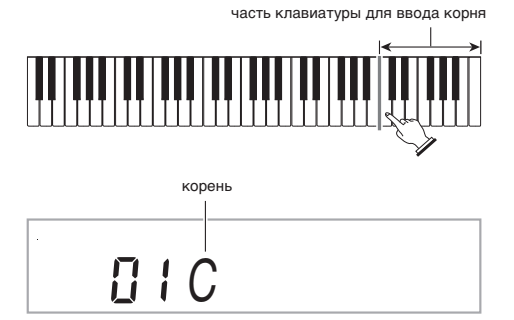

**3. С помощью клавиш**  $\mathbb{E}$  **[2] (** $\angle$ **) и [3] (** $\rightarrow$ **) отобразить обозначение «Type».**

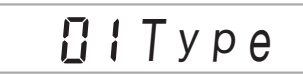
### **4. С помощью клавиш** dk **[–] и [+] выбрать нужный тип аккорда.**

Выбранный аккорд звучит, а на дисплее отображаются его название и составляющие его ноты.

- Чтобы звуки аккорда прозвучали еще раз, нажать на клавишу  $\mathbb{R}$  [6] (ENTER).
- Аккорд звучит тембром, заданным для партии «Upper 1». Длительное нажатие на кнопку В СНОRD МОDЕ приводит к заданию оптимальных параметров для игры аккордами (тембр фортепианный, транспонирование 0). Пример: выбор мажорного аккорда (M).

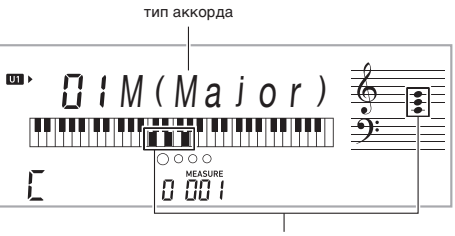

ноты аккорда

• На выбор имеются следующие типы аккордов.

M (мажорный), m (минорный), dim, aug.  $55$ , sus4, sus2, 7th, m7, M7, mM7, dim7, dimM7,  $\bar{7}^5$ , m $\bar{7}^5$ , M $\bar{7}^5$ , aug7, augM7, 7sus4, 6th, m6, add9, madd9, 69, m69

• Для отображения обращения аккорда вывести на дисплей с помощью клавиш  $\mathbb{R}$  [2] ( $\longrightarrow$ ) и [3] ( $\longrightarrow$ ) обозначение «Invert» и выбрать обращение с помощью клавиш  $R\overline{0}$  [–] и [+].

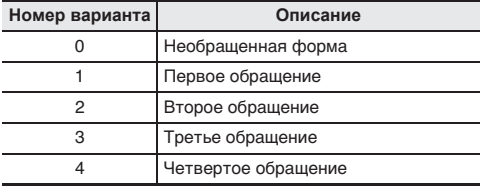

**5. По завершении поиска нажать на клавишу**  ct **[5] (EXIT) для выхода из справочника аккордов.**

### **Как обеспечить звучание в автоаккомпанементе аккорда, найденного в справочнике**

- **1. Перед тем как нажатием на кнопку**   $\Box$  **CHORD MODE** перейти к справочнику **аккордов, требуется выбрать стиль в порядке, изложенном в главе «Применение автоаккомпанемента» (стр. RU-27), и нажать на кнопку** 9 [ACCOMP]**.**
- **2. По справочнику аккордов указать корень аккорда и его тип.**
	- Брать ноты аккорда требуется в пределах аккомпанементной части клавиатуры. При необходимости следует прибегать к обращенной форме аккорда.
	- На дисплее мигает индикатор «N», что указывает на готовность к синхронному запуску автоаккомпанемента.

### **3. В аккомпанементной части клавиатуры нажать на клавиши, соответствующие отображенным нотам аккорда.**

- Включается автоаккомпанемент, причем звучит аккорд, выбранный в справочнике аккордов.
- Пример: нажать на клавиши, соответствующие нотам аккорда C, и включить автоаккомпанемент.

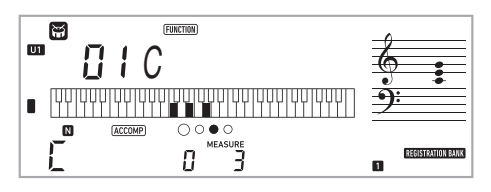

аккомпанементная часть клавиатуры

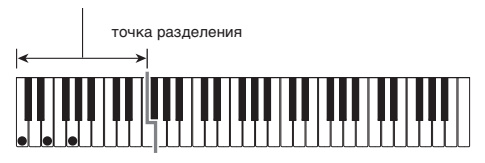

• Если результат отличается от того, что показано в справочнике аккордов, требуется проверить, соответствуют ли эти ноты аккорду.

# **ПРИМЕЧАНИЕ**

• Вся информация в справочнике аккордов приведена для точки разделения фа-диез малой октавы и режима взятия аккордов «FINGERED 1».

# **Сохранение наборов настроек в регистрационной памяти**

Регистрационная память позволяет сохранять наборы настроек синтезатора (тембр, стиль и т. д.) и мгновенно вызывать их при первой же необходимости. При вызове данных из регистрационной памяти можно указать, какие показатели настройки вызывать не требуется («Фиксация»).

Регистрационная память упрощает исполнение сложных композиций, которые требуют многократной смены тембра и стиля.

Регистрационная память рассчитана на одновременное хранение до 32 наборов настроек. Для записи служат кнопки  $\boxdot$  **BANK** и  $\boxdot$  1 —  $\boxdot$  4.

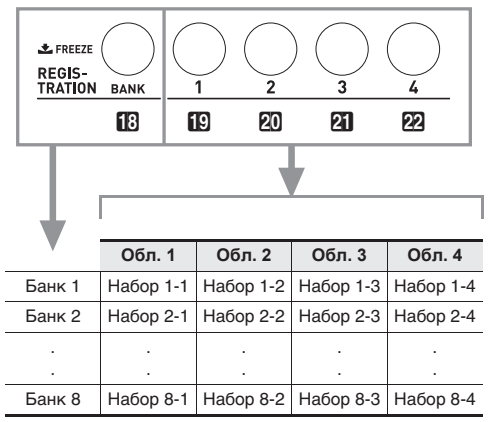

- Нажимание на кнопку выбора банка **В ВАНК** обеспечивает перебор номеров банков от 1 до 8.
- Нажатие на кнопку  $\Box$  1  $\Box$  4 позволяет выбрать соответствующую область в выбранном банке.

### ■ **Наборы настроек в регистрационной памяти**

- Номера тембров (основного, наложенного, при разделении)
- Номер стиля
- Темп
- Автогармонизация (вкл., откл., тип)
- Транспонирование
- Точка разделения
- Динамическая чувствительность
- Октавный сдвиг
- Режим взятия аккордов
- Громкость аккомпанемента
- Арпеджиатор (вкл., откл., тип)
- Синхронный запуск
- Реверберация (вкл., откл., тип)
- Хорус (вкл., откл., тип)
- Аккомпанемент (вкл., откл.)
- Задержка арпеджиатора (вкл., откл.)
- Наложение тембров (вкл., откл.)
- Тембральное разделение (вкл., откл.)
- Эффект педали
- Предустановленные строи
- Отклонение высоты тона (диапазон, вкл.-откл. тембральной партии)

# **Как сохранить набор настроек в регистрационной памяти**

 $\blacksquare$  Нажать на кнопку  $\blacksquare$  RHYTHM.

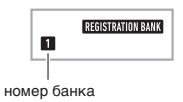

- **2. Задать тембр, стиль, другие показатели настройки, которые можно включить в набор настроек.**
- $3$ . Нажатием на кнопку **[3] BANK** выбрать **нужный банк.**

Нажимание на кнопку **ПВ ВАНК** обеспечивает перебор номеров банков.

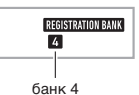

• Выбор банка возможен и с помощью клавиш с  $\mu$ ифрами  $\mathbb{R}$ , а также клавиш  $\mathbb{R}$  [–] и [+], если нажимать на них не позже чем через 3 секунды после нажатия на кнопку **В ВАЛК**.

# **4.** Нажимая на кнопку <sup>2</sup>8 STORE, нажатием на **какую-либо из кнопок**  $\bf{E}$  **1 —**  $\bf{E}$  **4 выбрать область.**

Происходит сохранение показателей настройки, заданных действием 2, в виде соответствующего набора настроек.

• Данные, сохраненные в наборе настроек ранее, будут заменены на новые (удалены).

сохранено в виде набора настроек 4-1

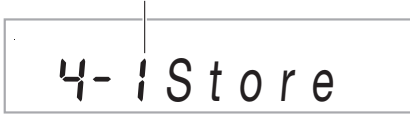

# **Как вызвать набор настроек из регистрационной памяти**

**1. Нажатием на кнопку <b>ВВАНК** выбрать **банк с нужным набором настроек.**

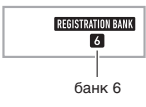

### **2. Нажатием на кнопки <b>[**С 1 — 22 4 выбрать **область с нужным набором настроек.**

Происходит вызов набора настроек из регистрационной памяти и соответствующее автоматическое программирование синтезатора.

вызван набор настроек 6-1

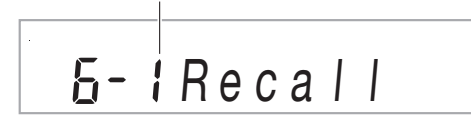

# **«ПРИМЕЧАНИЕ**

• При вызове набора настроек, приводящего к изменению октавного сдвига (стр. RU-17), возможно прерывание звуков, производимых инструментом. Для предотвращения этого надо либо выбрать набор настроек, не вызывающий перепрограммирования октавного сдвига, либо нажать на педаль (благодаря этому произведенные звуки будут продолжать звучать) и не отпускать ее.

# **Отключение замещения конкретных показателей настройки (фиксация)**

При вызове зарегистрированного набора настроек, присвоенного какой-либо из кнопок области (1—4), действующие показатели настройки синтезатора обычно замещаются выбранными. «Фиксация» позволяет отключить замещение конкретных показателей настройки при вызове набора настроек.

**1. Для включения или отключения функции «Фиксация» выполнить длительное нажатие на кнопку <b>B**BANK.

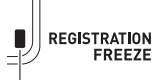

Указывает на включенность функции «Фиксация».

### ■ **Фиксируемые показатели настройки**

- Тембры
- Стили
- Автогармонизация, арпеджиатор
- Темп
- Органы управления (педали и регулятор высоты тона)
- Транспонирование
- Строи
- Точка разделения
- Эффекты

### **Как задать показатели, которые при вызове данных из регистрационной памяти меняться не должны (незамещаемые)**

См. функцию № 27 в главе «Функции кнопки  $FUNCTION" (R3)$ » (стр. RU-43).

### ■ **Сохранение данных регистрационной памяти на внешнем устройстве**

Подробную информацию о переносе сэмплов на хранение в компьютер см. на стр. RU-54.

# **Запись исполнения на инструменте**

В данной главе описан порядок выполнения записи исполнения на инструменте для дальнейшего ее воспроизведения. Возможна запись как самостоятельного исполнения, так и партии одной руки в процессе урока с использованием композиции. Возможны также запись исполнения с автоаккомпанементом и запись с наложением на запись другого исполнения.

Записанный материал сохраняется в ячейках № 171—176 банка композиций (пользовательские композиции). Ячейки № 172—176 предназначены для самостоятельных исполнений, ячейка № 171 — для исполнения во время урока с использованием композиции.

# **Запись исполнения на инструменте и ее воспроизведение**

Запись всего, что исполняется на инструменте, выполняется в следующем порядке. Записанный материал сохраняется в ячейках № 172—176 банка композиций.

### **1. Нажать на кнопку <sup>[12]</sup> RHYTHM.**

# **2.** Нажать на кнопку **B** RECORD/STOP.

Инструмент переключается в состояние готовности к записи.

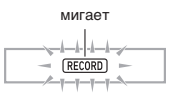

- Для отключения состояния готовности к записи следует нажать на кнопку **IR RECORD/STOP** столько раз, сколько потребуется, чтобы индикатор «RECORD» больше не отображался.
- **3. Задать тембр, стиль, другие нужные показатели настройки.**

### **4. Начните играть.**

Запись включается в момент начала игры.

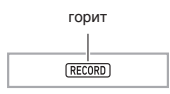

# **<u> ПРИМЕЧАНИЕ</u>**

- Играть можно и под автоаккомпанемент. В этом случае автоаккомпанемент также записывается.
- Когда объем свободной памяти устройства записи становится меньше, чем 101 нота, мигание индикатора (см. экранную страницу, приведенную в действии 2), ускоряется.
- Память рассчитана на одновременное хранение до 5 композиций.
- Объем памяти для записи около 40 тыс. нот на композицию.

**5. Для остановки записи нажать на кнопку BRECORD/STOP.** 

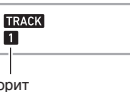

горит

**6. Для воспроизведения записанного материала нажать на кнопку** 8 PLAY/STOP**.** При каждом нажатии на кнопку **8 PLAY/STOP** воспроизведение либо начинается, либо останавливается.

# **(V) ВНИМАНИЕ!**

- **• В случае выключения синтезатора во время записи все данные в устройстве записи утрачиваются.**
- **• При записи нового материала прежний заменяется (затирается).**
- **• Вследствие специфики структуры системы синтезатора определенное программирование некоторых тембров, автоаккомпанемента, реверберации и хоруса может приводить к тому, что звучание при воспроизведении будет отличаться от звучания при записи.**

# **Запись с наложением на записанную дорожку**

Инструмент позволяет выполнять не только запись исполнения и автоаккомпанемента на дорожку 1, но и запись с наложением на другие дорожки числом до пяти.

### ■ **О дорожках**

Дорожкам присваиваются номера от 1 до 6.

• Если номер дорожки при записи не указывать, материал автоматически записывается на дорожку 1.

В дополнение к тому, что исполняется на клавиатуре, записывается следующая информация.

### **• На дорожку 1**

Номер тембра, номер стиля, контроллер стиля, громкость автоаккомпанемента, темп, размер, заданные реверберация и хорус, игра: аккордами, с наложением тембров, с тембральным разделением, с автогармонизацией или арпеджиатором, заданные строй и октавный сдвиг, действия педалью, действия колесом высоты тона, заданный диапазон отклонения высоты тона

### **• На дорожки 2—6**

Номер тембра, игра с арпеджиатором, заданный октавный сдвиг, действия педалью и колесом высоты тона, заданный диапазон отклонения высоты тона

### **Как выполнить запись на дорожки 1—6**

- **1. Нажать на кнопку <b>R** SONG BANK.
- **2. С помощью клавиш с цифрами <sup>[2]</sup>, а также клавиш** dk **[–] и [+] выбрать композицию, на которую нужно выполнить запись с наложением.**
- **3. Нажать на кнопку <b>B** RECORD/STOP. На дисплее появляется обозначение «Rec Trk».

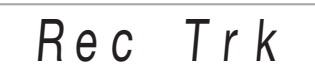

- Для отключения состояния готовности к записи следует нажать на кнопку **B** RECORD/STOP столько раз, сколько потребуется, чтобы индикатор «RECORD» больше не отображался.
- **4. С помощью клавиш** dk **[–] и [+] выбрать номер следующей записываемой дорожки.** Инструмент переключается в состояние готовности к записи на выбранную дорожку.

Пример: дорожка 2

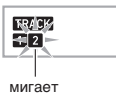

• Для задания тембра, отличного от тембра дорожки 1, нажать на кнопку  $\prod$  **ТОНЕ** и с помощью клавиш с цифрами  $\mathbb{R}$  ввести номер тембра.

# **5. Нажать на кнопку** <sup>8</sup> PLAY/STOP**.**

Начинается воспроизведение материала, уже записанного на другие дорожки, и запись исполнения на выбранную дорожку. Начните брать нужные ноты.

• Для записи с начала дорожки нажать на кнопку **B** RECORD/STOP и начать играть.

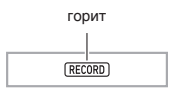

### **6. Для остановки записи нажать на кнопку BRECORD/STOP.**

• Для воспроизведения записанного материала нажать на кнопку **8 PLAY/STOP**. При каждом нажатии на кнопку **8 PLAY/STOP** воспроизведение либо начинается, либо останавливается.

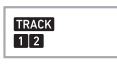

**7. Для записи остальных дорожек повторить действия 3—6.**

### **8. По завершении записи всех дорожек нажать на кнопку** 8 PLAY/STOP**.**

• Начинается воспроизведение записанных дорожек. Остановка и возобновление воспроизведения выполняются нажатием на кнопку **8 PLAY/STOP.** 

# **Отключение дорожки**

Нижеописанный порядок действий позволяет отключить записанную дорожку, а затем записать или воспроизвести другую.

- **1. Нажать на кнопку <b>B** SONG BANK.
- $2$ . С помощью клавиш с цифрами  $\overline{\textbf{c}}$ , а также **клавиш** dk **[–] и [+] выбрать записанную композицию.**
- **3. Нажать на кнопку** <sup>9</sup> PART SELECT**.** На дисплее появляется обозначение «Trk1Mute».
- $\frac{4}{1}$  **С** помощью клавиш  $\frac{20}{121}$  ( $\frac{4}{121}$ ) и [3] ( $\rightarrow$ ) **выбрать дорожку для отключения.**
- $5$ . Нажатием на клавишу  $\omega$  [+] отключить **выбранную дорожку. Для повторного подключения выбранной дорожки нажать**  на клавишу **60 [–].** 
	- При отключении выбранной дорожки ее номер на дисплее гаснет.
	- Отметим, что номер незаписываемой дорожки на дисплее также не отображается.
- **6. Нажать на клавишу 20 [5] (EXIT).**

# **Смена записываемой дорожки в состоянии готовности к записи**

### **Как поменять записываемую дорожку**

- При необходимости легко записать новую дорожку «соло» (например, сначала записать ударные и т. п.).
- При необходимости исправить ошибку в выборе дорожки для записи.
- **1. Нажать на кнопку <b>B** RECORD/STOP и не **отпускать.**

На дисплее появляется обозначение «Rec Trk».

- $2. c$  помощью клавиш с цифрами  $\mathbb{E}$ , а также **клавиш** dk **[–] и [+] выбрать дорожку для записи.**
- **3. Нажать на клавишу**  $\mathbb{E}$  **[5] (EXIT).**

Для включения воспроизведения дорожки, записанной ранее, с параллельной записью нового исполнения нажать на кнопку 8 PLAY/STOP и начать играть параллельно с воспроизведением.

### **Как сменить номер композиции**

- Чтобы в состоянии готовности к записи легко выбрать другой номер композиции для записи.
- При необходимости исправить ошибку в выборе номера композиции.
- **1. Нажать на кнопку <b>b** RECORD/STOP и не **отпускать.**

На дисплее появляется обозначение «Rec Trk».

- $2.$  С помощью клавиш  $2$  [2] ( $\rightarrow$ ) и [3] ( $\rightarrow$ ) **выбрать вариант «MltRec 1».**
- **3. С помощью клавиш с цифрами**  $\mathbb{Q}$ **, а также клавиш** dk **[–] и [+] выбрать номер для записываемой композиции.**

### **4. Нажать на клавишу 20 [5] (EXIT).** Для включения воспроизведения дорожки, записанной ранее, с параллельной записью нового исполнения нажать на кнопку **8 PLAY/STOP** и начать играть параллельно с воспроизведением.

# **Запись исполнения во время урока с использованием композиции**

В этом разделе объясняется, как играть и выполнять запись при воспроизведении одной из композиций синтезатора. Записанный материал сохраняется в ячейке № 171 банка композиций.

### ● **В дополнение к тому, что исполняется, записывается следующая информация.**

Номер тембра, темп, заданные реверберация и октавный сдвиг, действия педалью и колесом высоты тона, заданный диапазон отклонения высоты тона

# **ПРИМЕЧАНИЕ**

- При исполнении под воспроизведение композиции в память устройства записи можно выполнить только одну запись. При записи новых данных прежние затираются.
- **1. Нажать на кнопку <b>R** SONG BANK.
- $2$ . С помощью клавиш с цифрами  $\overline{\mathfrak{B}}$ , а также **клавиш** dk **[–] и [+] выбрать номер для записываемой композиции.**
- **3. Нажатием на кнопку** <sup>9</sup> PART SELECT **выбрать режим записи путем перебора партий в последовательности, указанной ниже.**

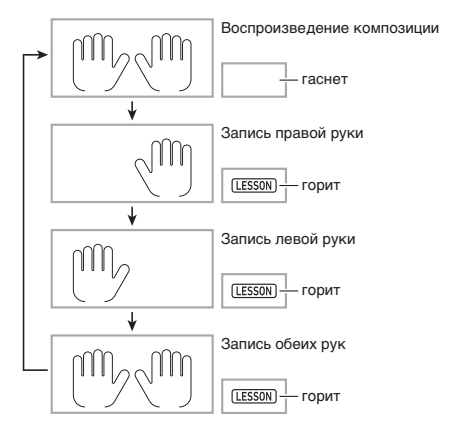

• При этом также следует выставить тембр и темп.

### **4. Нажать на кнопку <b>B** RECORD/STOP.

Инструмент переключается в состояние готовности к записи.

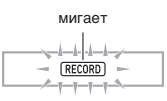

- Для отключения состояния готовности к записи следует нажать на кнопку **B** RECORD/STOP столько раз, сколько потребуется, чтобы индикатор «RECORD» больше не отображался.
- **5. Нажатием на кнопку** <sup>8</sup> PLAY/STOP **начать воспроизведение композиции и запись в устройство записи.**

Начните играть параллельно с воспроизведением.

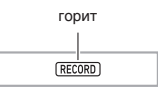

- Для прерывания записи нажать на кнопку **8 PLAY/STOP**
- **6. По завершении композиции запись автоматически прекращается.**

Инструмент переключается в состояние готовности к воспроизведению.

### **7. Нажать на кнопку** <sup>8</sup> PLAY/STOP**.**

Начинается воспроизведение записанного материала.

• При каждом нажатии на кнопку **8 PLAY/STOP** воспроизведение либо начинается, либо останавливается.

# **Удаление композиции**

- **1.** Нажать на кнопку **В** SONG BANK.
- **2. С помощью клавиш с цифрами**  $\mathbb{Q}$ **, а также клавиш** dk **[–] и [+] выбрать номер удаляемой композиции.**
- **3. Нажать на кнопку <b>B** RECORD/STOP и не **отпускать.**
- $\frac{4}{1}$ . С помощью клавиш  $\mathbb{E}$  [2] ( $\rightarrow$ ) и [3] ( $\rightarrow$ ) **выбрать вариант «Song Clr».**
- $5.$  Нажать на клавишу  $\circledR$  [6] (ENTER). На дисплее появляется запрос «Sure?».
- **6.** Нажать на клавишу  $\mathbb{O}$  [+] (YES). Происходит удаление композиции. Для отказа нажать на клавишу  $\mathbb{R}$  [–] (NO).

# **Удаление дорожки**

- **1.** Нажать на кнопку **B** SONG BANK.
- **2. С помощью клавиш с цифрами**  $\mathbb{E}$ **, а также клавиш** dk **[–] и [+] выбрать композицию с удаляемой дорожкой.**
- **3.** Нажать на кнопку **[5] RECORD/STOP** и не **отпускать.**
- **4. С помощью клавиш <sup>po</sup> [2] (←) и [3] (←) выбрать вариант «Trk Clr».**
- **5. С помошью клавиш с цифрами**  $\mathbb{E}$ **, а также клавиш** dk **[–] и [+] выбрать удаляемую дорожку.**
- **6. Нажать на клавишу 20 [6] (ENTER).** На дисплее появляется запрос «Sure?».
- **7. Нажать на клавишу** dk **[+] (YES).** Происходит удаление дорожки. Для отказа нажать на клавишу  $\boxed{0}$  [–] (NO).

# **Сохранение записанных данных на внешнем устройстве**

Записанные на синтезаторе данные можно сохранить на жестком диске компьютера. Подробную информацию о переносе записанных данных на хранение в компьютер см. на стр. RU-54.

# **ФУНКЦИИ КНОПКИ ..FUNCTION"**

Кнопка 23 FUNCTION позволяет изменить громкость и настройку инструмента, запрограммировать различные другие параметры.

### **Как выбрать функцию**

- **Нажатием на кнопку <sup>2</sup>3 FUNCTION** вывести на дисплей меню функций. На дисплее появляется индикатор «FUNCTION».
- **2. С помощью клавиш 2** [2] (-) и [3] (->) отобразить нужную функцию.
	- При выборе функции, содержащей подменю, нажать на клавишу  $\widehat{R}$  [6] (ENTER) и с помощью клавиш  $\widehat{R}$ ] [2] ( $\longrightarrow$ ) и [3] (p) выбрать нужное подменю.
	- Чтобы при перемещении по подменю вернуться с текущей точки к предыдущему меню, требуется нажать на клавишу [5] (EXIT).
	- Подробную информацию о каждой из функций см. на указанных страницах данной инструкции.

# $3$ . С помошью клавиш с цифрами  $\mathfrak{B}$ , а также клавиш  $\mathfrak{W}$  [-] и [+] изменить показатель настройки.

• При желании воспользоваться клавишами с цифрами  $\boxtimes$  перед вводом значения необходимо нажатием на клавишу [0] отобразить на дисплее индикатор «NUM».

### 4. Выставив нужное значение, длительным нажатием на клавишу <sup>22</sup> [5] (EXIT) закрыть **настроечную экранную страницу.**

Индикатор «FUNCTION» на дисплее гаснет.

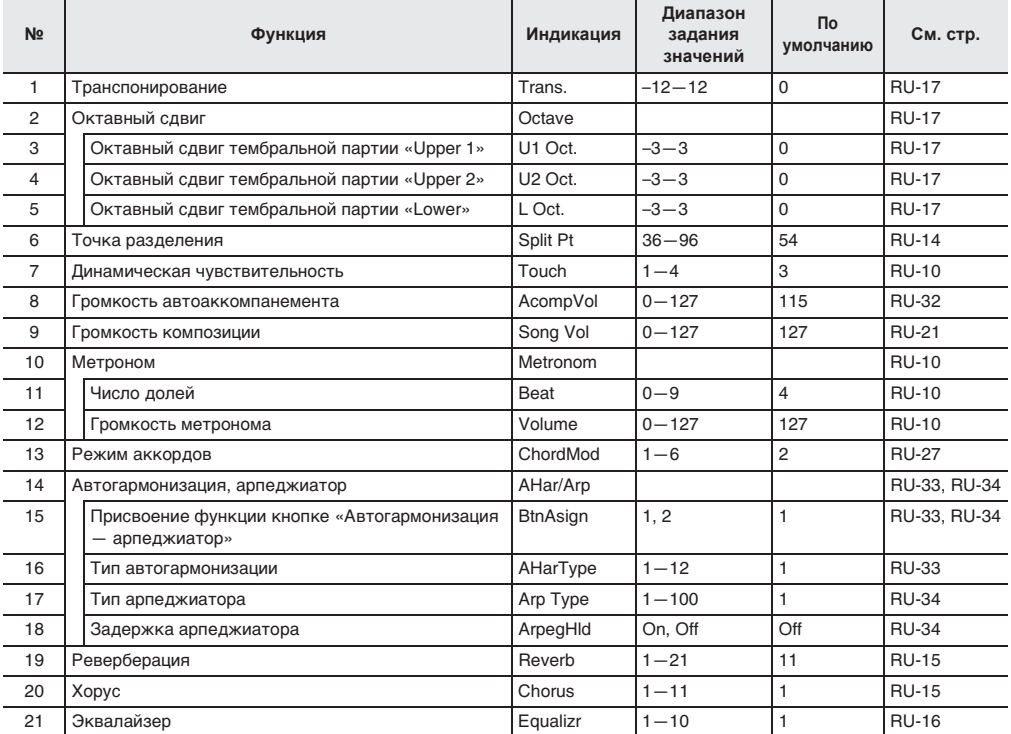

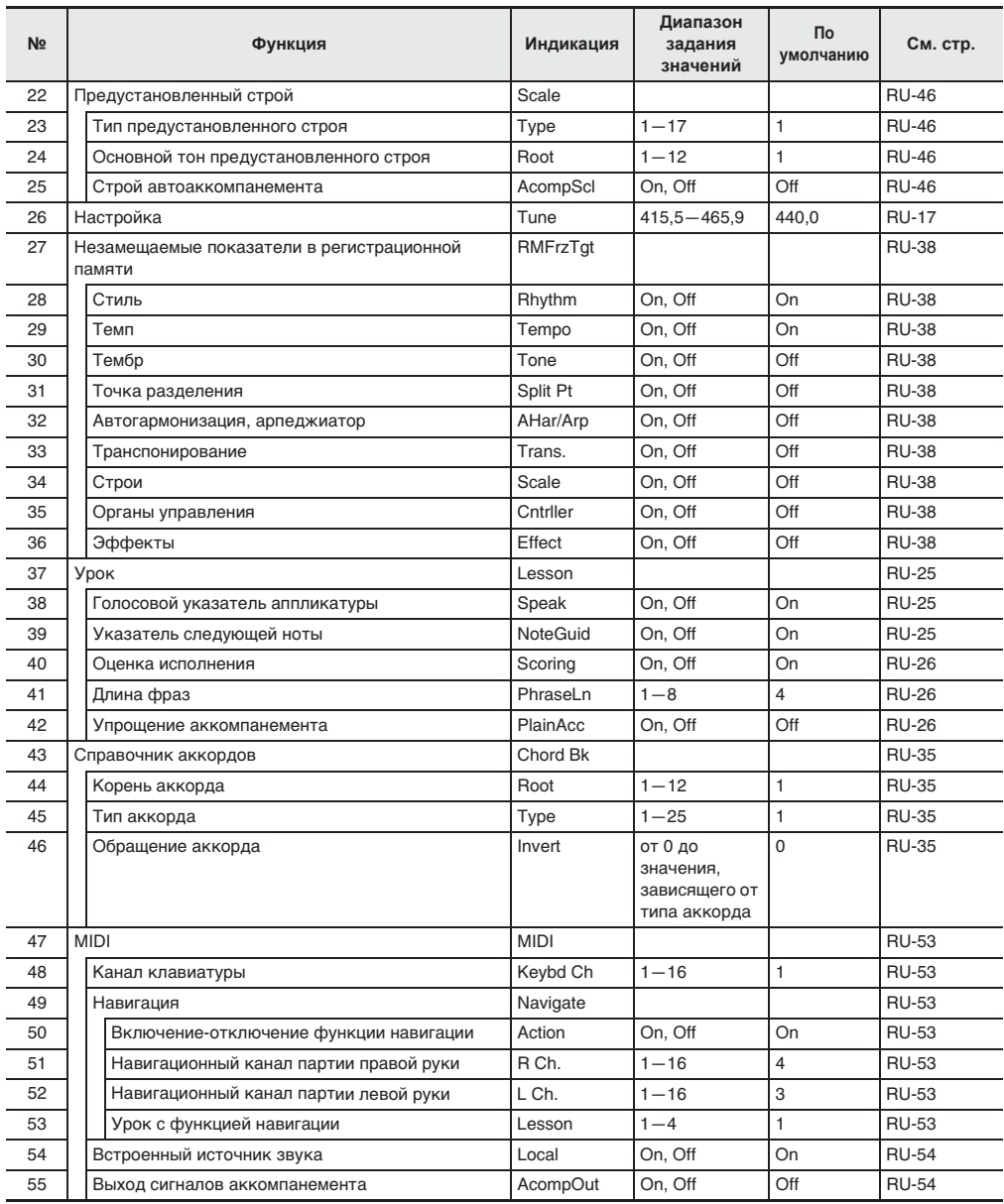

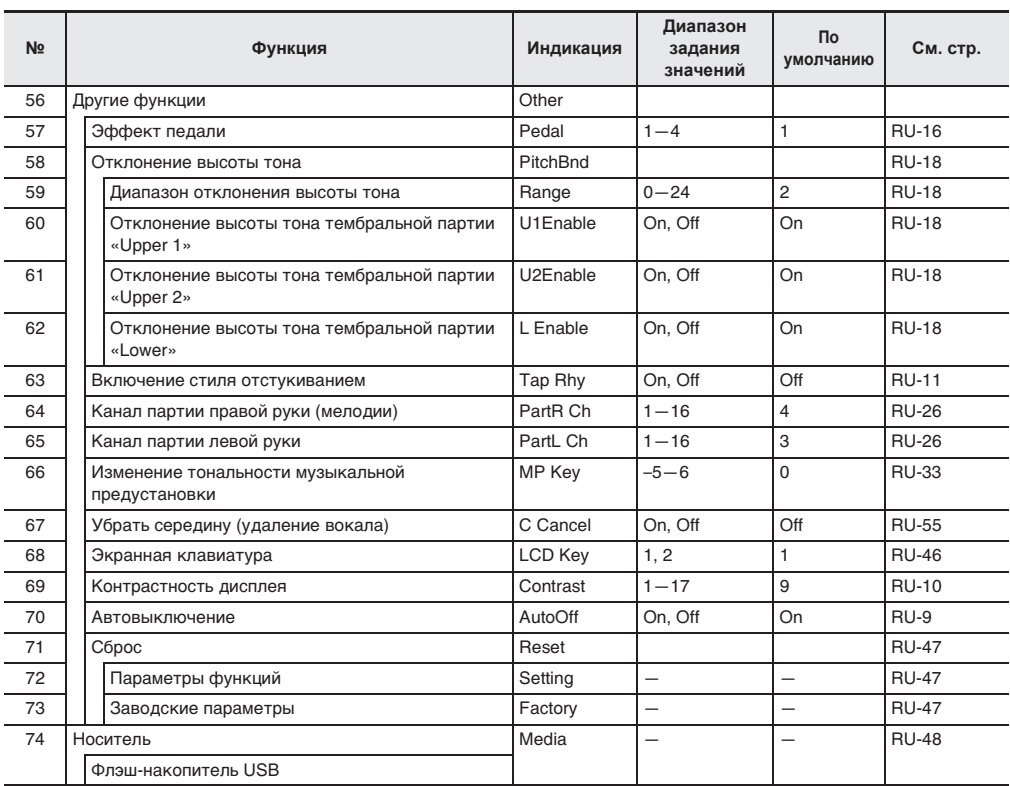

# () ВНИМАНИЕ!

**• При включении инструмента тембр и другие параметры всегда возвращаются к начальным значениям по умолчанию (стр. RU-9).**

**• Показатели настройки, перечисленные ниже, сохраняются и при выключении синтезатора. Эквалайзер, настройка, незамещаемые показатели в регистрационной памяти, включение стиля отстукиванием, экранная клавиатура, контрастность дисплея**

# **Изменение строя клавиатуры**

Нижеописанный порядок действий позволяет выбрать один из 17 предустановленных строев, в том числе стандартную равномерную темперацию.

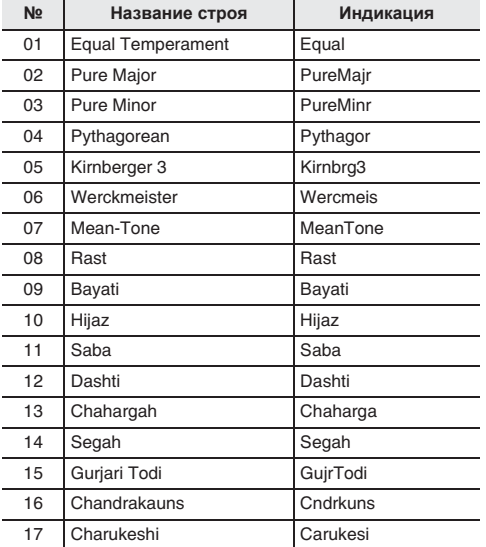

**1. Нажать на кнопку 23 FUNCTION, затем с** помощью клавиш <sup>[2]</sup> [2] (  $\leftarrow$  ) и [3] (  $\rightarrow$  ) **отобразить обозначение «Scale».**

# Sca l e

**2. Нажать на клавишу <sup>[2]</sup> [6] (ENTER).** 

# $\Pi$  |  $T$  y p e

- **3. С помощью клавиш с цифрами 29, а также клавиш** dk **[–] и [+] выбрать строй.**
- **4.** С помощью клавиши <sup>[20</sup> [3] (→) отобразить **обозначение «Root».**

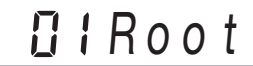

- $5$ . С помощью клавиш с цифрами  $\mathfrak{B}$ , а также **клавиш** dk **[–] и [+] выбрать основной тон.**
- **6. Выставив нужное значение, длительным**  нажатием на клавишу <sup>[20</sup>] [5] (EXIT) закрыть **настроечную экранную страницу.**

### **Использование нот заданного строя в автоаккомпанементах**

Следующий порядок действий позволяет отразить выбранный предустановленный строй в автоаккомпанементах.

**1. Нажать на кнопку 23 FUNCTION, затем с** помощью клавиш <sup>[2]</sup> [2] (  $\leftarrow$  ) и [3] (  $\rightarrow$  ) **отобразить обозначение «Scale».**

# Sca l e

- **2. Нажать на клавишу <sup>[20</sup>] [6] (ENTER).**
- **3. С** помощью клавиш **2** [2] (←) и [3] (←) **отобразить обозначение «AcompScl».**

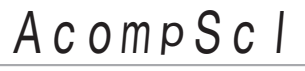

**4. С помощью клавиши** dk **[+] выбрать команду «включить».**

# **Экранная клавиатура**

Изображение экранной клавиатуры, появляющейся на дисплее, регулируется.

См. функцию № 68 в главе «Функции кнопки  $FUNCTION" (E3)$ » (стр. RU-43).

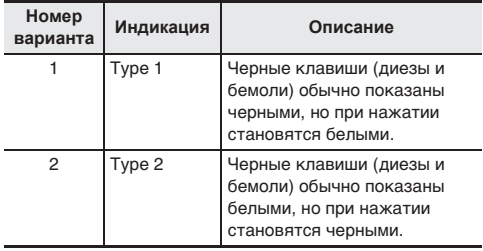

# **Удаление всех данных из памяти синтезатора**

Удаление всех данных, а также сброс показателей настройки и остальной информации в системе с восстановлением начальных заводских показателей настройки инструмента по умолчанию выполняется в порядке, описанном ниже.

# $\mathbb Q$  внимание!

- **• В результате этих действий происходит также удаление пользовательских композиций, пользовательских стилей, данных из регистрационной памяти и файлов с записанными композициями (стр. RU-39). Важные данные рекомендуется сохранять на жесткий диск компьютера (стр. RU-54).**
- **1. Нажать на кнопку 23 FUNCTION, затем с** помощью клавиш <sup>[20</sup>] [2] ( –) и [3] ( –) **отобразить обозначение «Other» (стр. RU-6).**
- **2. Нажать на клавишу <sup>[2]</sup> [6] (ENTER).**
- $3.$  **С** помощью клавиш 20 [2] ( $\rightarrow$ ) и [3] ( $\rightarrow$ ) **отобразить обозначение «Reset».**
- **4. Нажать на клавишу 20 [6] (ENTER).**
- $5.$  С помощью клавиши  $\mathfrak{B}$  [2] ( $\rightarrow$ ) или [3] ( $\rightarrow$ ) **отобразить обозначение «Factory».**
- **6. Нажать на клавишу 20 [6] (ENTER).** Появляется запрос на подтверждение удаления.

# $S$   $\mu$  r  $\alpha$  ?

# $\mathbb{\overline{7}}$  **. Нажать на клавишу**  $\mathbb{\overline{30}}$  **[+] (YES).**

После выполнения вышеописанного действия на дисплее появляется сообщение «Wait». По завершении удаления данных синтезатор автоматически перезапускается.

• Для отказа от удаления нажать на клавишу  $\boxtimes$  [–]  $(NO)$  или  $29$  [5]  $(EXIT)$ .

### **Восстановление исходной настройки кнопки «FUNCTION»**

Возвращение всех показателей настройки функций к начальным заводским показателям по умолчанию выполняется в порядке, описанном ниже. См. функцию № 72 в главе «Функции кнопки  $\mathbb{F}$ UNCTION" ( $\mathbb{Z}$ )» (стр. RU-43).

# **Флэш-накопитель USB**

Данный синтезатор позволяет выполнять с флэш-накопителем USB следующие действия.

- Форматирование накопителя
- Загрузка данных из накопителя в память синтезатора
- Сохранение данных в накопителе
- Удаление данных из накопителя
- Переименование данных в накопителе
- Сохранение всех данных в накопителе

### ■ **Типы данных**

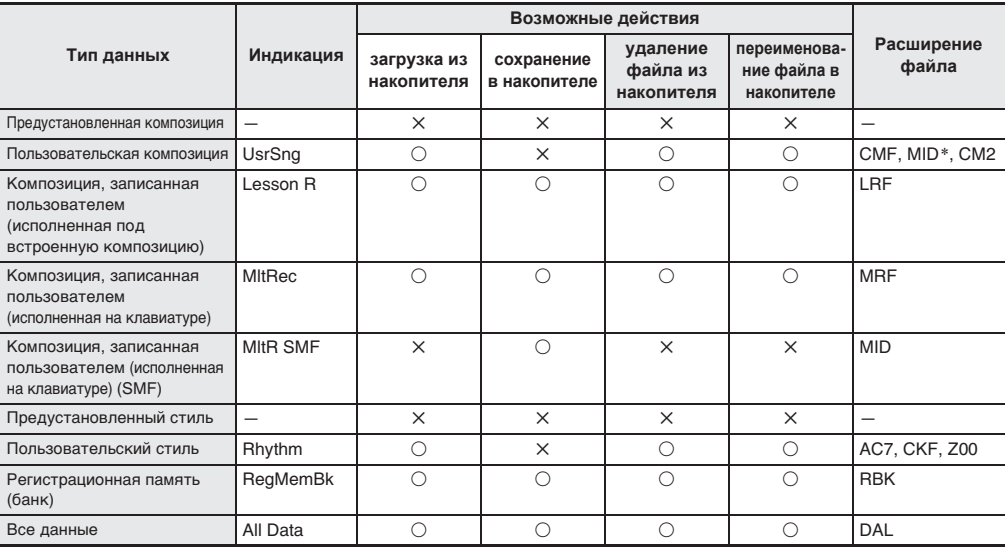

\* SMF-файлы (форматы 0 и 1)

### **Меры предосторожности при работе с флэш-накопителем USB и портом для него**

# $\mathbb Q$  внимание!

- **• Соблюдать меры предосторожности, изложенные в документации к флэш-накопителю USB.**
- **• Работать с накопителем в условиях, описанных ниже, не рекомендуется. В таких условиях возможно повреждение хранящихся в нём данных.**
	- **• Места с высокой температурой, влажностью, агрессивной атмосферой.**
	- **• Места, подверженные воздействию сильных электростатических зарядов и цифрового шума.**
- **• Не извлекать накопитель во время записи в него данных и загрузки их из него. Это может повредить данные в накопителе и порт для него.**
- **• Не вставлять в порт для флэш-накопителя USB никаких предметов кроме самого накопителя. Это создает риск повреждения.**
- **• После очень длительной работы возможен нагрев накопителя. Это нормальное явление, не свидетельствующее о неисправности.**
- **• Воздействие статического электричества от руки или от накопителя на порт для него может вызвать сбой в работе синтезатора. В этом случае следует выключить синтезатор и опять его включить.**

### **Издательские права**

**Использовать записи разрешается только в личных целях. Размножение звукового файла или файла в музыкальном формате без разрешения его правообладателя строго запрещается законами об издательском праве и международными соглашениями. Строго запрещаются законами об издательском праве и международными соглашениями выкладывание таких файлов в интернете, а также распространение их среди третьих лиц как за вознаграждение, так и без него. За нарушение закона об издательском праве при пользовании данным синтезатором фирма «CASIO COMPUTER CO., LTD.» никакой ответственности не несет.**

# **Подключение флэшнакопителя USB к синтезатору и его отсоединение от него**

# **(У) ВНИМАНИЕ!**

- **• Через порт для флэш-накопителя USB не подключать никаких устройств кроме самого накопителя.**
- **• При выполнении какого-либо действия с флэшнакопителем USB и при включении синтезатора со вставленным в него накопителем синтезатор сначала должен его «смонтировать» для подготовки к обмену данными с накопителем. В процессе монтирования накопителя действия на синтезаторе могут быть заблокированы. В процессе монтирования на дисплее отображается сообщение «Mounting». Монтирование накопителя обычно занимает до 10—20 секунд, но иногда и более. Во время монтирования не выполнять на синтезаторе никаких действий. Монтирование накопителя требуется при каждом его подключении к синтезатору.**

### ■ **Как вставить флэш-накопитель USB**

- **1. Как показано на нижеприведенной иллюстрации, вставить флэш-накопитель USB в предназначенный для него порт на синтезаторе.**
	- Флэш-накопитель USB задвигать осторожно до упора. Вставляя флэш-накопитель USB, не прилагать чрезмерного усилия.

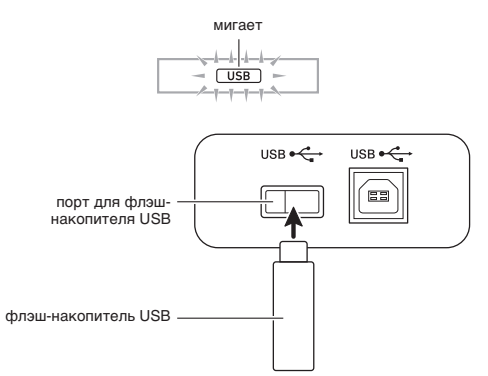

### ■ **Как извлечь флэш-накопитель USB**

**1. Убедиться, что не происходит обмена данными, и вынуть флэш-накопитель USB, держа его ровно.**

# **Форматирование флэшнакопителя USB**

# **(V) BHUMAHUE!**

- **• Перед пользованием флэш-накопителем USB в первый раз его необходимо отформатировать в синтезаторе.**
- **• Перед форматированием флэш-накопителя USB удостовериться, что на нём нет никаких ценных данных.**
- **• На данном синтезаторе выполняется «быстрое форматирование». Если с флэш-накопителя USB нужно полностью удалить все данные, отформатируйте его в компьютере или каком-либо другом устройстве.**

### **Применимые флэш-накопители USB**

Данный синтезатор рассчитан на работу с флэшнакопителями USB, отформатированными под файловую систему FAT32. Если флэш-накопитель USB отформатирован под другую файловую систему, переформатировать его под FAT32 в ОС «Windows». К быстрому форматированию не прибегать.

- **1. Флэш-накопитель USB, который нужно отформатировать, вставить в предназначенный для него порт на синтезаторе.**
- **2. Нажать на кнопку <sup>23</sup> FUNCTION, затем с** помощью клавиш <sup>[20</sup>] [2] (  $\rightarrow$  ) и [3] (  $\rightarrow$  ) **отобразить обозначение «Media».**
- **3. Нажать на клавишу <sup>[2]</sup> [6] (ENTER).**
- **4.** С помощью клавиш <sup>[20</sup>. [2] (←) и [3] (←) **отобразить обозначение «Format».**
- $5$ . Нажать на клавишу <sup>ра</sup> [6] (ENTER). Появляется запрос на подтверждение («Sure?»).
- **6.** Нажать на клавишу  $\omega$  [+] (YES).
	- В процессе операции на дисплее сохраняется сообщение «Wait». Пока это сообщение на дисплее, никаких действий не выполнять. По завершении форматирования на дисплее появляется сообщение «Complete».
	- Для отказа от форматирования нажать на клавишу  $\overline{K}$  [–] (NO).

# **Загрузка данных из флэшнакопителя USB в память синтезатора**

Данные из флэш-накопителя USB загружаются в синтезатор в порядке, описанном ниже.

# (V) BHUMAHUE!

- **• Поместить данные (файл) для загрузки в папку «MUSICDAT» во флэш-накопителе USB.**
- **1. Флэш-накопитель USB вставить в предназначенный для него порт на синтезаторе.**
- **2. Нажать на кнопку <sup>2</sup> FUNCTION**, затем с помощью клавиш <sup>[2]</sup> [2] ( –) и [3] ( –) **отобразить обозначение «Media».**
- **3. Нажать на клавишу**  $\mathbb{E}$  **[6] (ENTER).**
- **4.** С помощью клавиш **2** [2] (←) и [3] (←) **отобразить обозначение «Load».**
- $5.$  Нажать на клавишу <sup>20</sup> [6] (ENTER).
- **6. С помощью клавиш 29 [2] (←) и [3] (←) выбрать тип импортируемых данных.**
- **7. Нажать на клавишу © [6] (ENTER).**
- **8.** С помощью клавиш с цифрами **29**, а также **клавиш** dk **[–] и [+] выбрать импортируемые данные.**
- **9. Нажать на клавишу <sup>[2]</sup> [6] (ENTER).**
- **10. С помощью клавиш с цифрами <sup>[2]</sup>, а также клавиш** dk **[–] и [+] выбрать нужный адрес для импорта.**
	- Если действие 10 не требуется, его можно пропустить.

### **11.** Нажать на клавишу <sup>[2]</sup> [6] (ENTER).

Появляется запрос на подтверждение импорта («Sure?»). Если по адресу для импорта в памяти синтезатора данные уже есть, появляется сообщение с запросом о его замещении новыми («Replace?»).

• Если действие 11 не требуется, его можно пропустить.

# **12.** Нажать на клавишу **@ [+] (YES).**

- В процессе операции на дисплее сохраняется сообщение «Wait». Пока это сообщение на дисплее, никаких действий не выполнять. По завершении импорта данных на дисплее появляется сообщение «Complete».
- Для отказа от импорта нажать на клавишу  $\boxtimes$  [–] (NO).

# **Сохранение данных из синтезатора во флэш-накопителе USB**

Данные из памяти синтезатора могут быть сохранены во флэш-накопителе USB.

- **1. Флэш-накопитель USB вставить в предназначенный для него порт на синтезаторе.**
- **2. Нажать на кнопку <sup>2</sup> FUNCTION**, затем с **помощью клавиш <sup>[2]</sup> [2] (**  $\rightarrow$  **) и [3] (**  $\rightarrow$  **) отобразить обозначение «Media».**
- **3. Нажать на клавишу <sup>[20</sup>] [6] (ENTER).**
- **4. С помощью клавиш 20 [2] (←) и [3] (←) отобразить обозначение «Save».**
- $5$ . Нажать на клавишу <sup>[20]</sup> [6] (ENTER).
- **6. С** помощью клавиш 29 [2] (←) и [3] (←) **выбрать тип сохраняемых данных.**
- **7. Нажать на клавишу 20 [6] (ENTER).**
- **8. С помощью клавиш с цифрами**  $\mathbb{E}$ **, а также клавиш** dk **[–] и [+] выбрать сохраняемые данные.**
	- Если действие 8 не требуется, его можно пропустить.
- **9. Нажать на клавишу 20 [6] (ENTER).** 
	- Если действие 9 не требуется, его можно пропустить.
- **10.При необходимости переименовать файл.**
	- (1) С помощью клавиш  $\widehat{PQ}$  [2] ( $\implies$ ) и [3] ( $\implies$ ) перевести курсор на заменяемый символ.
	- (2) С помощью клавиш  $\boxtimes$  [–] и [+] заменить символ.

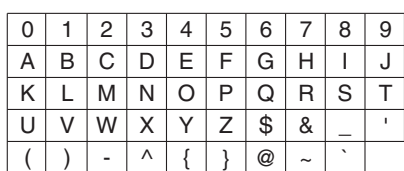

• Доступные символы приведены ниже.

# **11.После переименования файла нажать на клавишу <sup>20</sup> [6] (ENTER).**

Появляется запрос на подтверждение («Sure?»). Если во флэш-накопителе USB уже есть файл с тем же названием, появляется сообщение с запросом на подтверждение («Replace?») о его затирании новым.

# **12.Нажать на клавишу** dk **[+] (YES).**

- В процессе операции на дисплее сохраняется сообщение «Wait». Пока это сообщение на дисплее, никаких действий не выполнять. По завершении сохранения данных на дисплее появляется сообщение «Complete».
- Для отказа от сохранения нажать на клавишу  $\boxtimes$   $[-1(NO)]$ .

# **Удаление данных из флэшнакопителя USB**

Данные (файлы), сохраненные во флэш-накопителе USB, удаляются из него в следующем порядке.

- **1. Флэш-накопитель USB вставить в предназначенный для него порт на синтезаторе.**
- **2. Нажать на кнопку <sup>2</sup> FUNCTION**, затем с помощью клавиш <sup>[2]</sup> [2] ( –) и [3] ( –) **отобразить обозначение «Media».**
- **3. Нажать на клавишу 20 [6] (ENTER).**
- **4.** С помощью клавиш **2** [2] (←) и [3] (←) **отобразить обозначение «Delete».**
- $5.$  Нажать на клавишу <sup>[20]</sup> [6] (ENTER).
- $6.$  **С помощью клавиш**  $2$  **[2] (** $\rightarrow$ **) и [3] (** $\rightarrow$ **) выбрать тип удаляемых данных.**
- **7. Нажать на клавишу 20 [6] (ENTER).**
- **8. С помощью клавиш с цифрами**  $\mathbb{Z}$ **, а также клавиш** dk **[–] и [+] выбрать удаляемые данные.**
- **9.** Нажать на клавишу 20 [6] (ENTER). Появляется запрос на подтверждение удаления («Sure?»).
- **10.** Нажать на клавишу  $\mathbf{E}$  [+] (YES).
	- В процессе операции на дисплее сохраняется сообщение «Wait». Пока это сообщение на дисплее, никаких действий не выполнять. По завершении удаления данных на дисплее появляется сообщение «Complete».
	- Для отказа от удаления нажать на клавишу  $\boxtimes$  [–] (NO).

# **Переименование данных во флэш-накопителе USB**

- **1. Флэш-накопитель USB вставить в предназначенный для него порт на синтезаторе.**
- **2. Нажать на кнопку <sup>2</sup> FUNCTION**, затем с помощью клавиш <sup>20</sup> [2] (  $\rightarrow$  ) и [3] (  $\rightarrow$  ) **отобразить обозначение «Media».**
- **3. Нажать на клавишу <sup>[20</sup>] [6] (ENTER).**
- **4. С помощью клавиш <sup>[20</sup>. [2] (←) и [3] (←) отобразить обозначение «Rename».**
- $5.$  Нажать на клавишу  $\varnothing$  [6] (ENTER).
- $6.$  **С** помощью клавиш  $29$  [2] ( $\rightarrow$ ) и [3] ( $\rightarrow$ ) **выбрать тип данных для переименования.**
- **7. Нажать на клавишу 20 [6] (ENTER).**
- **8.** С помощью клавиш с цифрами  $\mathbb{E}$ , а также **клавиш** dk **[–] и [+] выбрать данные для переименования.**
- **9. Нажать на клавишу 20 [6] (ENTER).**

# **10.При необходимости переименовать файл.**

(1) С помощью клавиш  $29$  [2] ( $\rightarrow$ ) и [3] ( $\rightarrow$ ) перевести курсор на заменяемый символ. (2) С помощью клавиш  $\boxtimes$  [–] и [+] заменить символ.

• Доступные символы приведены ниже.

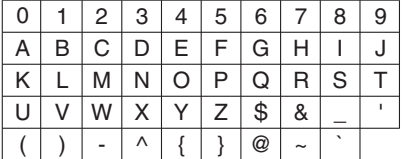

### **11.После переименования файла нажать на клавишу 29 [6] (ENTER).**

Появляется запрос на подтверждение («Sure?»). Если во флэш-накопителе USB уже есть файл с тем же названием, появляется сообщение с запросом на подтверждение («Replace?») о его затирании новым.

# **12.** Нажать на клавишу  $\mathbb{E}$  [+] (YES).

- В процессе операции на дисплее сохраняется сообщение «Wait». Пока это сообщение на дисплее, никаких действий не выполнять. По завершении сохранения данных на дисплее появляется сообщение «Complete».
- Для отказа от сохранения нажать на клавишу

# **Подключение внешних устройств**

# **Подключение компьютера**

**ED** [–] (NO). Советание синтезатора к компьютеру позволяет выполнять обмен MIDI-данными между ними. Из синтезатора в музыкальное ПО на компьютере можно передавать данные, создающиеся при игре на синтезаторе, а из компьютера в синтезатор — MIDIданные для воспроизведения.

### **Минимальные требования к компьютерной системе**

Ниже приведены минимальные требования к компьютерной системе для приемопередачи MIDIданных. Перед подключением синтезатора к компьютеру проверить, соответствует ли компьютер этим требованиям.

### ● **Операционная система**

- «Windows Vista»\*<sup>1</sup> «Windows 7»\*<sup>2</sup> «Windows 8.1»\*<sup>3</sup> «Windows 10»\*<sup>4</sup> macOS (OS X, Mac OS X) 10.7, 10.8, 10.9, 10.10, 10.11, 10.12 \*1. «Windows Vista» (32-битная)
- \*2. «Windows 7» (32-, 64-битная)
- \*3. «Windows 8.1» (32-, 64-битная)
- \*4. «Windows 10» (32-, 64-битная)

### ● **Порт USB**

# (V) BHUMAHUE!

**• К компьютеру, который не соответствует вышеуказанным требованиям, инструмент не подключать. Такое подключение способно привести к нарушениям в работе компьютера.**

# **ПРИМЕЧАНИЕ**

• Для получения новейшей информации о поддерживаемых операционных системах посетите нижеуказанный сайт. **http://world.casio.com/**

# **Подключение синтезатора к компьютеру Параметры MIDI**

# **\) ВНИМАНИЕ!**

- **• В точности соблюдать нижеописанный порядок действий. Неправильное подключение способно привести к невозможности приемопередачи данных.**
- **1. Выключить синтезатор и включить компьютер.**
	- Музыкальное ПО на компьютере пока не открывать!
- **2. После запуска компьютера подключить к нему синтезатор через шнур USB из числа имеющихся в продаже.**
	- Подключать с помощью шнура USB 2.0 или шнура USB соединительного типа 1.1 A-B.
- **3. Включить синтезатор.**
	- При подключении синтезатора к компьютеру впервые на компьютере автоматически устанавливается программный драйвер, необходимый для приемопередачи данных.
- **4. Включить на компьютере музыкальное ПО (из числа имеющегося в продаже).**
- **5. В музыкальном ПО в качестве MIDIустройства выбрать «CASIO USB-MIDI».**
	- Информацию о том, как выбрать MIDI-устройство, см. в пользовательской документации к музыкальному ПО.

# (V) BHUMAHUE!

- **• Перед включением музыкального ПО на компьютере не забудьте включить синтезатор.**
- **• При воспроизведении композиции из банка композиций (стр. RU-18) порт USB заблокирован для приемопередачи данных.**

### **Канал клавиатуры**

Этим параметром задается канал для передачи с синтезатора на компьютер информации об исполнении на клавиатуре. Подробную информацию о задании этого параметра см. в главе «Функции кнопки "**FUNCTION**"  $(23)$ » (стр. RU-43).

### **Навигация**

Данный параметр служит для того, чтобы в качестве руководящей информации выводить на дисплей не всю полученную из компьютера информацию об исполнении, а только ноты определенных каналов (партий). Такие каналы называются навигационными.

Подробную информацию о задании этого параметра см. в главе «Функции кнопки "FUNCTION" (23)» (стр. RU-43).

### ■ **Включение-отключение функции навигации**

При отключенной функции навигации указания не отображаются.

### ■ **Навигационный канал партии правой руки**

Выбор навигационного канала для партии правой руки.

### ■ **Навигационный канал партии левой руки**

Выбор навигационного канала для партии левой руки.

### ■ **Уроки с функцией навигации**

Позволяют отключить звук у канала, присвоенного навигационному каналу для правой руки и навигационному каналу для левой руки, и играть партию на клавиатуре.

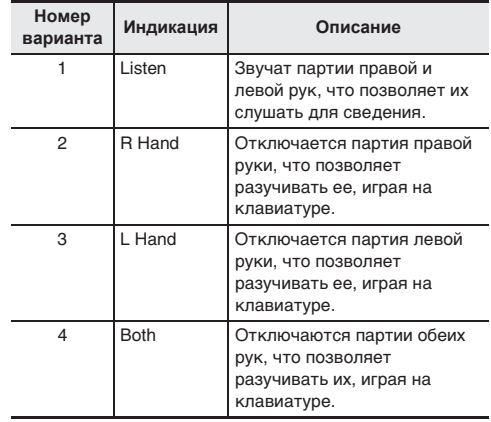

### **Управление встроенным источником звука**

Данный параметр служит для отключения звука синтезатора при производстве звука через внешний источник.

Подробную информацию о задании этого параметра см. в главе «Функции кнопки "FUNCTION" (23)» (стр. RU-43).

### **Выход сигналов аккомпанемента**

Этим параметром задается, должны ли передаваться данные автоаккомпанемента.

Подробную информацию о задании этого параметра см. в главе «Функции кнопки "FUNCTION" (23)» (стр. RU-43).

# **Сохранение и загрузка данных из памяти синтезатора**

Записанные композиции, другие данные из памяти синтезатора можно переносить на хранение в компьютер. Из компьютера в синтезатор можно заносить стандартные MIDI-файлы (SMF) и автоаккомпанементы, загружаемые с сайта «CASIO», что значительно расширяет выбор композиций в банке композиций и моделей автоаккомпанемента.

Для переноса данных из синтезатора и в синтезатор требуется специальное приложение «Администратор данных».

### **Типы передаваемых данных**

Между синтезатором и компьютером возможен перенос данных нижеперечисленных типов.

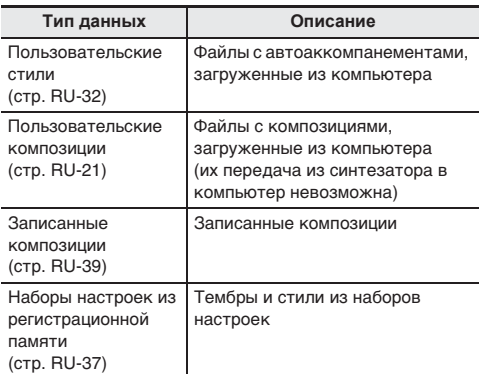

### **Загрузка «Администратора данных»**

- **1. Зайти на сайт «CASIO WORLDWIDE» по адресу: http://world.casio.com/**
- **2. На сайте выбрать регион или страну.**
- **3. На сайте региона найти минимальные требования к компьютерной системе в связи с установкой на ней «Администратора данных» для этого изделия.**
	- Ссылка на сведения об «Администраторе данных» должна быть на странице с описанием изделия. Если такую ссылку не найти, введите название модели изделия в область поиска на сайте региона, в котором вы находитесь, и выполните поиск.
	- Следует иметь в виду, что содержание сайта меняется без предупреждения.
- **4. Проверить, отвечает ли компьютерная система минимальным требованиям в связи с установкой на ней «Администратора данных».**
- **5. Загрузить в компьютер «Администратор данных» и руководство по пользованию им.**
- **6. В порядке, описанном в руководстве по пользованию, загруженном при выполнении действия 5, установить «Администратор данных» и приступить к пользованию им.**
	- Синтезатор позволяет заносить в его память электронные аккомпанементы, загружаемые из системы расширения данных через интернет на сайте «CASIO MUSIC SITE» (http://music.casio.com/). Отметим, что электронных аккомпанементов, предназначенных специально для этой модели, нет, поэтому следует использовать данные для других моделей.

# **ПРИМЕЧАНИЕ**

- Поскольку электронные аккомпанементы предназначены для других моделей, при их воспроизведении на этой модели могут возникать некоторые нарушения.
- Информацию о совместимости электронных аккомпанементов с различными моделями инструментов см. в руководстве по пользованию «Администратором данных», загруженном при выполнении вышеописанного действия 5.

# **Подключение к аудиоаппаратуре**

Данный синтезатор рассчитан на подключение к стереосистемам, усилителям, записывающей аппаратуре, а также к портативным проигрывателям и другой аппаратуре из числа имеющейся в продаже.

### **Выведение звука с клавиатуры на аудиоаппаратуру**

Для подключения требуются соединительные шнуры из числа имеющихся в продаже, которые вы должны приобрести самостоятельно.

• Соединительные шнуры на одном конце должны иметь стандартный стереоштекер, а на другом — штекер, соответствующий типу гнезда внешнего устройства.

# (\) ВНИМАНИЕ!

- **• Перед подключением внешнее устройство выключить. После подключения убавлять громкость синтезатора и внешнего устройства перед их включением и выключением.**
- **• После подключения сначала включить синтезатор, а затем внешнее устройство.**
- **• В случае искажения звука синтезатора из динамиков подключенной аудиоаппаратуры убавить его громкость.**

гнездо **[5] PHONES/OUTPUT** синтезатора

# аудиоаппаратура, усилитель и т. п. PHONES/OUTPUT

стандартный стереоштекер

### **Воспроизведение через синтезатор звука с внешнего устройства**

Для подключения требуются соединительные шнуры из числа имеющихся в продаже, которые вы должны приобрести самостоятельно.

• Соединительные шнуры на одном конце должны иметь стереомиништекер, а на другом — штекер, соответствующий типу гнезда внешнего устройства.

# **O BHUMAHUE!**

- **• Перед подключением синтезатора выключить его. После подключения убавлять громкость синтезатора и внешнего устройства перед их включением и выключением.**
- **• После подключения сначала включить внешнее устройство, а затем синтезатор.**
- **• В случае искажения звука из внешнего устройства убавить его громкость.**

### гнездо **B** AUDIO IN синтезатора

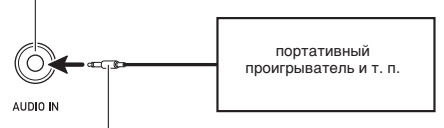

стереомиништекер

# **Убрать середину (удаление вокала)**

При включенной функции «Удаление вокала» осуществляется полное удаление вокала или доведение до минимума его уровня в звуковом сигнале,

поступающем через гнездо  $\overline{\mathbb{R}}$  AUDIO IN. Отметим, что эта функция подавляет звук в середине звукового поля, что в зависимости от того, как смикширован исходный материал, может привести к подавлению не только вокальной партии. Характер удаления вокала зависит от поступающего сигнала.

Подробную информацию о задании параметров см. в главе «Функции кнопки "FUNCTION" (23)» (стр. RU-43).

# **Поиск и устранение неисправностей**

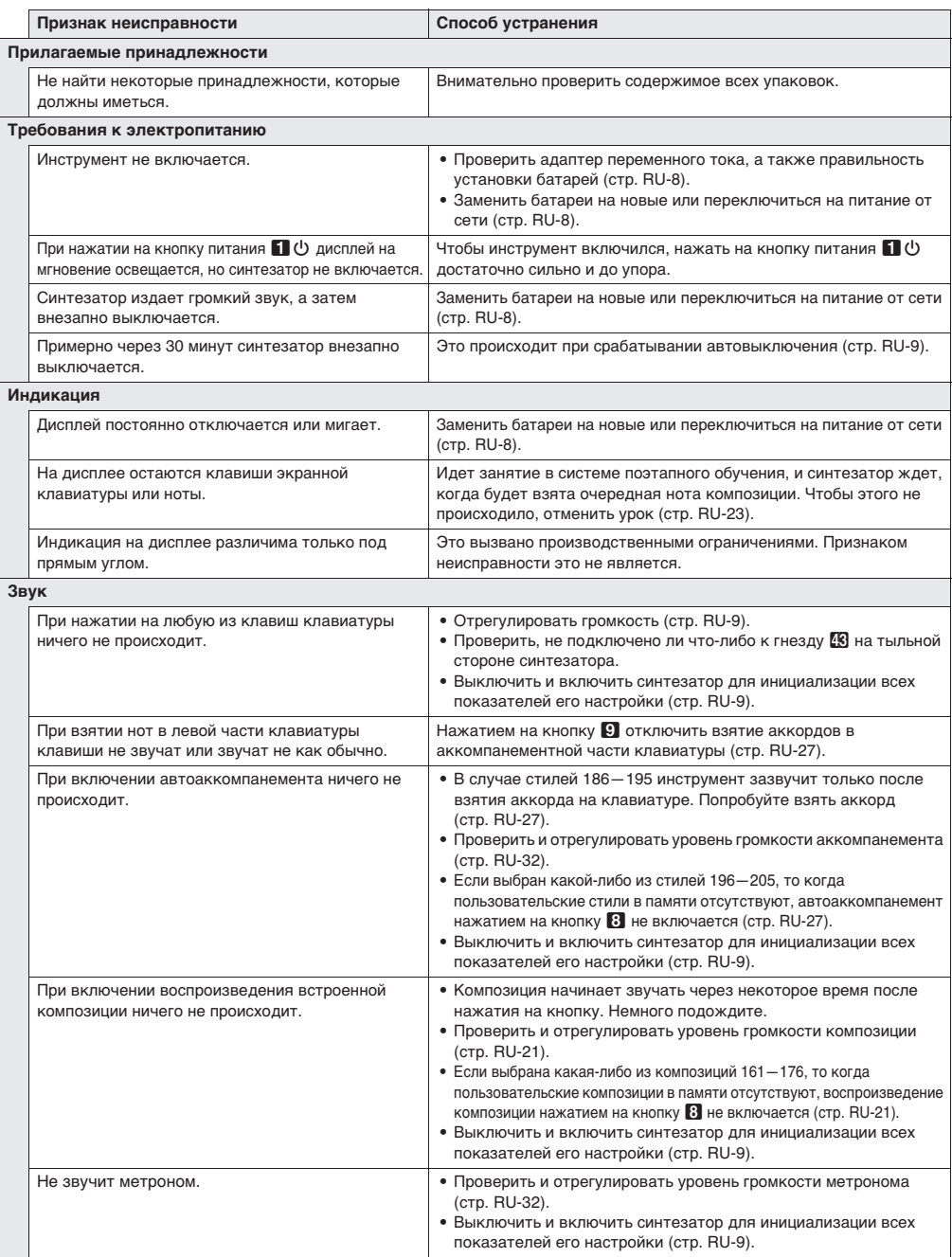

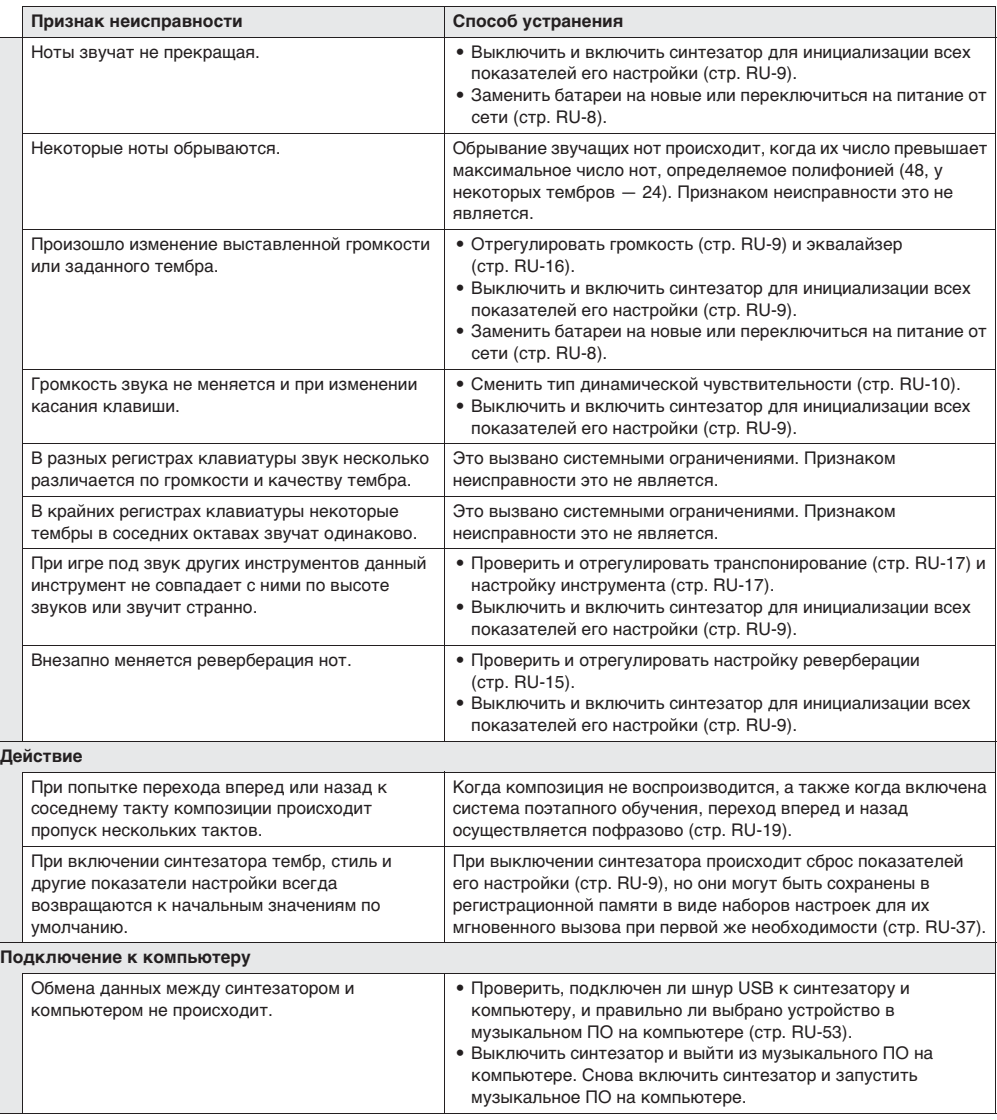

# **Индикация ошибок**

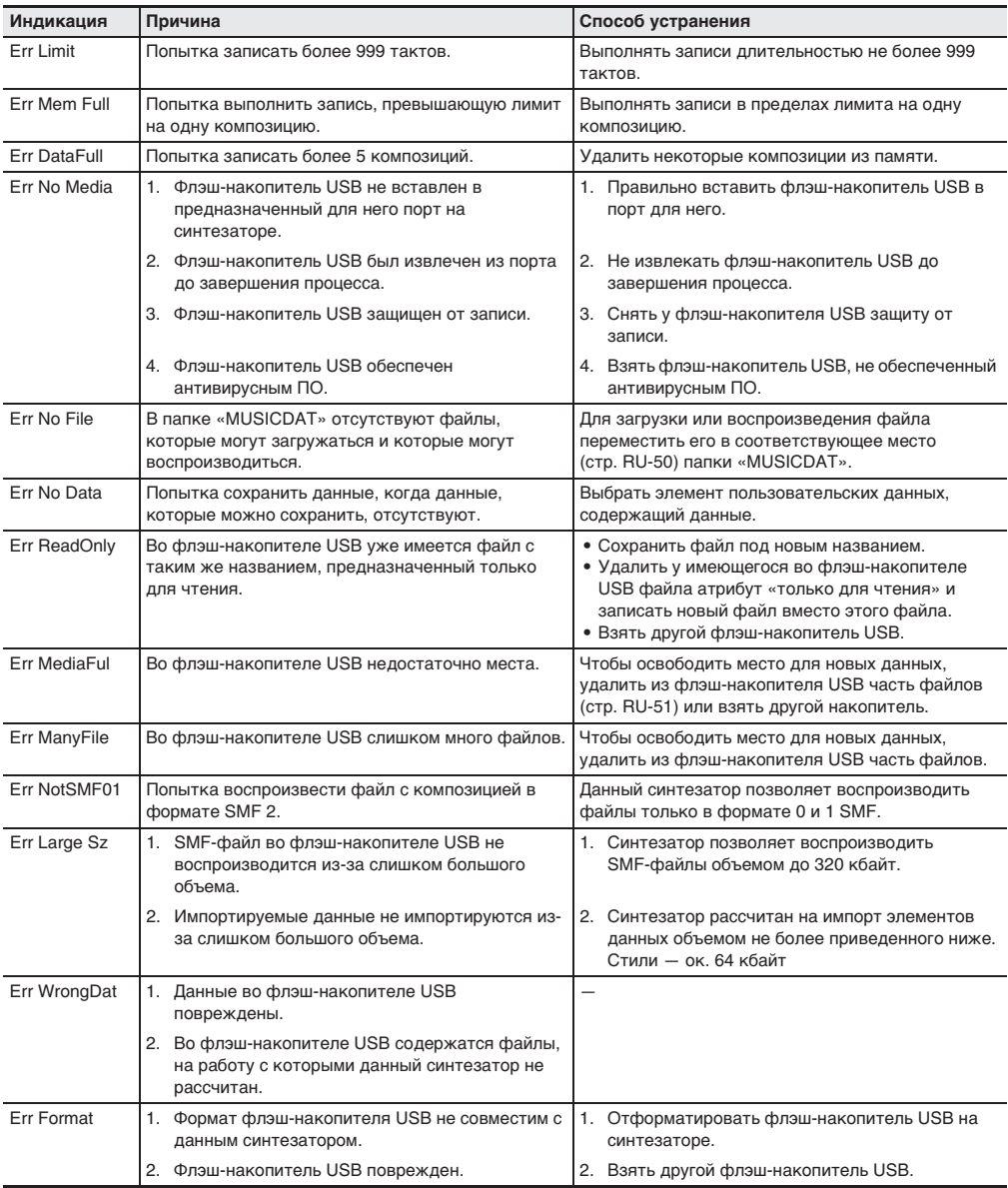

# **Технические характеристики**

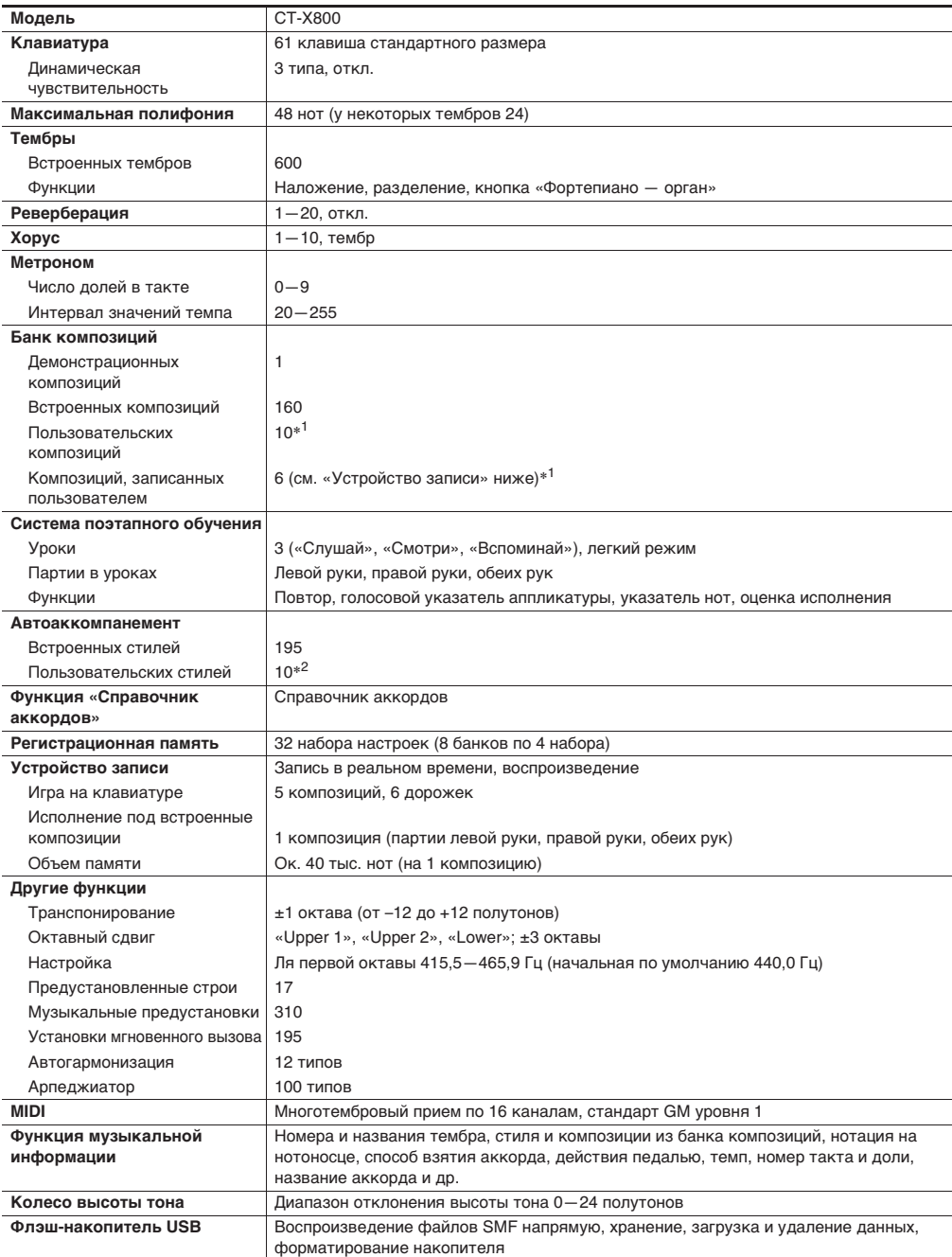

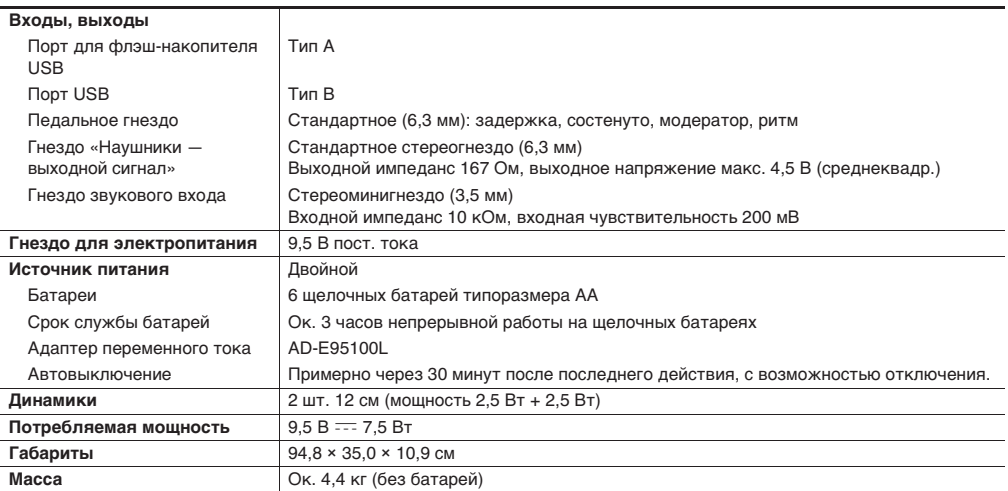

\*1. Максимальный объём на композицию около 320 кбайт.

\*2. Максимальный объём на стиль около 64 кбайт.

(1 кбайт = 1024 байт.)

• Дизайн и технические характеристики могут быть изменены без предупреждения.

# **Правила безопасности**

Обязательно прочитайте и соблюдайте следующие правила безопасности.

### ■ **Размещение изделия**

Не рекомендуется помещать изделие в нижеуказанных местах:

- в местах, подверженных воздействию прямых солнечных лучей и высокой влажности;
- в местах, подверженных воздействию очень высоких и очень низких температур;
- вблизи радиоприемника, телевизора, видеомагнитофона, тюнера.

Перечисленные устройства не вызывают нарушений в работе изделия, но само изделие может вызывать искажения у аудиовидеосигналов.

### ■ **Уход за изделием**

- Не протирать изделие бензином, спиртом, разбавителями и им подобными химическими средствами.
- Протирать изделие и его клавиатуру мягкой тканью, сухой или смоченной в слабом водном растворе умеренного нейтрального моющего средства. Перед протиранием избыток влаги в ткани отжимать.

### ■ **Принадлежности из комплекта изделия и продаваемые отдельно**

Пользоваться только принадлежностями, предписанными для использования с данным изделием. Пользование непредписанными принадлежностями создает риск возгорания, поражения электрическим током, травмы.

### ■ **Линии спая**

На наружной поверхности изделия могут быть заметны линии. Это линии спая, образующиеся в процессе формования пластмассы. Трещинами и царапинами они не являются.

### ■ **Музыкальный этикет**

При эксплуатации изделия всегда помните об окружающих. Особенно внимательными будьте при игре ночью и устанавливайте такую громкость, чтобы никого не беспокоить. Ночью можно также закрывать окно и надевать наушники.

# **Lista dei timbri/Список композиций**

# **Banca di brani/БАНК КОМПОЗИЦИЙ**

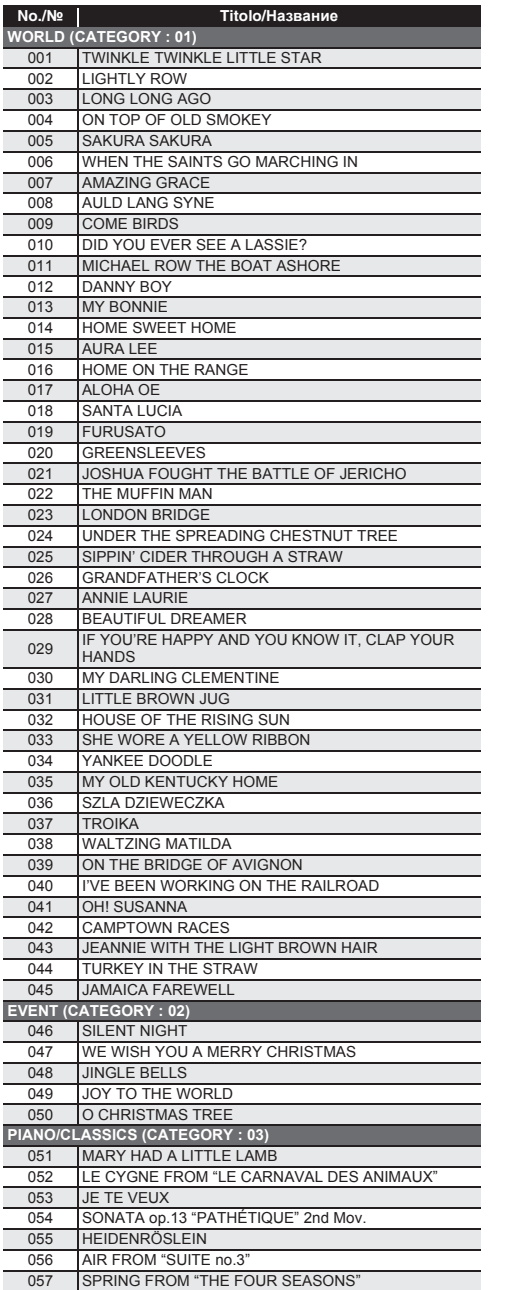

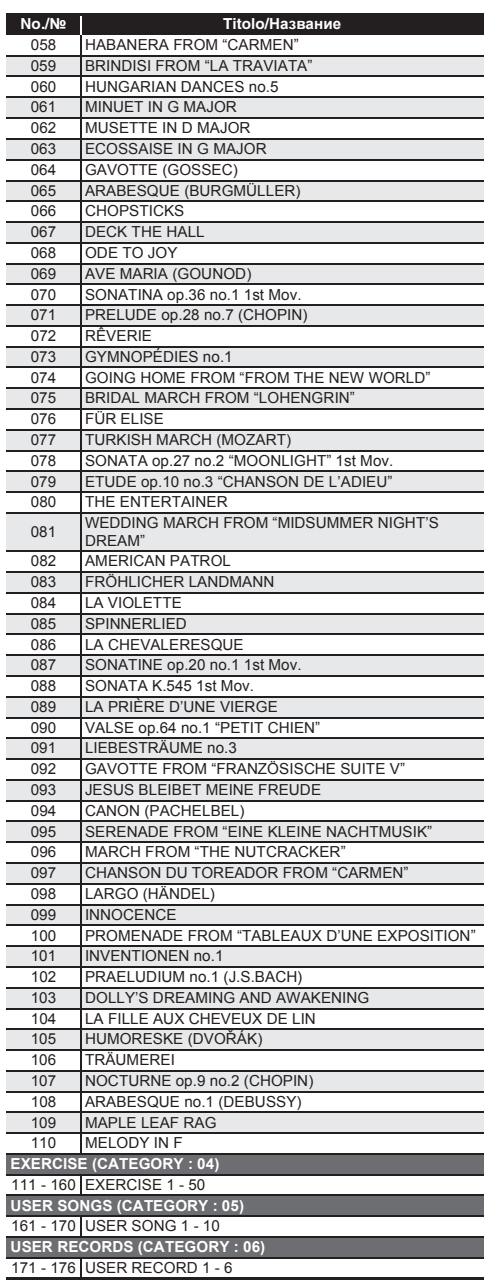

# **Lista di assegnazione batteria/Таблица соответствия клавишам звуков ударных инструментов**

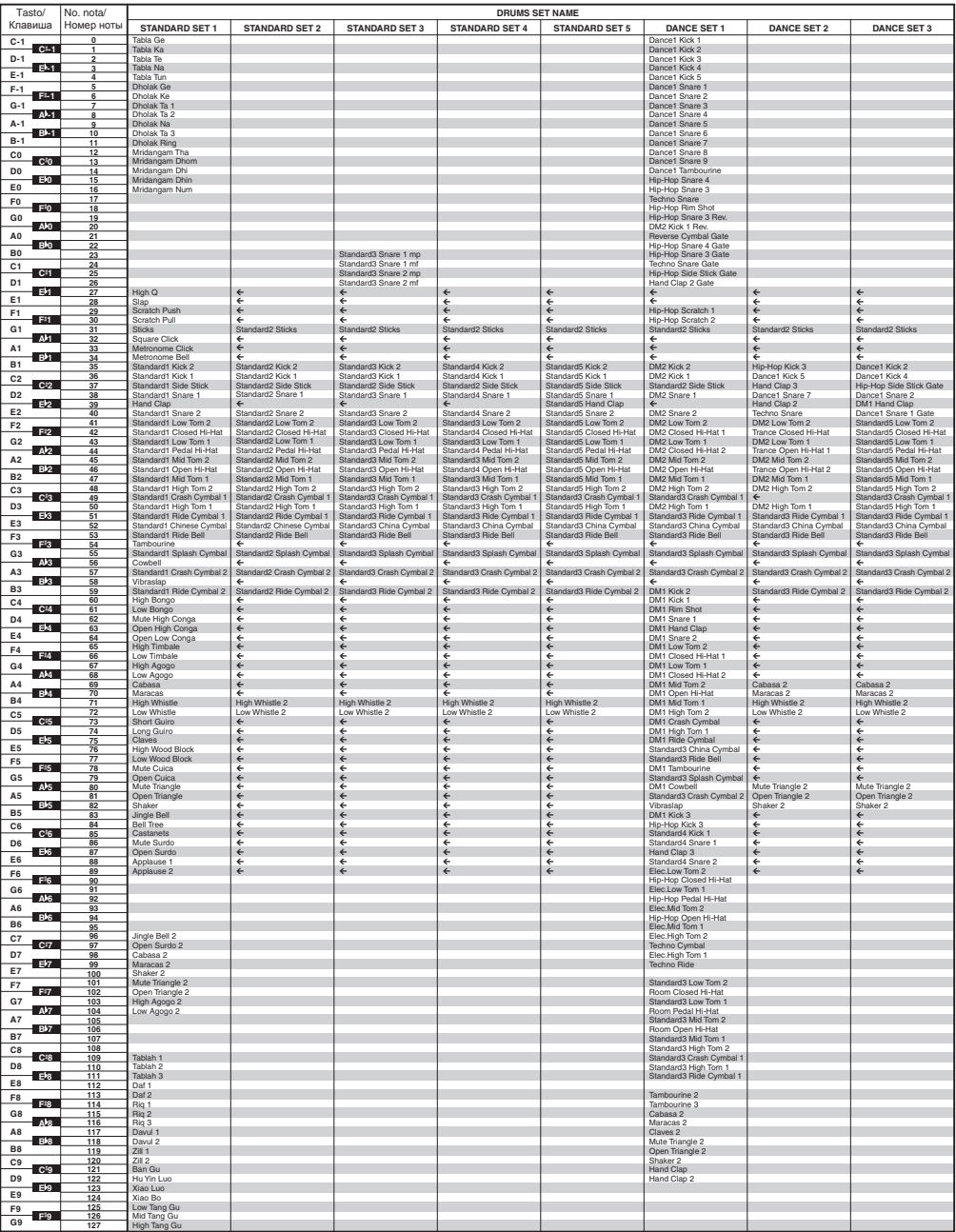

• " $\leftarrow$ " indica che un tasto è assegnato agli stessi timbri come per STANDARD SET 1.

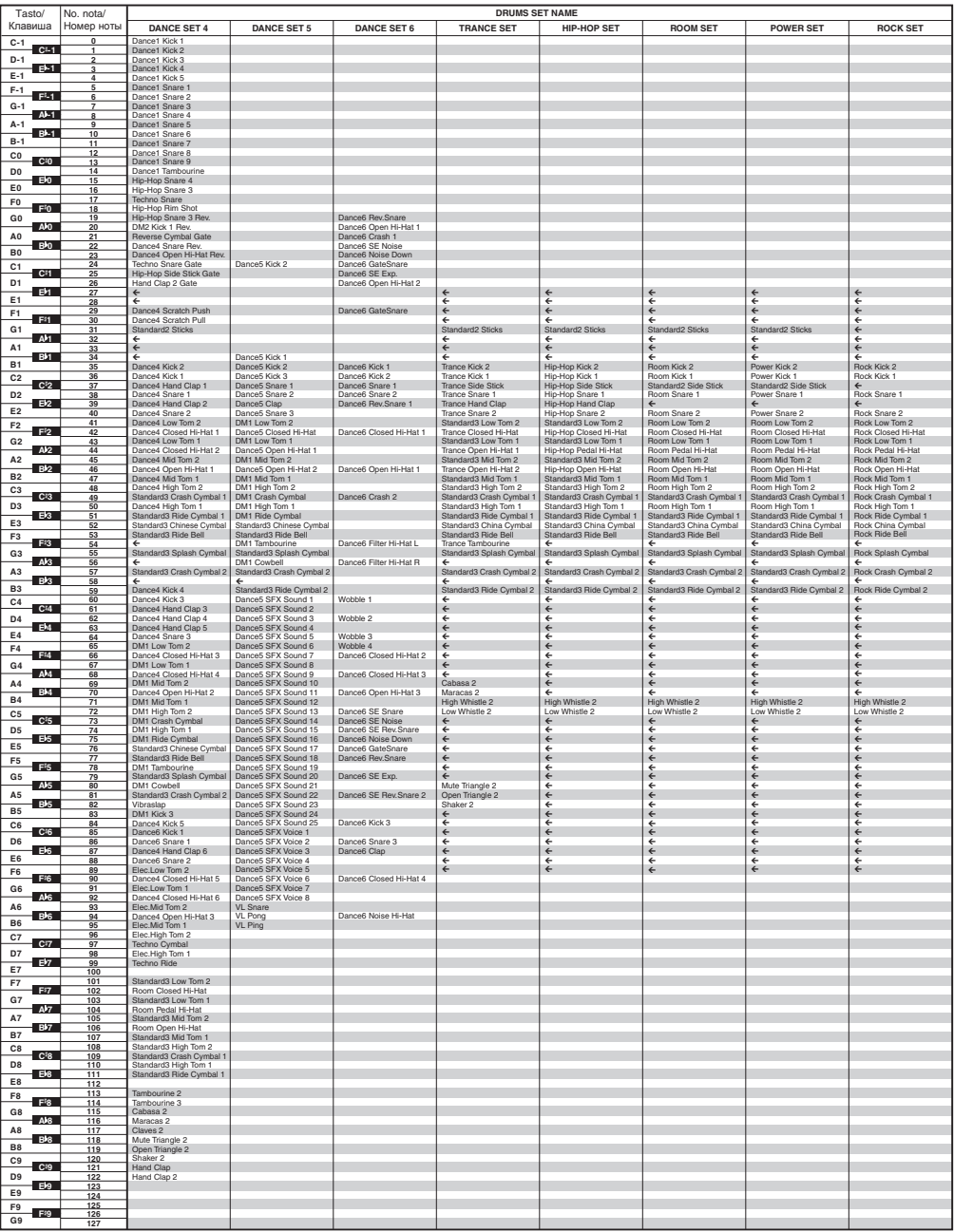

• " $\leftarrow$ " indica che un tasto è assegnato agli stessi timbri come per STANDARD SET 1.

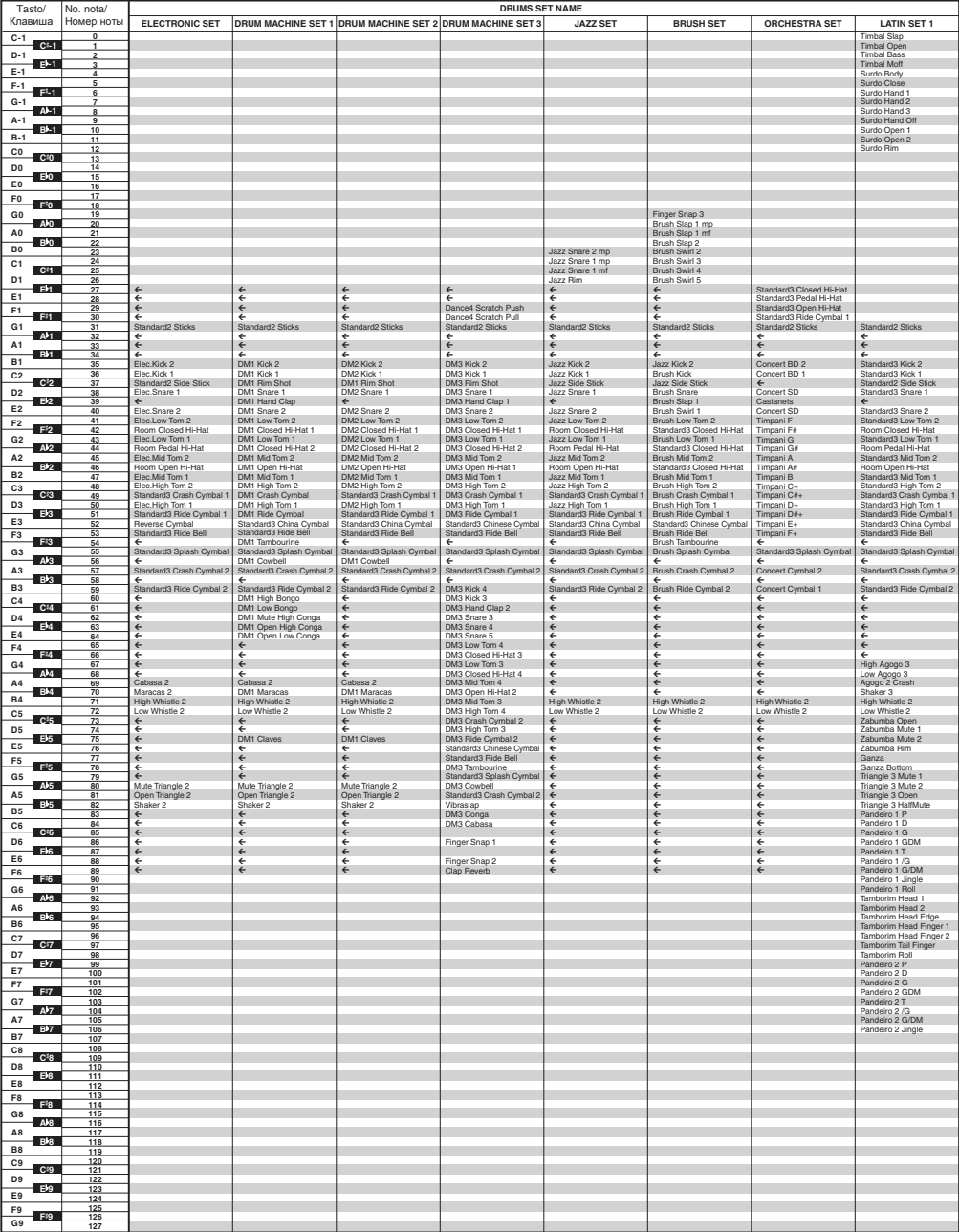

 $\cdot$  " $\leftarrow$ " indica che un tasto è assegnato agli stessi timbri come per STANDARD SET 1.

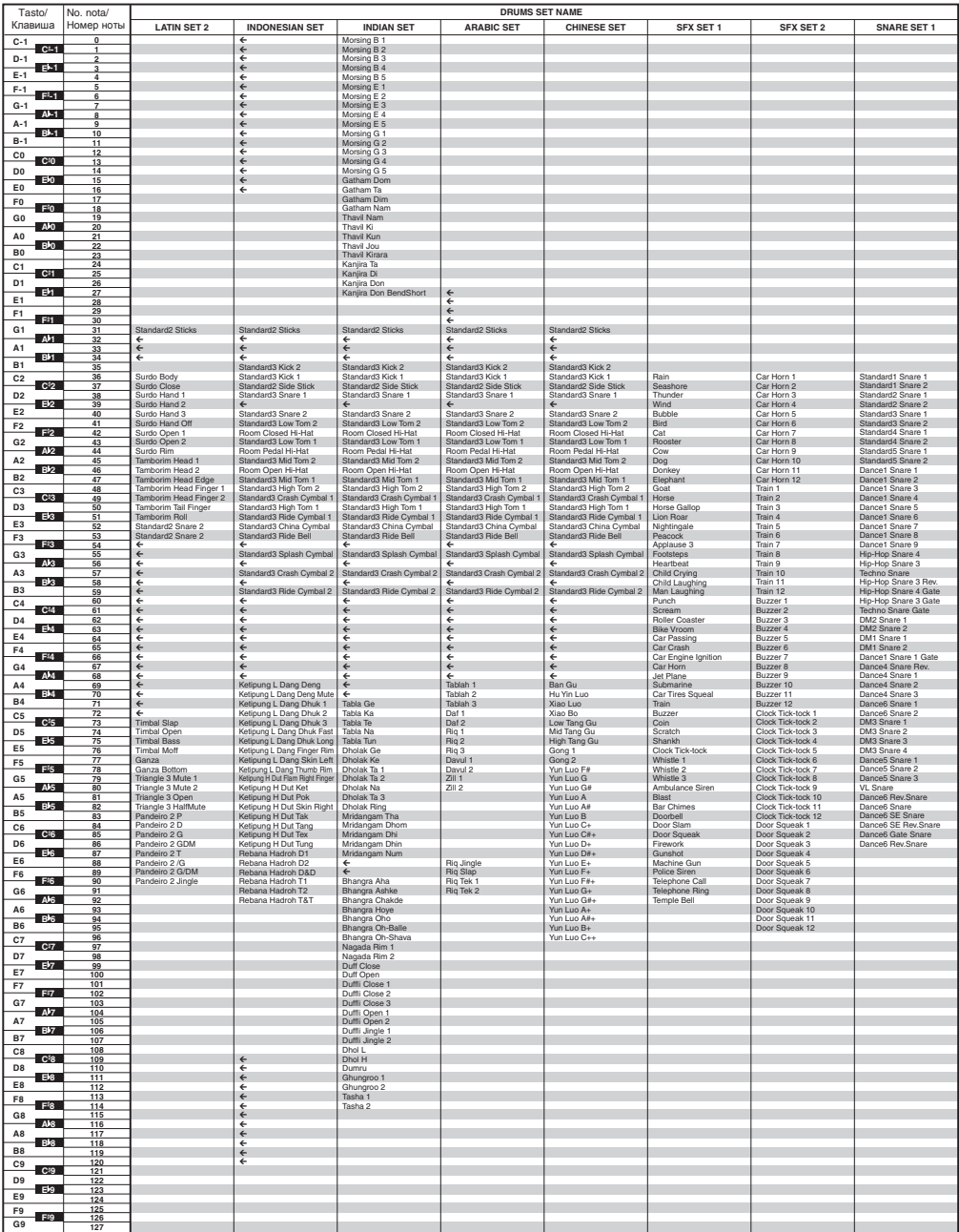

 $\cdot$  " $\leftarrow$ " indica che un tasto è assegnato agli stessi timbri come per STANDARD SET 1.

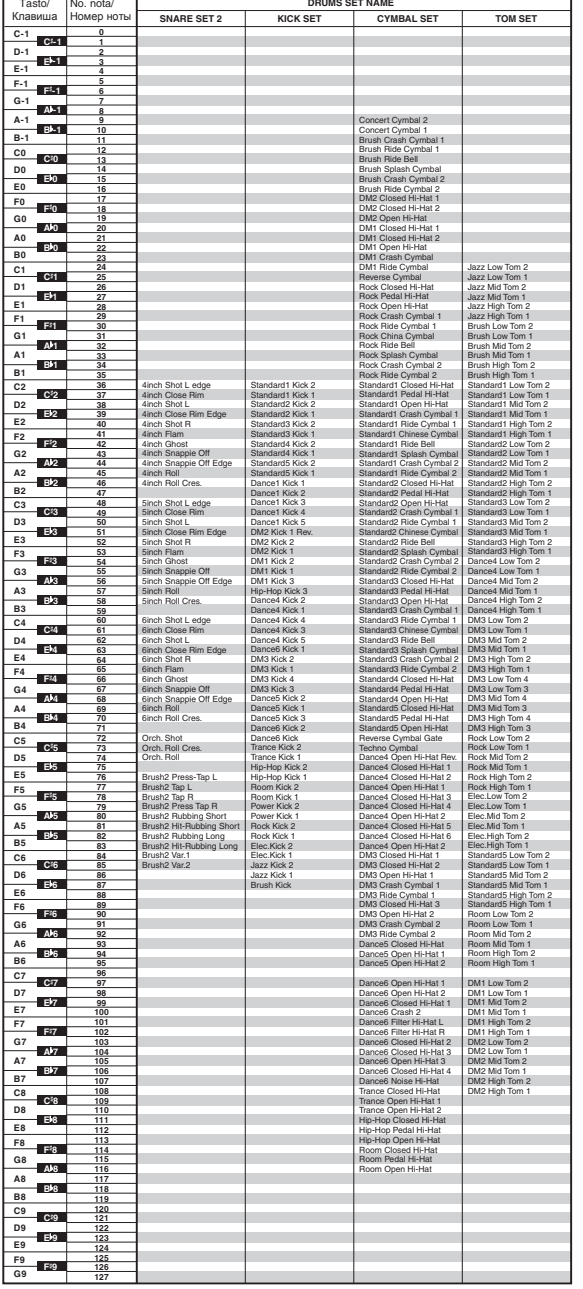

 $\cdot$  " $\leftarrow$ " indica che un tasto è assegnato agli stessi timbri come per STANDARD SET 1.

# **Guida alla diteggiatura/ Указатель способов взятия аккордов**

### **Accordi FINGERED 1, FINGERED 2/ Аккорды «FINGERED 1», «FINGERED 2»**

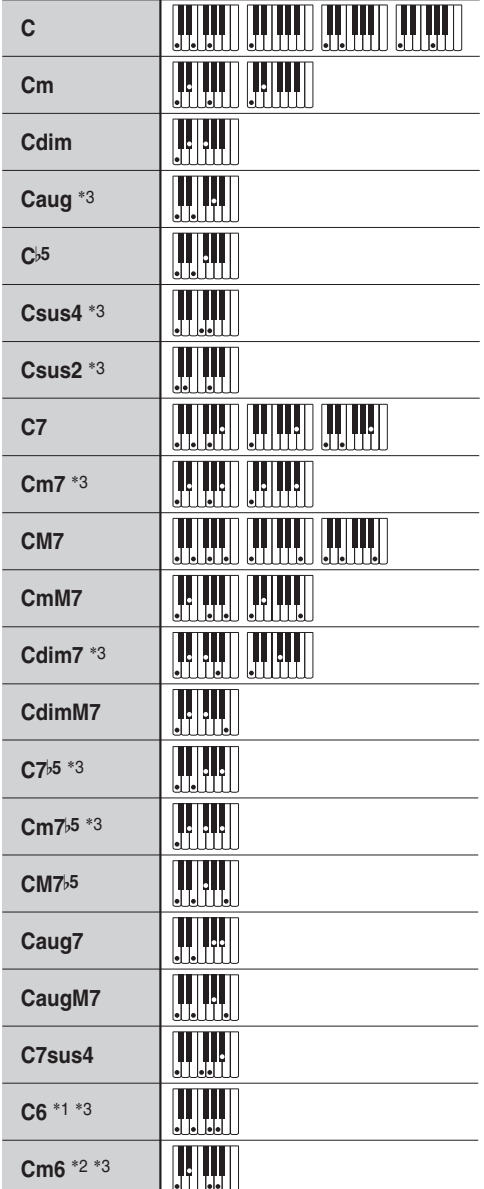

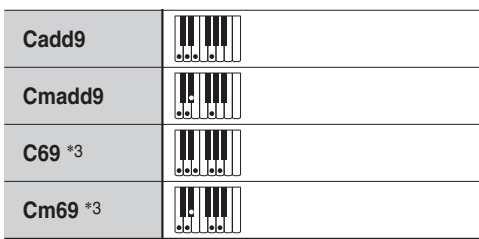

\*1 Con FINGERED 2, interpretato come Am7.

\*2 Con FINGERED 2, interpretato come Am7b5.

\*3 In alcuni casi la forma invertita non è supportata.

- \*1. В режиме «FINGERED 2» трактуется как Am7.
- \*2. В режиме «FINGERED 2» трактуется как Am7 $b$ <sup>5</sup>.
- \*3. Обращения в некоторых случаях не распознаются.

# **FINGERED ON BASS, FULL RANGE CHORD/ FINGERED ON BASS, FULL RANGE CHORD**

In aggiunta agli accordi che possono essere diteggiati con FINGERED 1 e FINGERED 2, anche gli accordi seguenti vengono riconosciuti.

В дополнение к аккордам, берущимся в режимах «FINGERED 1» и «FINGERED 2», распознаются также следующие аккорды.

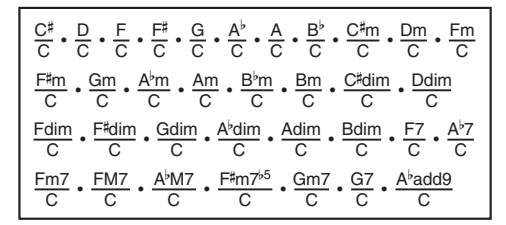

# $\lambda$ NOTA

- Con FINGERED ON BASS, la nota più bassa diteggiata viene interpretata come la nota di base. Le forme invertite non sono supportate.
- Con FULL RANGE CHORD, quando la nota più bassa diteggiata è ad una certa distanza dalla nota vicina, l'accordo viene interpretato come un accordo frazionario.
- Differentemente da FINGERED 1, 2, e FINGERED ON BASS, FULL RANGE CHORD richiede la pressione di almeno tre tasti per formare un accordo.

# ДРИМЕЧАНИЕ

- В режиме «FINGERED ON BASS» нижняя из взятых нот трактуется как основная. Обращения не распознаются.
- Если в режиме «FULL RANGE CHORD» нижняя нота несколько отстоит от соседней, аккорд трактуется как аккорд с самостоятельным басом.
- В отличие от режимов «FINGERED 1», «-2» и «FINGERED ON BASS» в режиме «FULL RANGE CHORD» для извлечения аккорда требуется нажать минимум на три клавиши.

Lista di esempi di accordi/Примеры аккордов **Lista di esempi di accordi/Примеры аккордов**

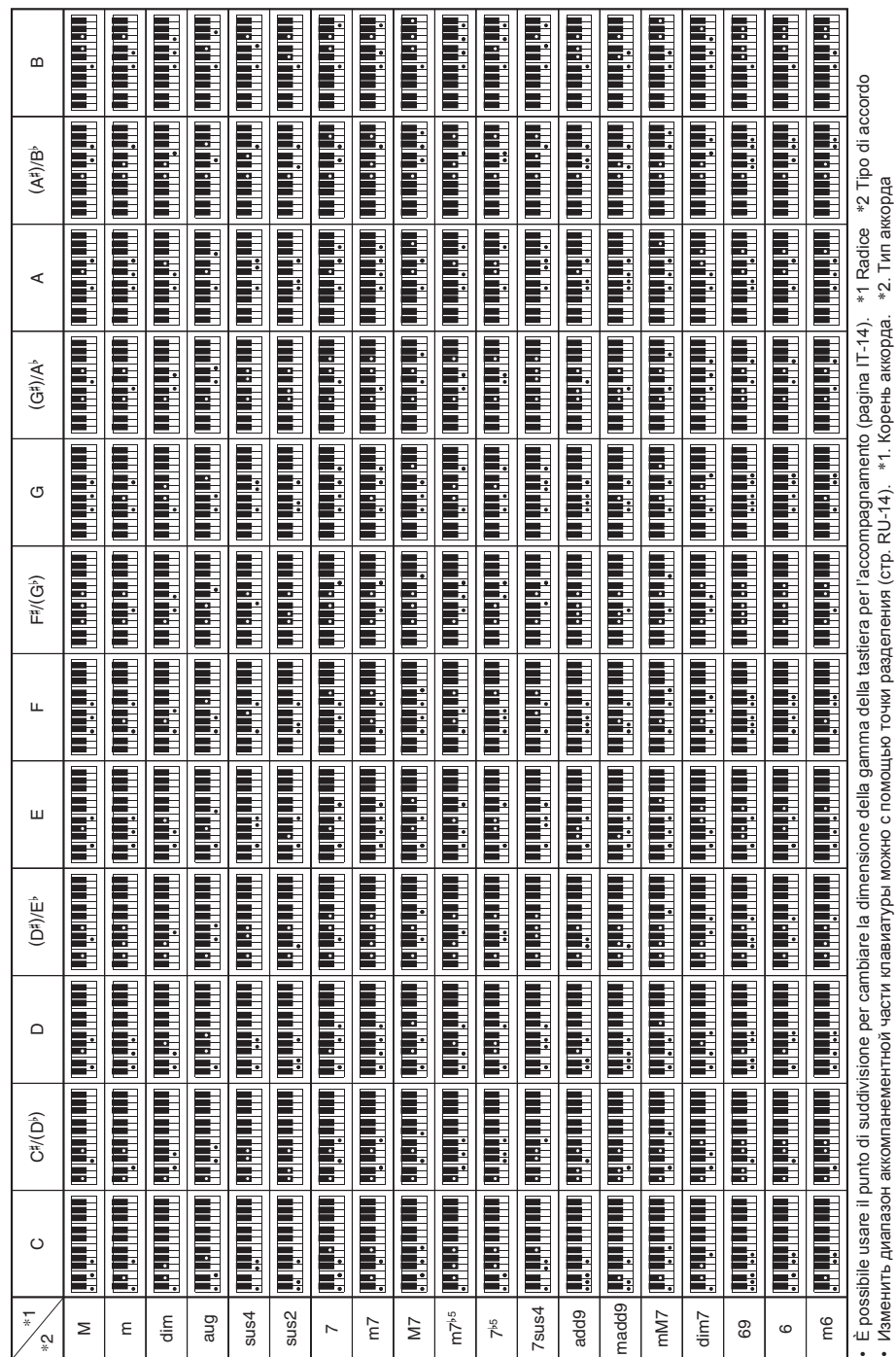

∙ Ritagliare questa pagina lungo la linea tratteggiata, in modo da poterla avere a portata di mano quando si legge il contenuto del manuale. • Ritagliare questa pagina lungo la linea tratteggiata, in modo da poterla avere a portata di mano quando si legge il contenuto del manuale.

 $\mathbf{I}$ 

 $\mathbf{I}$  $\mathbf{I}$ 

 $\mathbf{I}$  $\mathbf{I}$ 

 $\mathbf{I}$ 

 $\mathbf{I}$ 

 $\frac{1}{1}$ 

 $\frac{1}{2}$ 

 $\mathbf{I}$ 

 $\begin{array}{c} 1 \\ 1 \\ 1 \end{array}$ 

• Чтобы при чтении инструкции иметь эту страницу под рукой, отрежьте ее по пунктирной линии. Чтобы при чтении инструкции иметь эту страницу под рукой, отрежьте ее по пунктирной линии.

# CT-X800 **CT-X800**

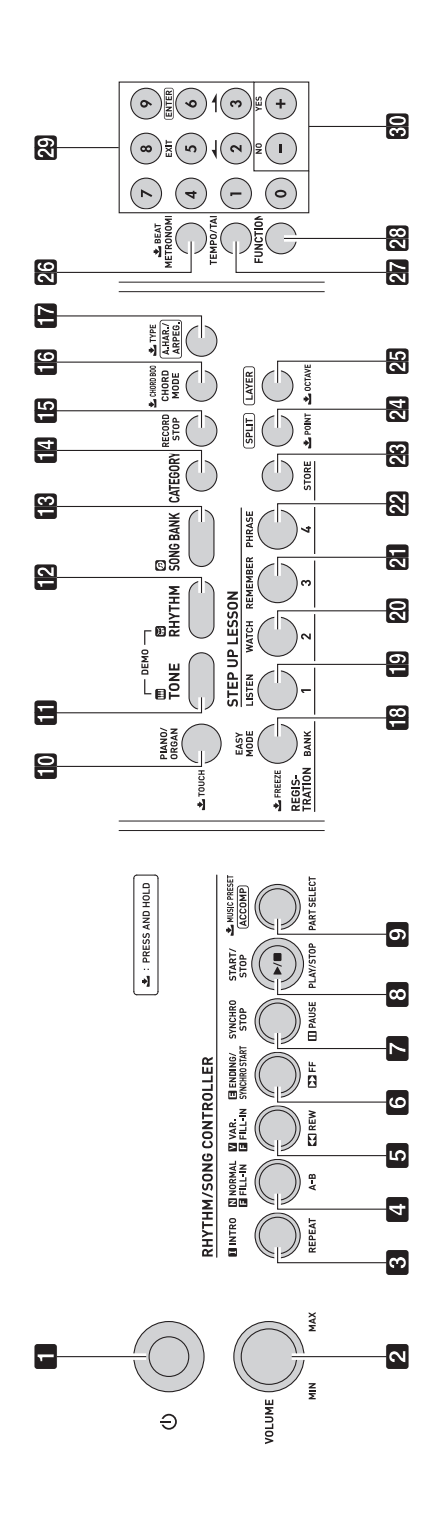

# **MIDI Implementation Chart MIDI Implementation Chart**

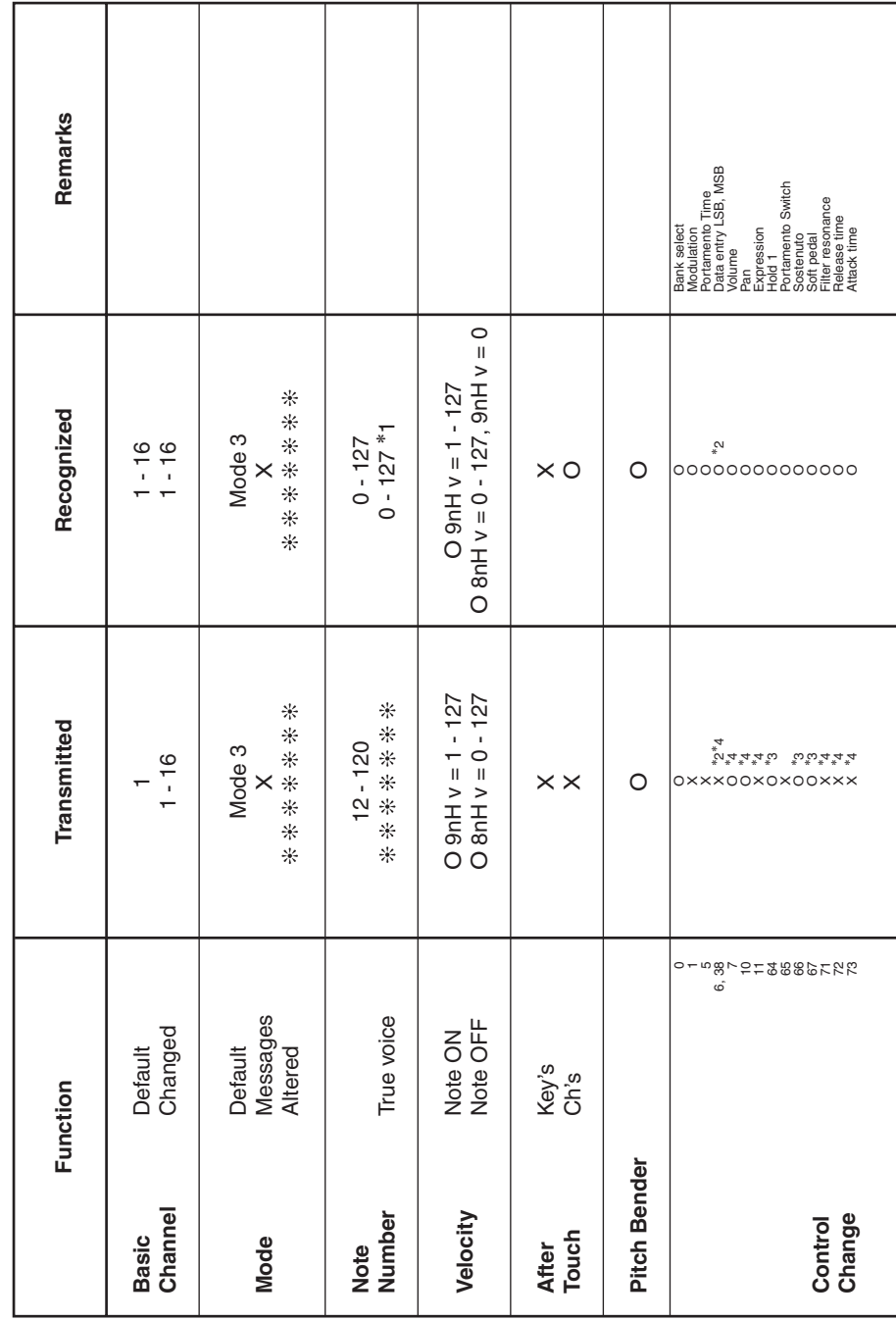
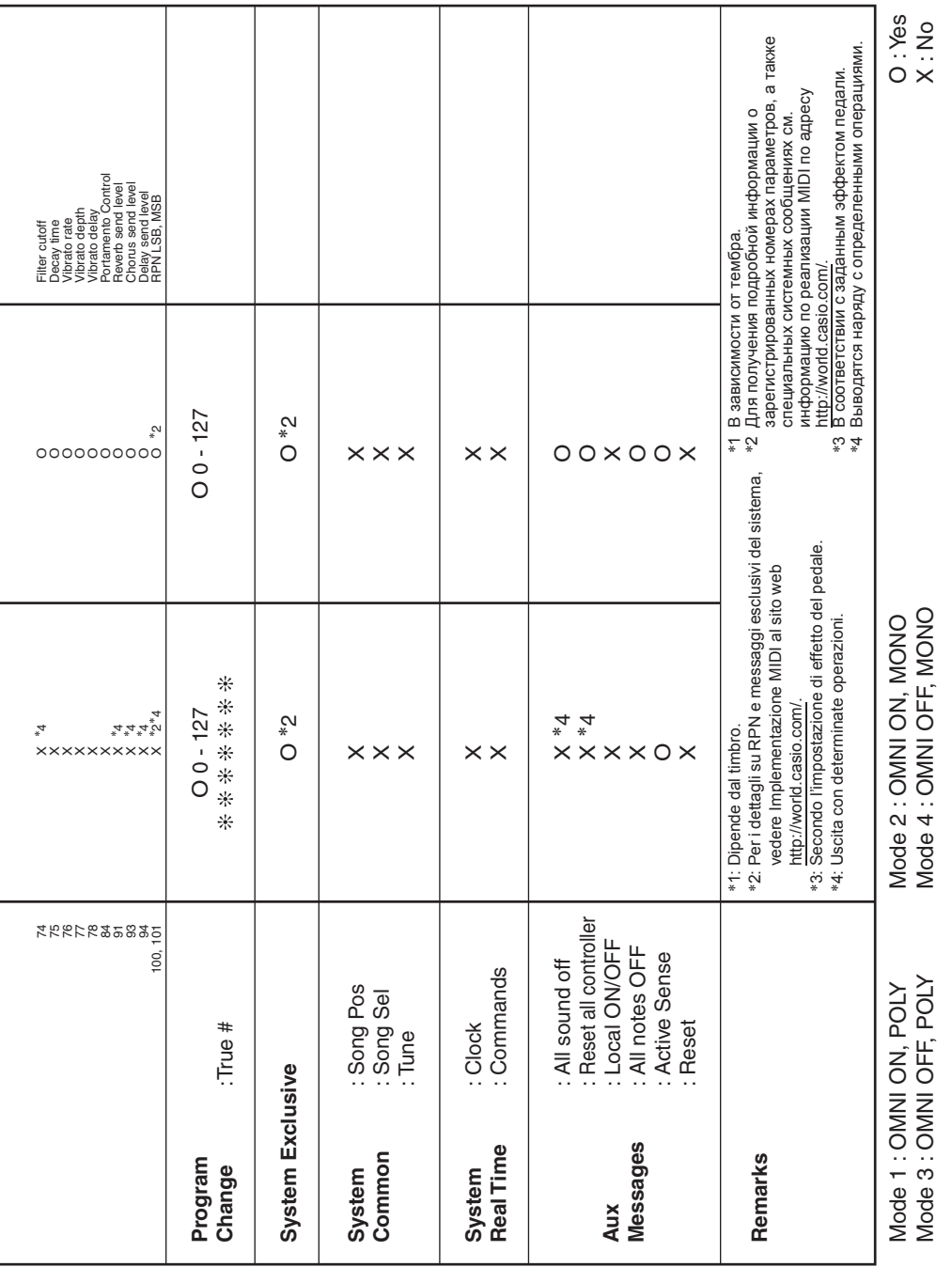

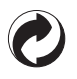

Questo marchio di riciclaggio indica che la confezione è conforme alla legislazione tedesca sulla protezione dell'ambiente.

Знак утилизации означает, что упаковка соответствует требованиям природоохранного законодательства Германии.

## **CASIO**

C MA1711-A Printed in China

<u> 111 || 110 || 110 || 111 || 111 || 111 || 111 || 111 || 111 || 111 || 111 || 111 || 111 || 111 || 111 || 111 </u> CTX800-IR-1A

**CASIO COMPUTER CO., LTD.** 6-2, Hon-machi 1-chome Shibuya-ku, Tokyo 151-8543, Japan

@ 2017 CASIO COMPUTER CO., LTD.